# **BAB III**

# **METODE PENELITIAN**

Analisis terhadap suatu sistem merupakan suatu langkah penting dalam pemahaman permasalahan yang ada, sebelum dilakukannya pengambilan keputusan atau tindakan dalam menyelesaikan permasalahan tersebut.

# **3.1 Lokasi Perusahaan**

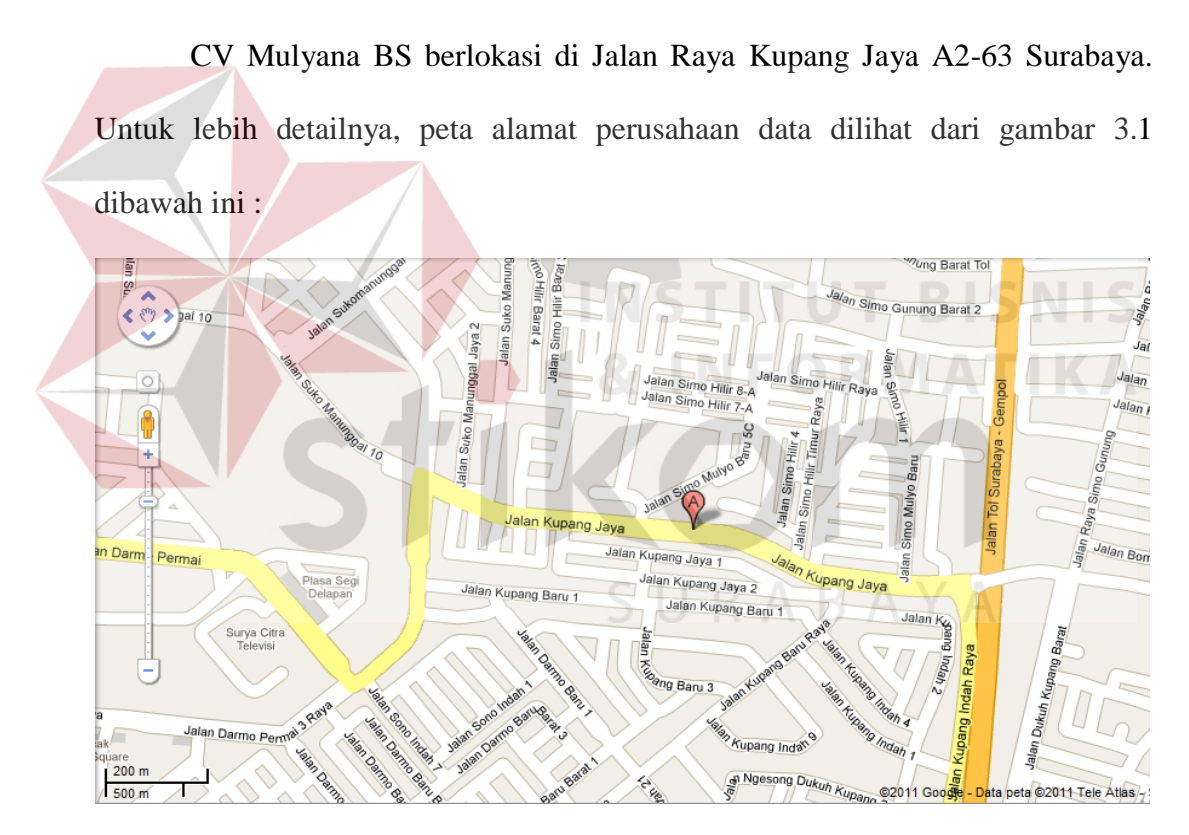

Gambar 3.1 Lokasi Perusahaan

# **3.2 Analisis Permasalahan**

Sistem akuntansi suatu kontraktor terdiri dari sistem penjualan dry ice dan sistem proyek instalasi gas medis. Sistem penjualan dry ice terdiri dari penjualan dry ice dan pembelian dry ice. Selain itu, sistem proyek instalasi gas medis terdiri dari penerimaan proyek, barang keluar proyek, penyewaan alat proyek, penyelesaian proyek, pengadaan barang proyek, penerimaan barang proyek, retur barang proyek dan pencatatan akuntansi. Proses-proses pada sistem ini menghasilkan laporan progress proyek, laporan penyelesaian proyek dan laporan laba rugi proyek yang akan diserahkan oleh bagian manajemen kepada pihak CV Mulyana BS.

Pada Penjualan Dry Ice proses pertama kali konsumen melakukan pesanan barang yang akan diserahkan pada bagian administrasi, lalu bagian administrasi melakukan pengecekan stock barang yang menghasilkan catatan stock barang untuk di cek ada atau tidak, kalau ada melakukan cetak nota penjualan yang menghasilkan nota penjualan tiga (3) rangkap dan barang. Setelah itu, satu (1) rangkap buat arsip, lalu satu (1) rangkap dengan barang diberikan pada konsumen dan 1 rangkap diberikan pada bagian akuntansi untuk membuat laporan penjualan dan menghasilkan laporan penjualan. Untuk lebih jelasnya lihat gambar 3.2

Pada Pembelian Dry Ice proses pertama kali bagian administrasi melakukan pesanan pembelian ke supplier lalu menghasilkan data pesanan barang yang diberikan kepada supplier, lalu supplier mempersiapkan barang dan nota pembelian yang menghasilkan nota pembelian dan barang yang diberikan kepada bagian administrasi lalu melakukan pengecekan barang, jika rusak melakukan penukaran barang yang diberikan kepada supplier untuk mengecek dan mempersiapkan barang baru yang akan diberikan bagian administrasi. Jika tidak rusak mencatat pembelian dan menghasilkan nota pembelian yang akan diserahkan kepada bagian akuntansi untuk membuat laporan pembelian dan menghasilkan laporan pembelian. Untuk lebih jelasnya lihat gambar 3.3

Pada Penerimaan proyek proses pertama kali customer menghasilkan form penawaran proyek yang diberikan pada bagian admin untuk membuat surat perjanjian yang menghasilkan SPK dan form kontrak yang akan diberikan bagian direksi, lalu bagian admin proyek menerima form penawaran kontrak setelah itu, melakukan survey tempat menghasilkan data survey proyek yang diberikan pada bagian direksi, lalu melakukan persetujuan proyek, jika setuju melakukan otorisasi dan menghasilkan form tender otorisasi dan SPK otorisasi yang diberikan kepada admin proyek, jika tidak setuju menghasilkan form proyek ditolak yang diberikan pada customer. Bagian keuangan menerima form tender otorisasi dan melakukan cara pembayaran progress, jika iya membuat form progress yang menghasilkan form pembayaran progress, jika tidak membuat form sesuai perjanjian yang menghasilkan form pembayaran sesuai perjanjian yang akan diserahkan kepada customer. Setelah itu, menentukan pembayaran yang menghasilkan data pembayaran yang dipilih dan diserahkan pada bagian keuangan untuk dibuatkan DP yang menghasilkan surat tagihan DP yang diserahkan customer beserta form tender otorisasi yang kemudian menyiapkan pembayaran DP, lalu menghasilkan form pembayaran DP beserta uang yang diberikan pada bagian keuangan untuk membuat bukti pembayaran DP, menghasilkan bukti pembayaran yang diberikan pada customer. Lalu bagian keuangan membuat laporan progress proyek yang menghasilkan laporan progress proyek. Untuk lebih jelasnya lihat gambar 3.4

Pada Barang Keluar proses pertama kali admin proyek mendapatkan data SPK otorisasi dan menghasilkan SPK, lalu membuat permintaan barang yang

menghasilkan form permintaan barang yang diserahkan pada gudang utama. Setelah itu, gudang utama membuat surat keluar barang mutasi yang menghasilkan surat keluar barang mutasi dan barang yang diserahkan pada gudang proyek, lalu gudang proyek menerima dan mengecek barang jika sesuai membuat penerimaan barang yang menghasilkan penerimaan barang, lalu menyiapkan barang proyek menghasilkan data barang keluar dan membuat surat keluar barang proyek yang menghasilkan surat keluar barang proyek dan barang diserahkan pada pelaksana proyek. Untuk lebih jelasnya lihat gambar 3.5

Pada Penyewaan Alat proses pertama kali pelaksana proyek menghasilkan surat keluar barang proyek dan barang , lalu membuat daftar kebutuhan proyek yang menghasilkan form daftar kebutuhan proyek. Jika sesuai mulai pelaksana proyek, jika tidak sesuai buat permintaan alat kebutuhan proyek yang menghasilkan surat permintaan alat yang diserahkan gudang proyek untuk cek stock alat proyek, jika ada keluarkan alat menghasilkan surat keluar barang proyek dan barang yang diserahkan pelaksana proyek, jika tidak sesuai buat surat permintaan sewa yang menghasilkan surat permintaan sewa alat yang diberikan pada supplier, lalu membuat laporan sewa alat yang menghasilkan laporan sewa alat yang diberikan pada manager. Selain itu, supplier membuat surat kontrak sewa alat yang menghasilkan surat kontrak sewa alat dan barang yang diberikan pada gudang proyek, lalu menghasilkan form keluar barang proyek yang menghasilkan surat keluar barang proyek dan barang yang diserahkan pada pelaksana proyek. Untuk lebih jelasnya lihat gambar 3.6

Pada Penyelesaian Proyek proses pertama kali pelaksana proyek membuat berita acara proyek selesai yang menghasilkan berita acara proyek selesai tiga (3)

22

rangkap, satu (1) rangkap buat arsip, dua (2) rangkap diberikan pada customer dan bagian keuangan. Lalu customer membuat pembayaran sesuai perjanjian kontrak proyek yang menghasilkan pembayaran sesuai perjanjian proyek dan uang yang diberikan pada bagian keuangan serta form tender otorisasi yang kemudian melakukan pengecekan pembayaran, jika sesuai membuat bukti pembayaran yang menghasilkan bukti pembayaran proyek yang diserahkan pada customer, lalu melakukan pembayaran sisa progress yang menghasilkan surat tagihan pembayaran dan membuat laporan penyelesaian proyek yang menghasikan laporan penyelesaian proyek yang diberikan pada manajemen. Jika tidak sesuai melakukan penagihan pembayaran. Setelah itu, bagian keuangan membuat form pembayaran sewa alat yang menghasilkan form pembayaran sewa alat dan uang yang diserahkan pada supplier, lalu membuat nota lunas sewa alat yang menghasilkan nota lunas pembayaran sewa alat yang akan diberikan pada bagian keuangan untuk dibuatkan laporan progress per proyek yang menghasilkan laporan progress per proyek. Untuk lebih jelasnya lihat gambar 3.7

Pada Pengadaan Barang proses pertama kali bagian gudang membuat permintaan pembelian yang menghasilkan catatan stock barang dan surat permintaan barang yang diberikan pada bagian pembelian, lalu membuat surat permintaan pembelian yang menghasilkan permintaan surat pembelian yang diberikan pada supplier. Selain itu, bagian keuangan mendapatkan faktur tagihan dari supplier, lalu menanyakan jenis pembayaran tunai atau kredit. Jika tunai melakukan proses bayar yang menghasilkan faktur tagihan lunas dan uang yang diberikan pada supplier. Jika kredit pencatatan utang yang menghasilkan faktur tagihan jatuh tempo, lalu melakukan proses bayar menghasilkan faktur tagihan lunas dan uang yang diberikan pada supplier. Setelah itu, bagian keuangan membuat laporan progress per proyek dan menghasilkan laporan progress per proyek. Untuk lebih jelasnya lihat gambar 3.8

Pada Penerimaan Barang proses pertama kali supplier menerima surat jalan dan barang yang diberikan pada bagian pengawas, lalu mengecek apakah sudah memenuhi criteria, jika sesuai menerima barang yang menghasilkan surat jalan dan barang yang diserahkan pada bagian gudang, Jika tidak sesuai melakukan penolakan barang. Bagian gudang melakukan otorisasi surat jalan yang menghasilkan surat jalan dua (2) rangkap, buat arsip dan diberikan pada supplier. Untuk lebih jelasnya lihat gambar 3.9

Proses Retur Barang proses pertama kali pengawas melakukan penolakan barang yang menghasilkan data barang yang ditolak, lalu diserahkan pada bagian pembelian untuk melakukan pengecekan jenis pembayaran retur. Jika tunai membuat laporan barang keluar yang menghasilkan laporan barang keluar dan membuat retur, jika tidak membuat retur yang menghasilkan retur barang dan barang yang diberikan pada supplier. Untuk lebih jelasnya lihat gambar 3.10

Pada Pencatatan Akuntansi proses pertama kali bagian akuntansi melakukan pencatatan transaksi yang menghasilkan laporan laba rugi per proyek, laporan progress proyek dan laporan penyelesaian proyek yang diberikan pada manajemen. Setelah itu, bagian akuntansi melakukan pengikhtisaran transaksi yang menghasilkan laporan laba rugi per proyek dan laporan penyelesaian proyek yang diberikan pada manajemen. Untuk lebih jelasnya lihat gambar 3.11

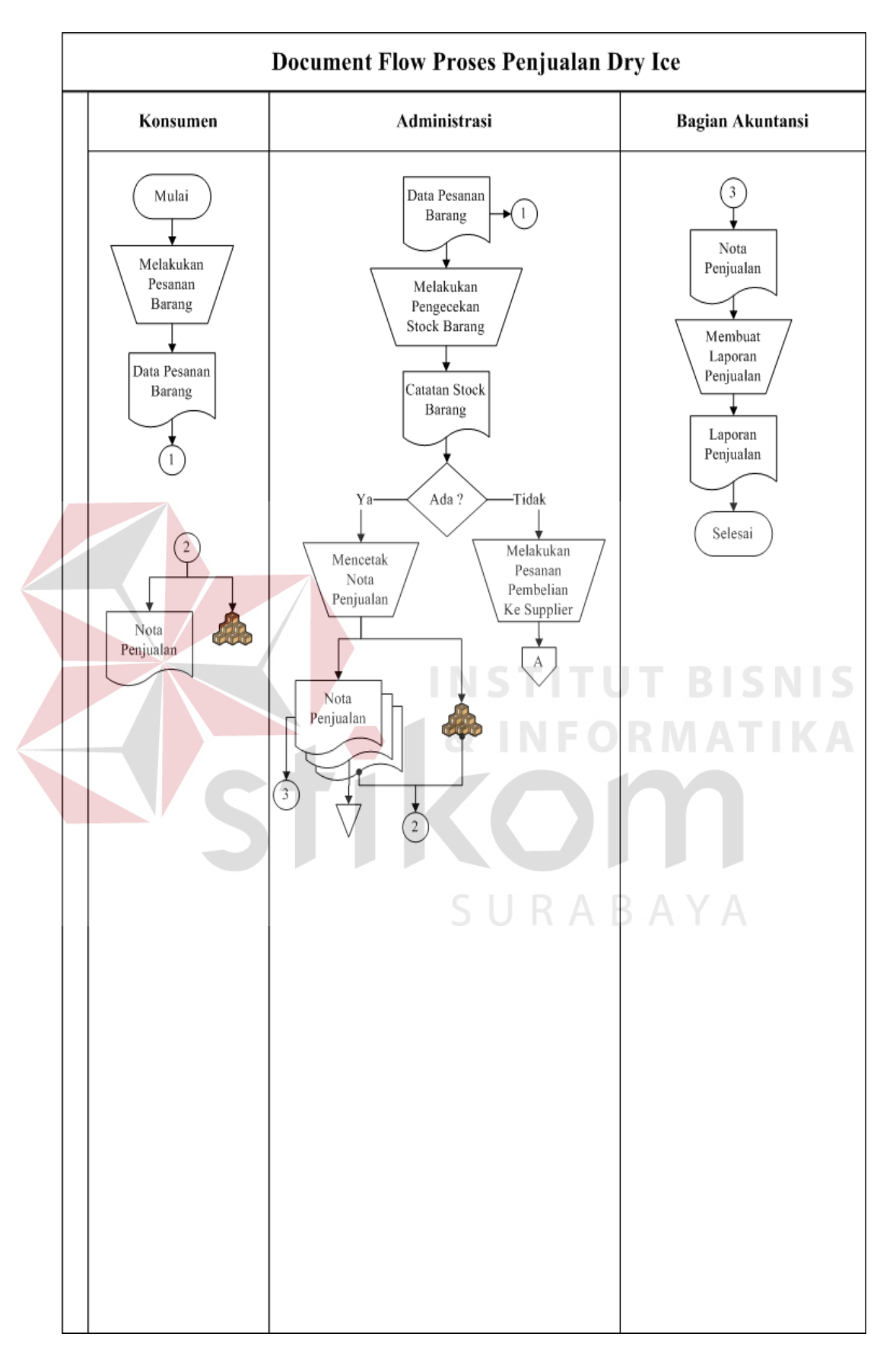

Gambar 3.2 *Document Flow* Penjualan Dry Ice

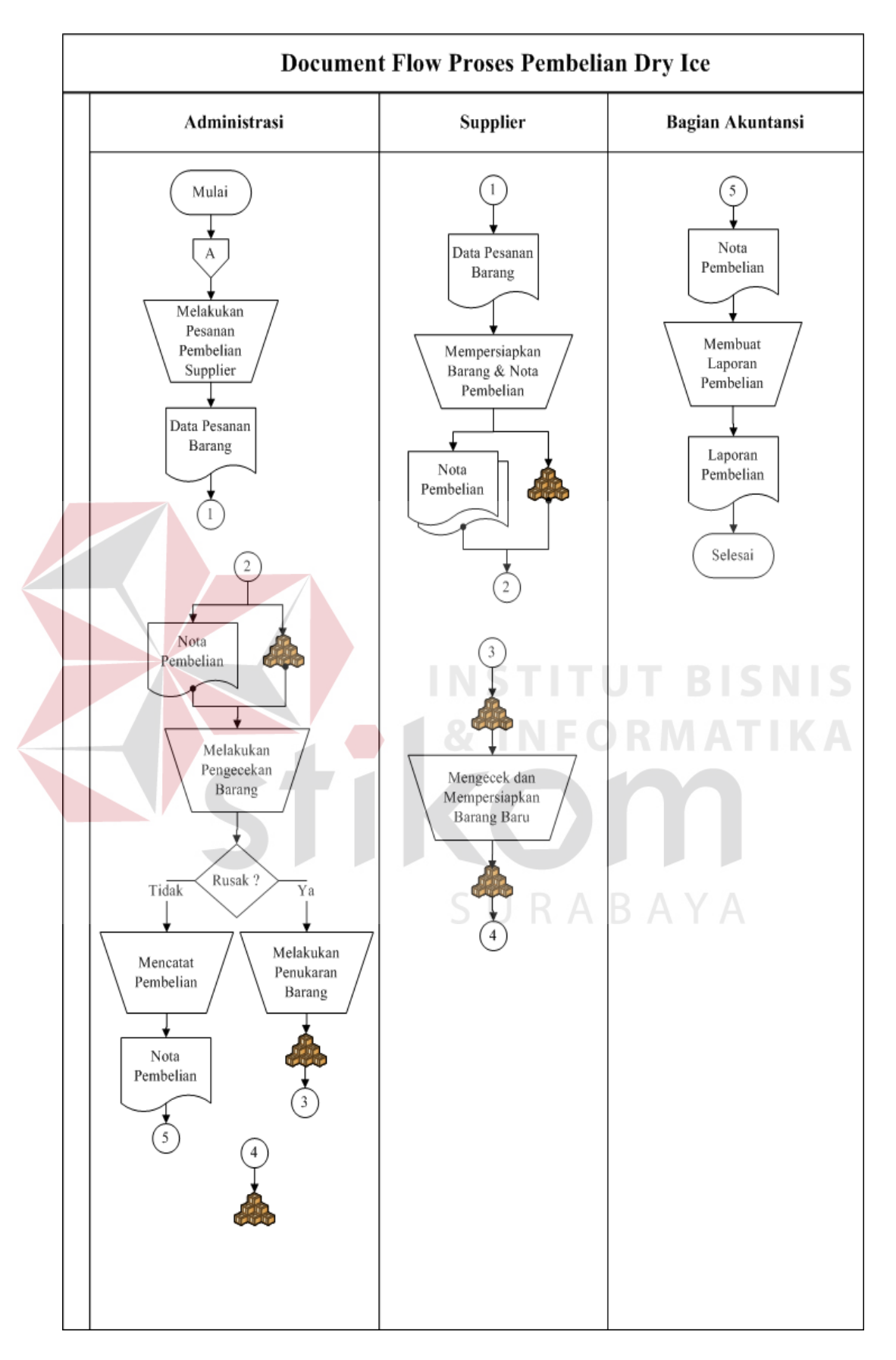

Gambar 3.3 *Document Flow* Pembelian Dry Ice

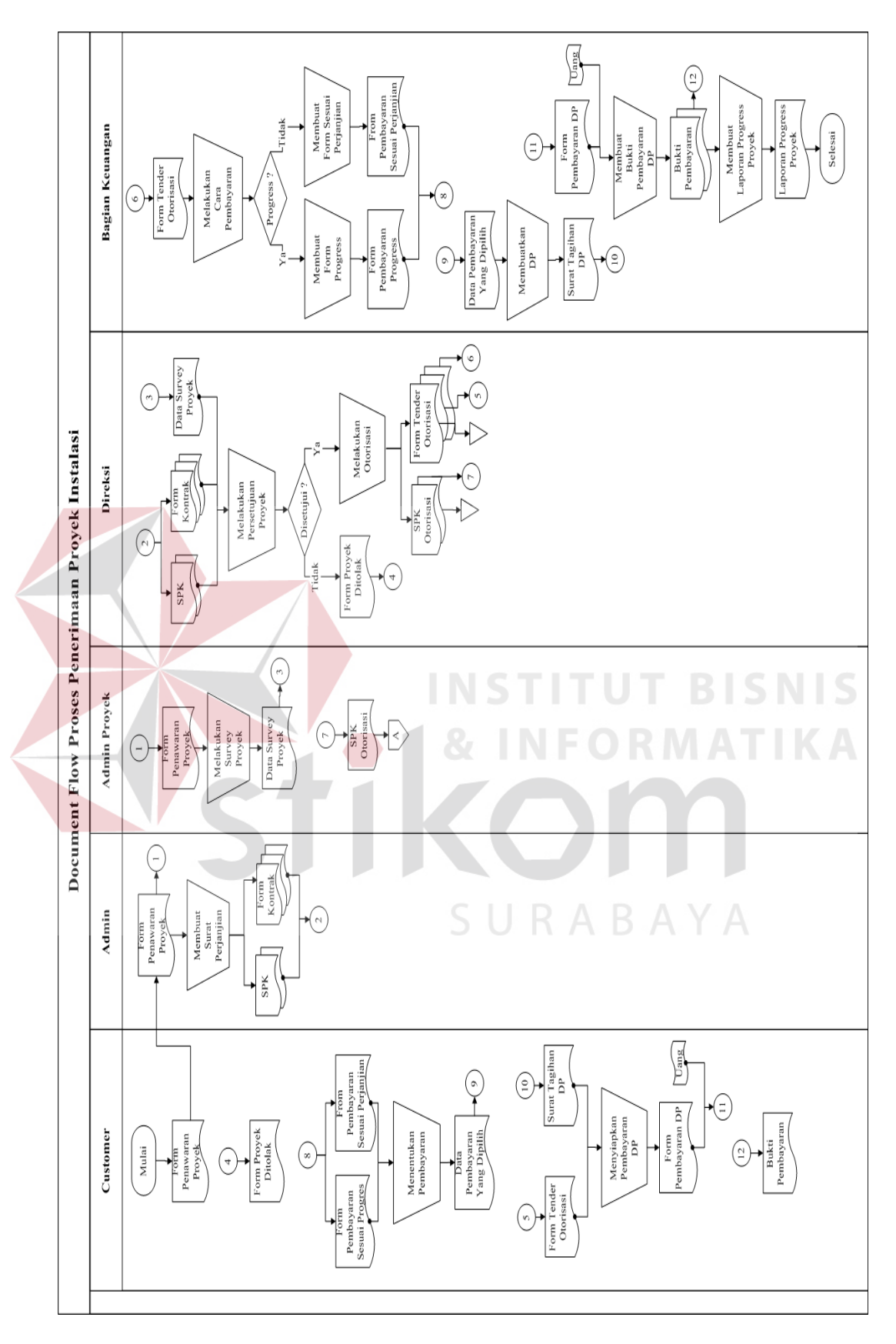

Gambar 3.4 *Document Flow* Penerimaan Proyek

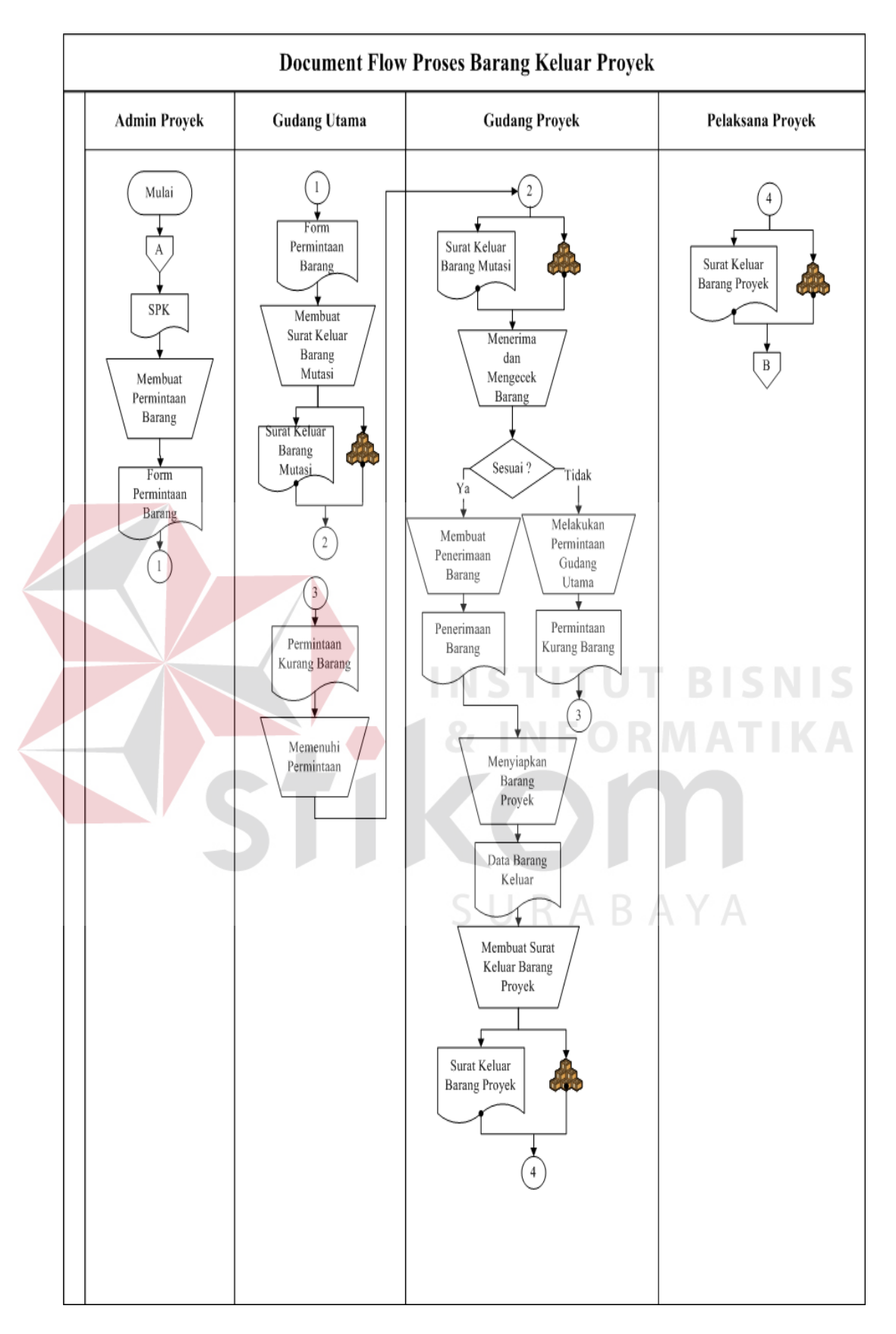

Gambar 3.5 *Document Flow* Barang Keluar

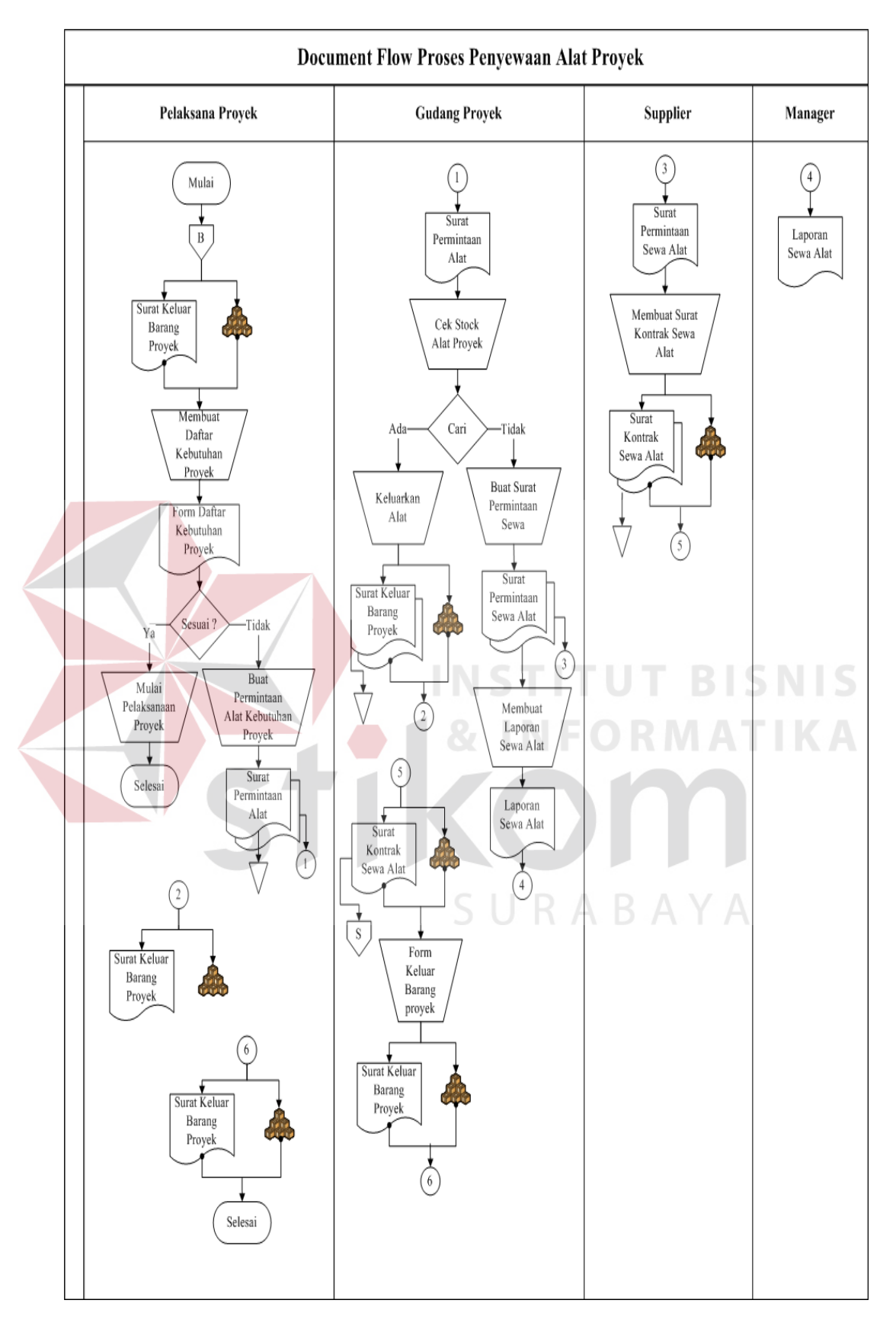

Gambar 3.6 *Document Flow* Penyewaan Alat

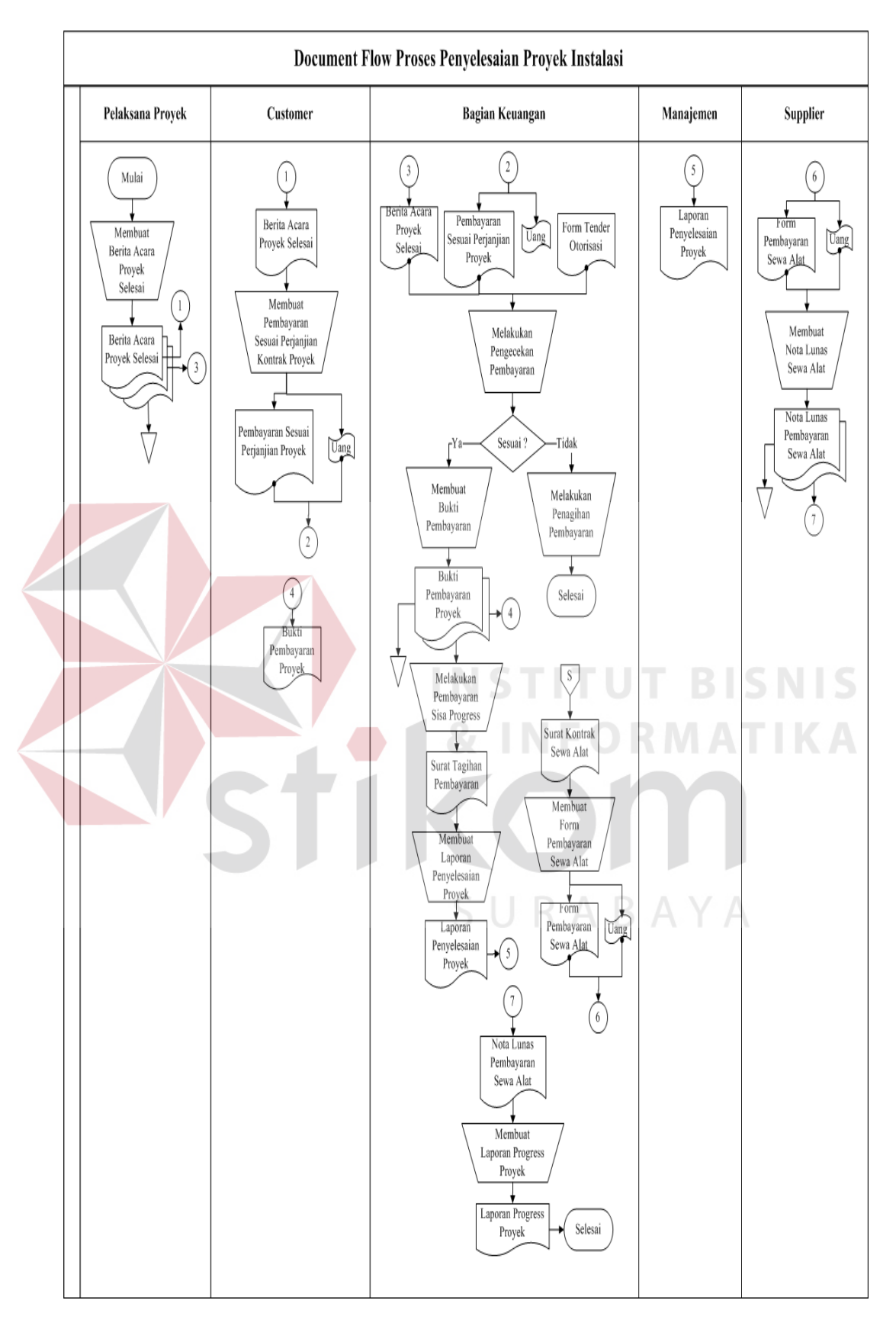

Gambar 3.7 *Document Flow* Penyelesaian Proyek

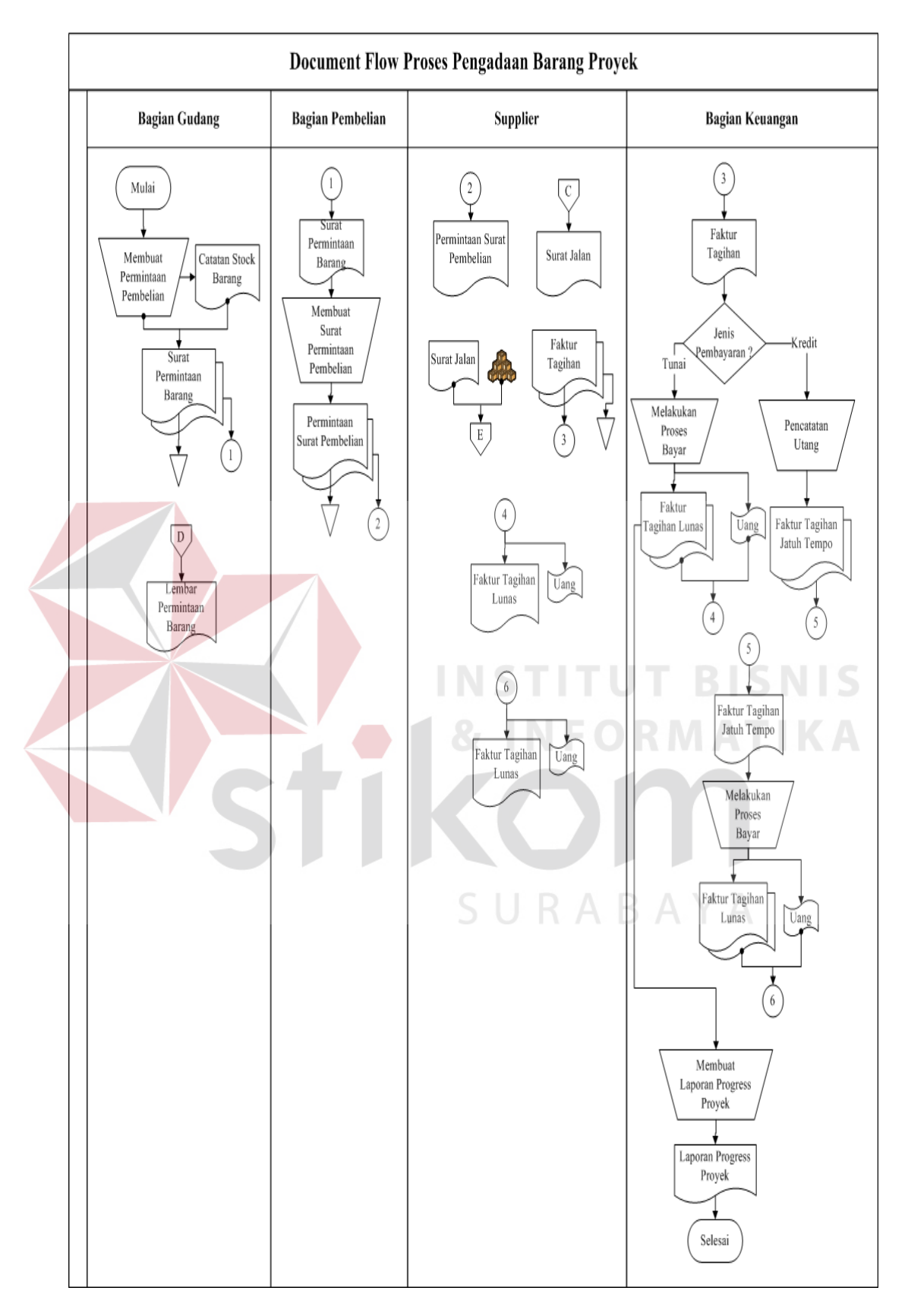

Gambar 3.8 *Document Flow* Pengadaan Barang

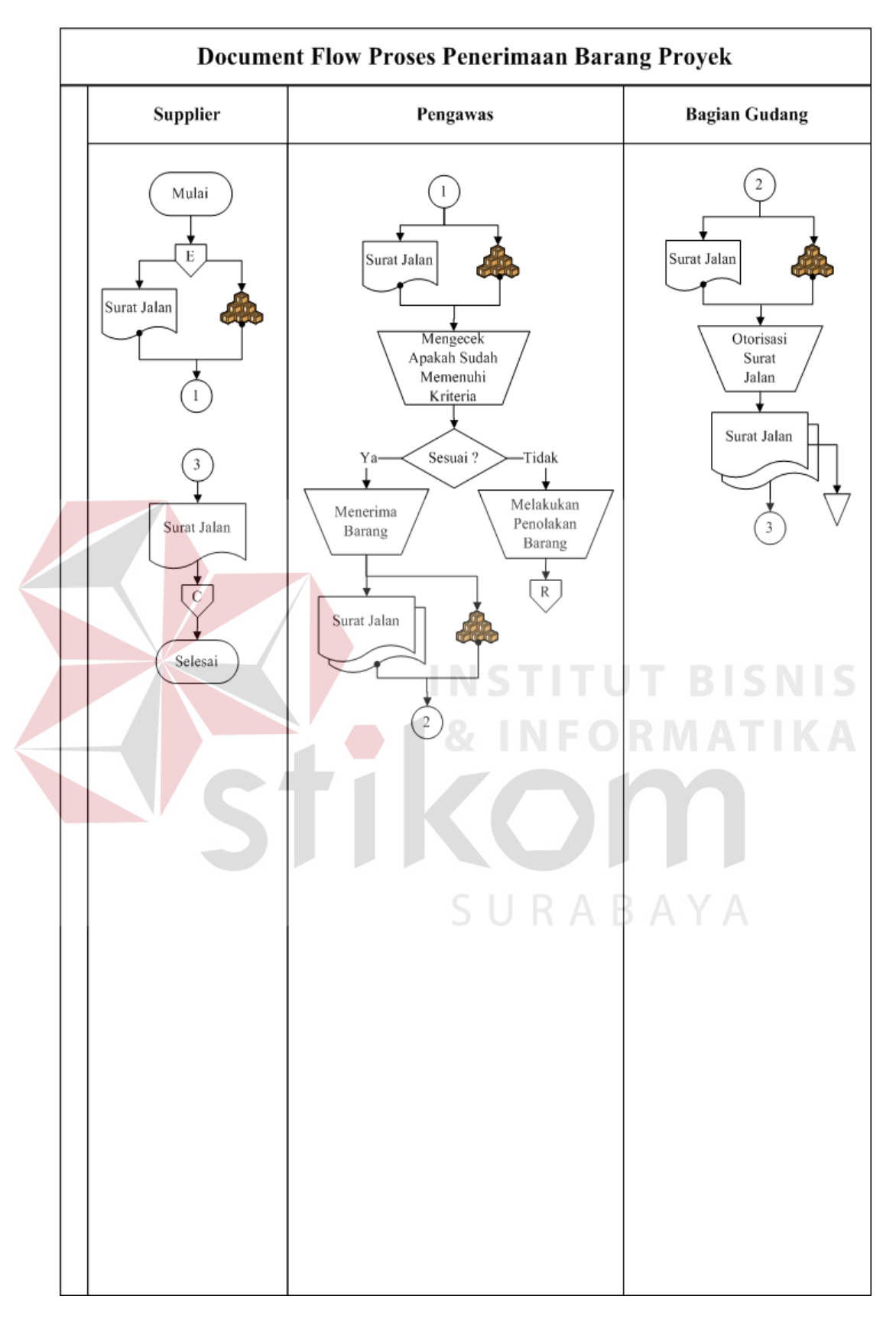

Gambar 3.9 *Document Flow* Penerimaan Barang

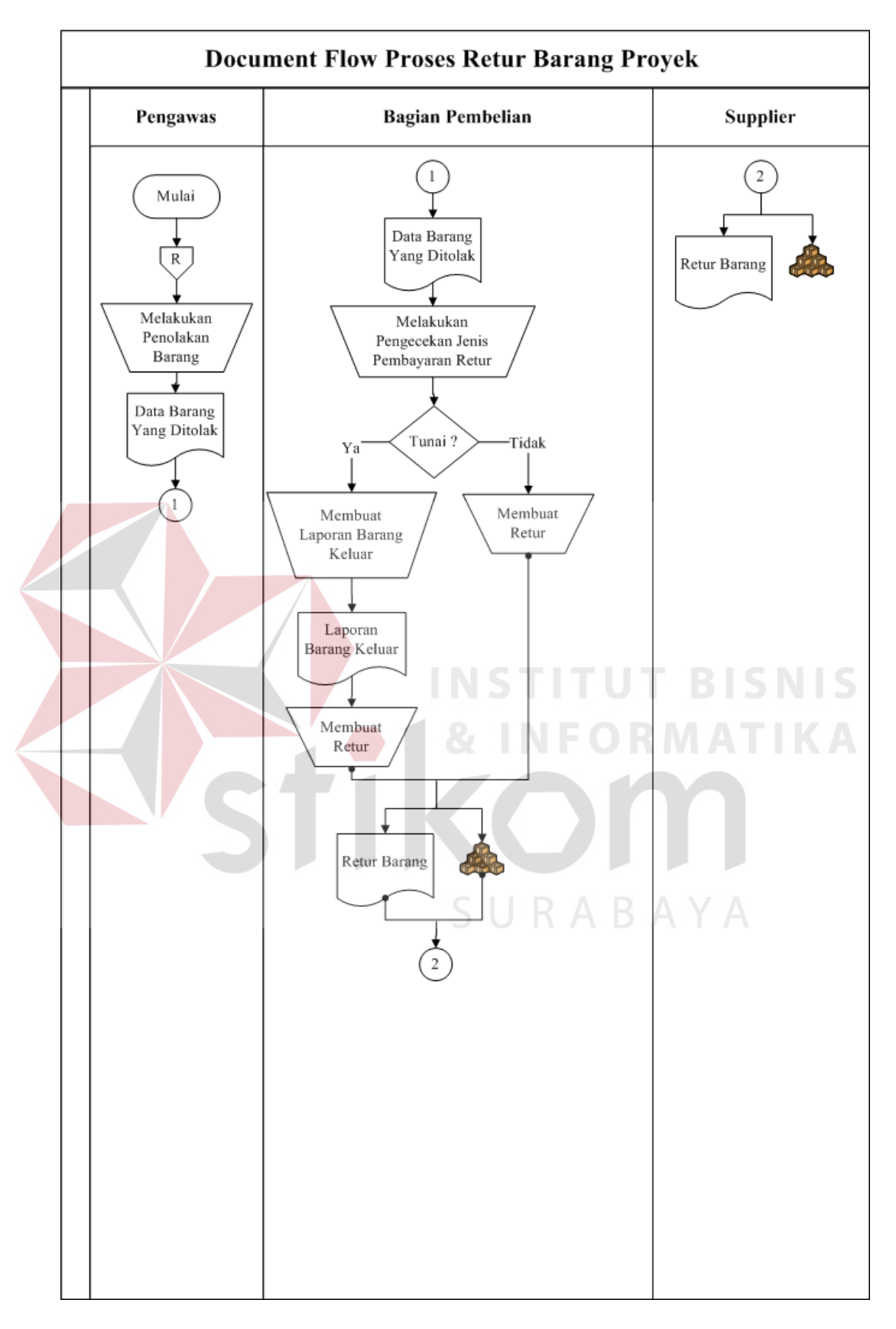

Gambar 3.10 *Document Flow* Retur Barang

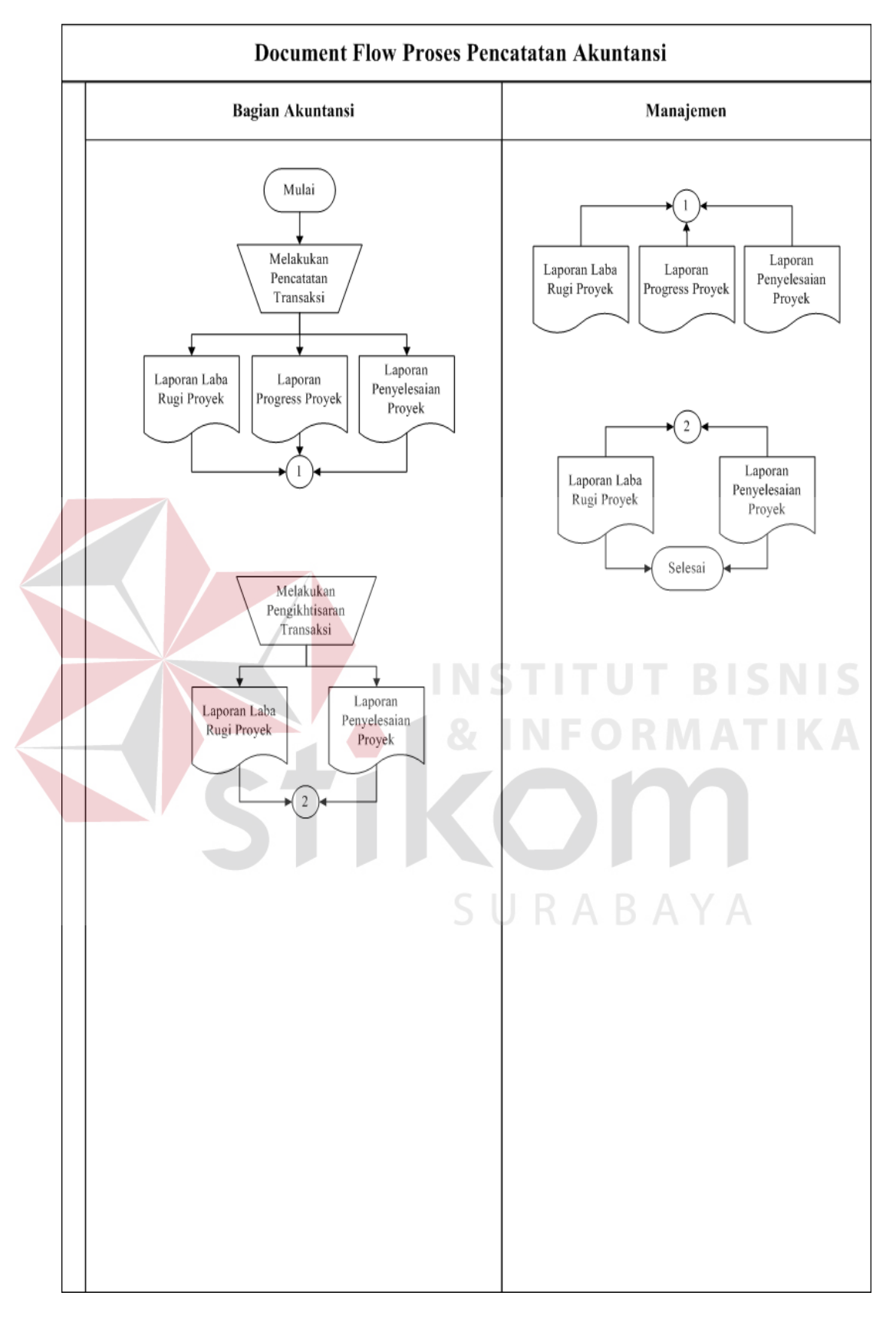

Gambar 3.11 *Document Flow* Pencatatan Akuntansi

#### **3.3 Perancangan Sistem**

Sebelum membuat program aplikasi, terlebih dahulu dilakukan proses perancangan sistem. Hal ini dilakukan dengan tujuan supaya aplikasi yang dibuat dapat berfungsi sesuai dengan yang diharapkan yaitu mampu membantu menyelesaikan permasalahan penjualan dry ice, pelaksanaan proyek instalasi gas medis dan pencatatan akuntansi.

Dalam perancangan sistem ini ada beberapa tahapan-tahapan yang harus dilakukan.

Urutan perancangan sistem ini adalah sebagai berikut :

- 1. System Flow
- 2. Data Flow Diagram (DFD)
- 3. Entity Relational Diagram (ERD) STITUT BISNIS
- 4. Struktur Database
- 5. Desain Input Output

Langkah-langkah perancangan sistem ini prosedur-prosedur diatas dapat SURABAYA dijelaskan pada sub sebagai berikut :

### **3.3.1 System Flow**

Berdasarkan *document flow* di atas maka dapat disusun *system flow* yang menentukan arah atau alur suatu sistem dibutuhkan suatu cara perancangan untuk mendeskripsikan bagaimana tiap langkah yang dilakukan dalam sistem dan pengguna dapat diketahui, agar di dapatkan suatu gambaran mengenai cara kerja dari sistem yang akan dibangun berdasarkan alur rancangan.

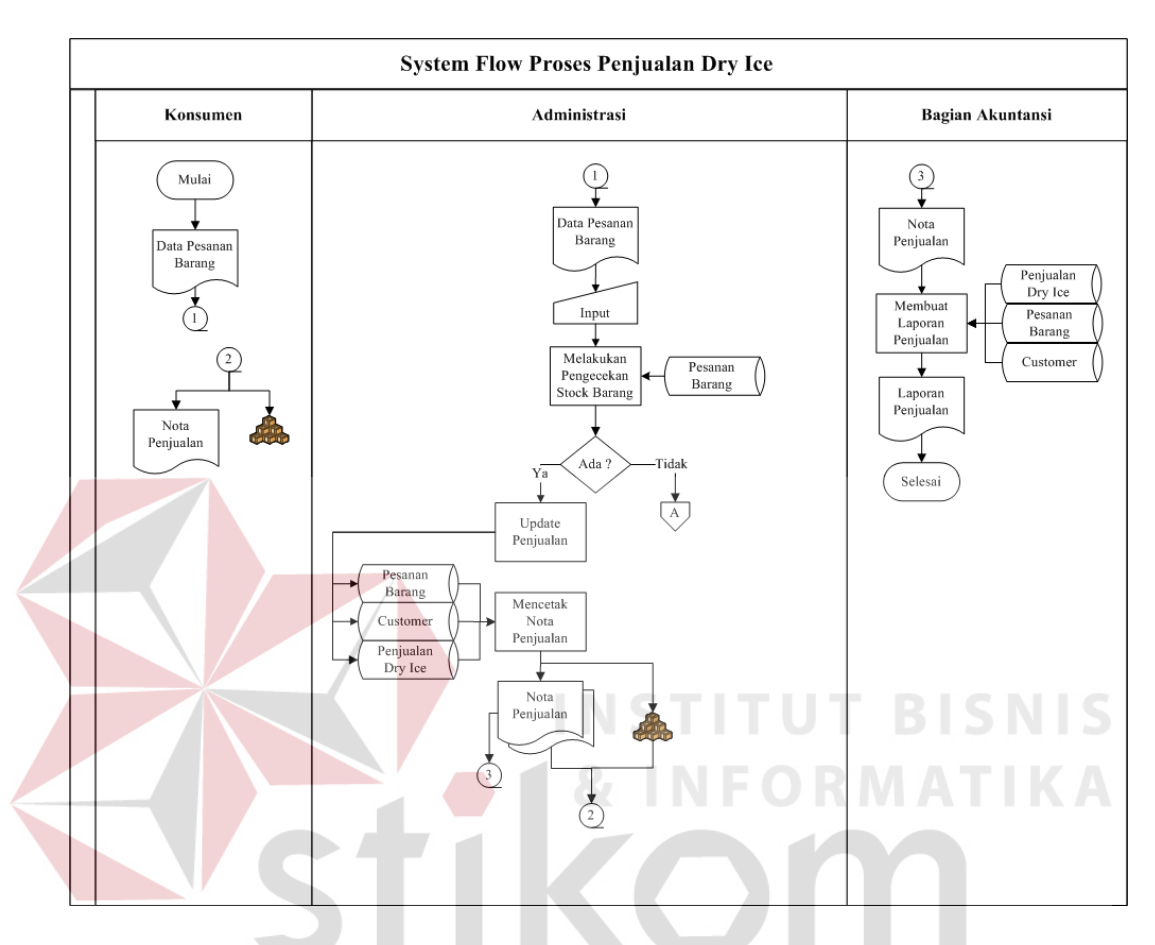

Pada *System Flow* ini akan dijelaskan alur proses-proses yang terdapat pada sistem informasi akuntansi proyek instalasi gas medis, sebagai berikut :

Gambar 3.12 *System Flow* Penjualan Dry Ice

Gambar 3.12 *System Flow* menjelaskan proses Penjualan Dry Ice yang dimulai dari bagian konsumen melakukan data pesanan barang, dimana bagian administrasi melakukan pengecekan stock barang untuk di cek ada atau tidak, jika ada melakukan update penjualan dan jika tidak melakukan pesanan pembelian kepada supplier. Setelah itu, mencetak nota penjualan yang diberikan pada bagian akuntansi untuk dibuatkan laporan penjualan.

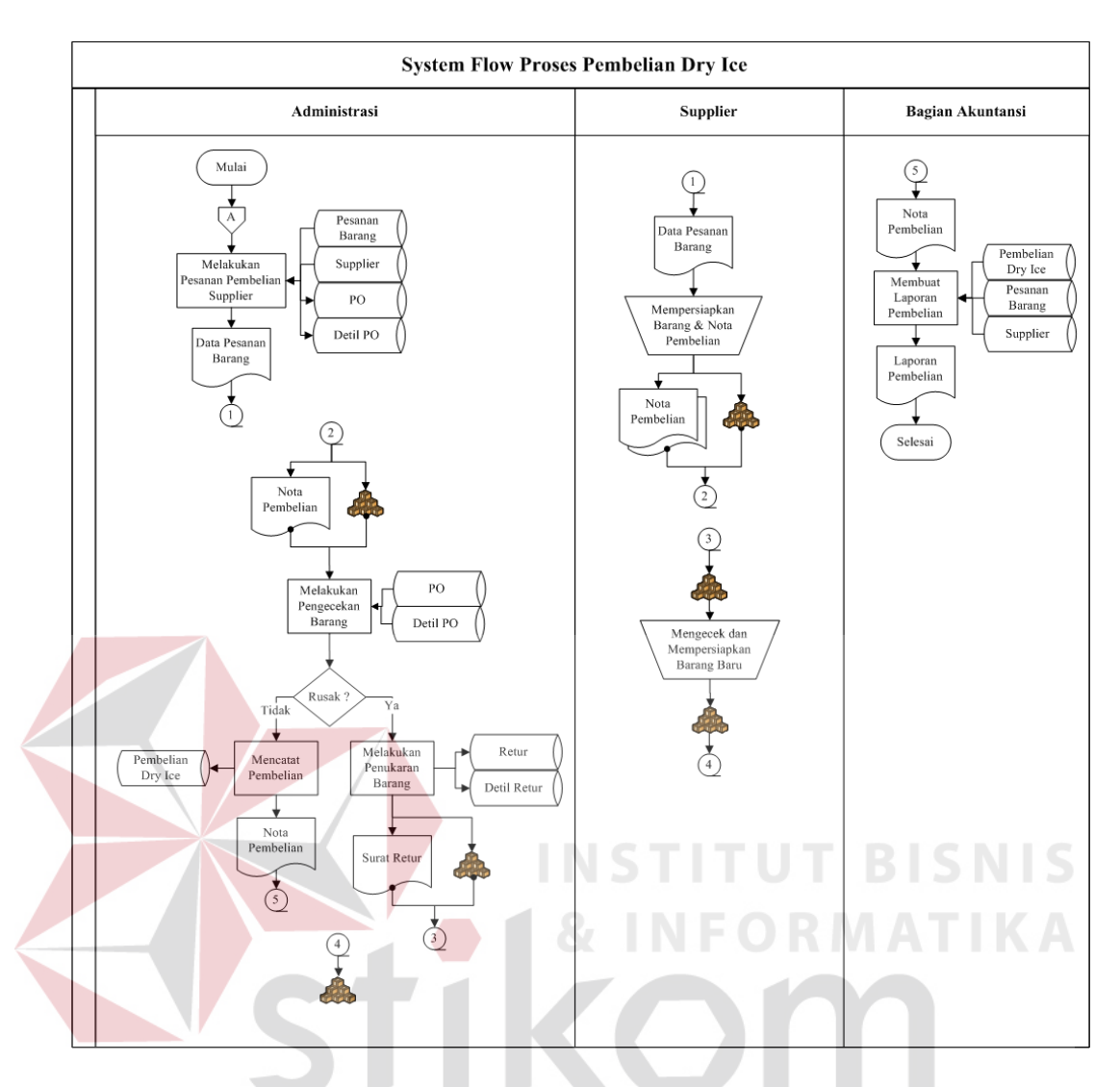

Gambar 3.13 *System Flow* Pembelian Dry Ice

Gambar 3.13 *System Flow* menjelaskan proses Pembelian Dry Ice yang dimulai dari bagian administrasi mendapatkan pengecekan stock barang dari penjualan dry ice, setelah itu melakukan pesanan pembelian supplier yang diberikan pada bagian supplier untuk menyiapkan barang dan nota pembelian, lalu bagian administrasi melakukan pengecekan apakah barang rusak atau tidak, jika rusak maka melakukan penukaran barang, lalu bagian supplier mengecek dan mempersiapkan barang baru, kemudian bagian administrasi mencatat pembelian setelah itu diserahkan pada bagian akuntansi untuk dibuatkan laporan pembelian.

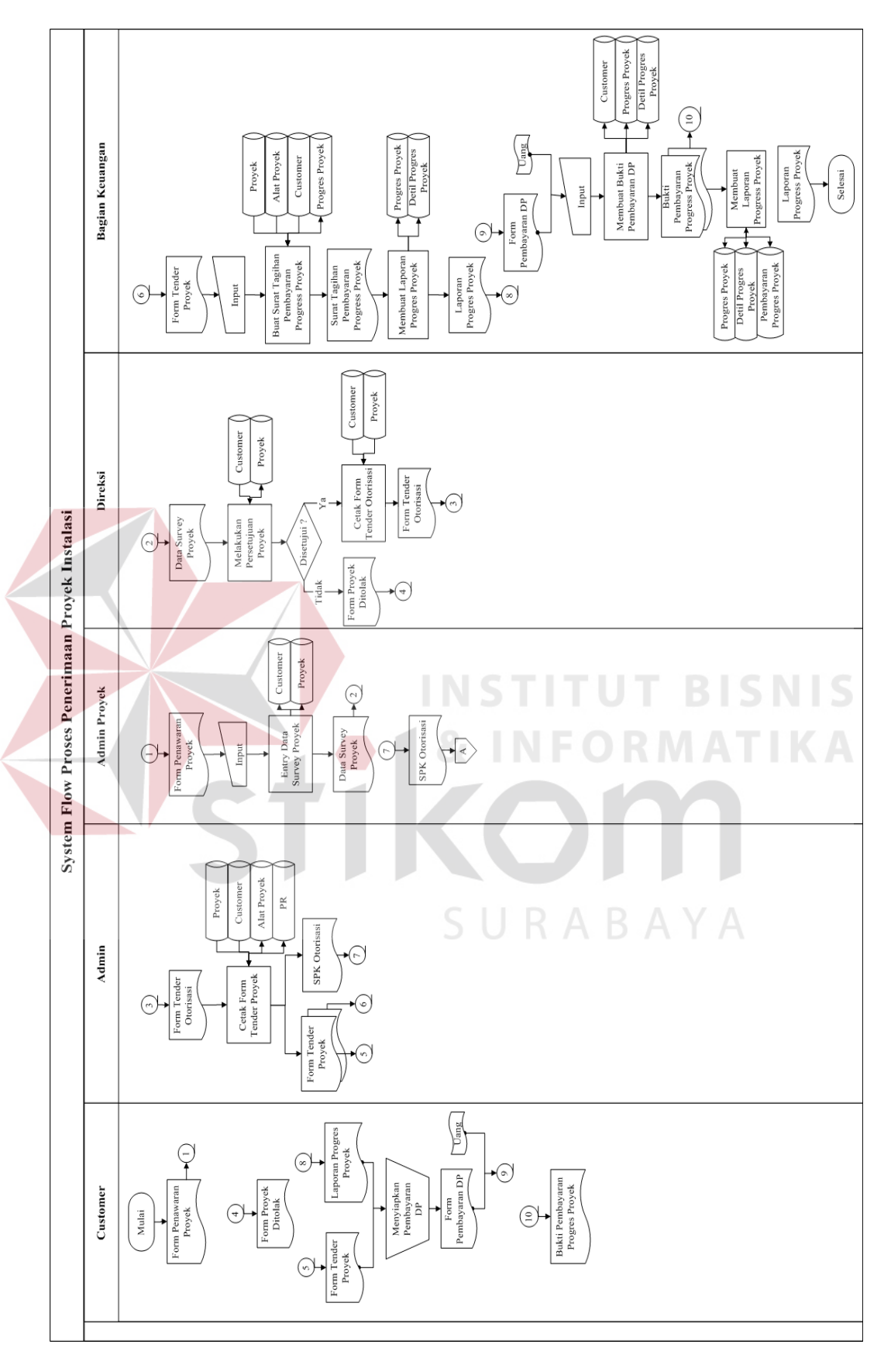

Gambar 3.14 *System Flow* Penerimaan Proyek

Gambar 3.14 *System Flow* menjelaskan proses Penerimaan Proyek yang dimulai dari bagian customer bekerjasama dengan perusahaan untuk mengerjakan proyek instalasi gas medis, dimana admin proyek menginputkan data survey proyek yang diberikan pada bagian direksi untuk melakukan persetujuan proyek, setelah disetujui dan diotorisasi oleh bagian admin, setelah itu melakukan cetak form tender proyek yang diberikan pada bagian keuangan untuk dibuatkan surat tagihan pembayaran progress proyek dan membuat laporan progress proyek, lalu bagian customer menyiapkan pembayaran DP yang diserahkan pada bagian keuangan untuk dibuatkan bukti pembayaran DP dan laporan progress proyek.

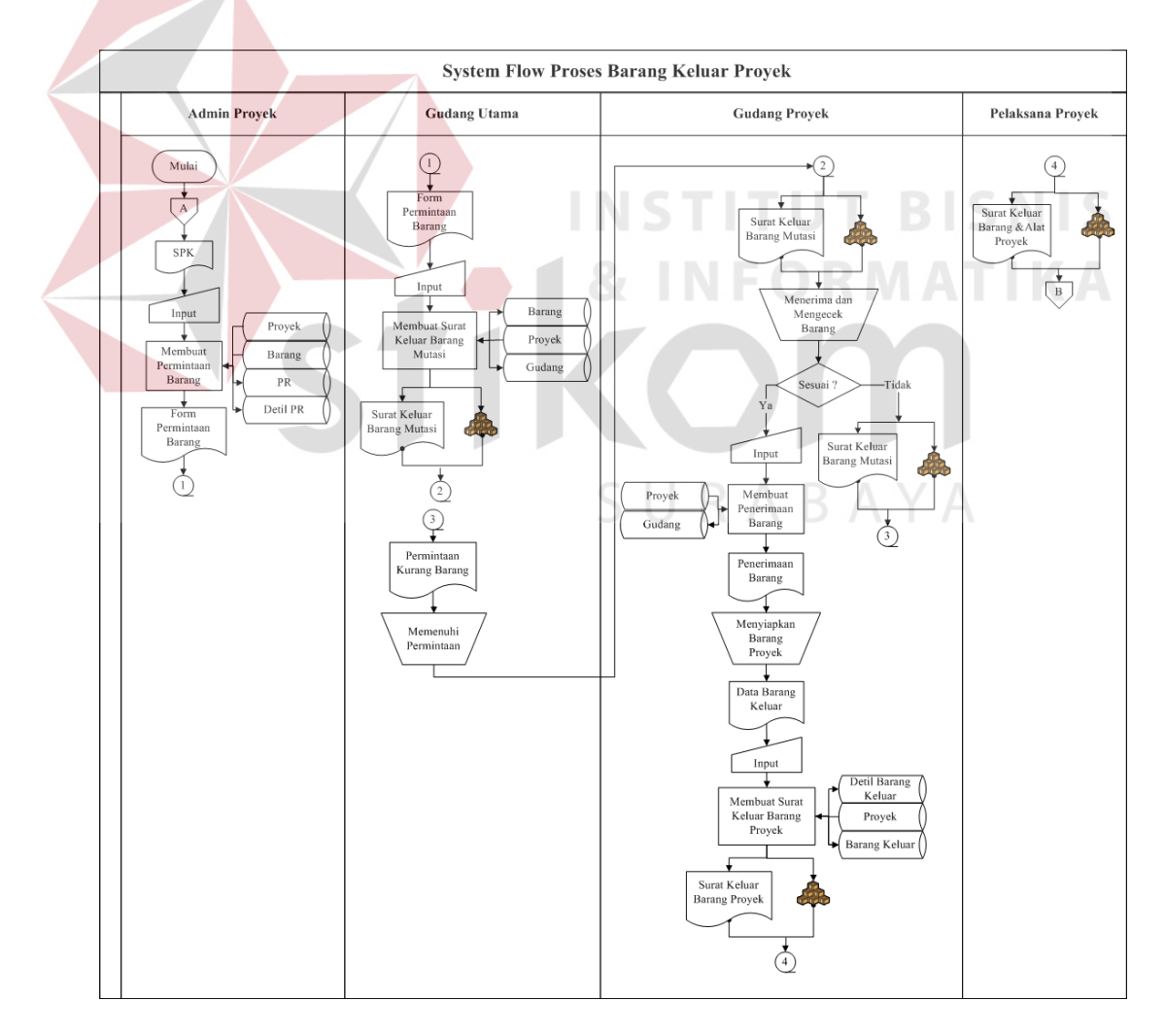

Gambar 3.15 *System Flow* Barang Keluar

Gambar 3.15 *System Flow* menjelaskan proses Barang Keluar yang dimulai dari bagian admin proyek mendapatkan SPK otorisasi dari penerimaan proyek instalasi, setelah itu membuat permintaan barang yang diserahkan pada bagian gudang utama untuk membuat surat keluar barang mutasi yang diberikan pada bagian gudang proyek untuk menerima dan mengecek barang, setelah sesuai maka membuat penerimaan barang dan menyiapkan barang proyek untuk dibuatkan surat keluar barang proyek yang diserahkan pada bagian pelaksana proyek.

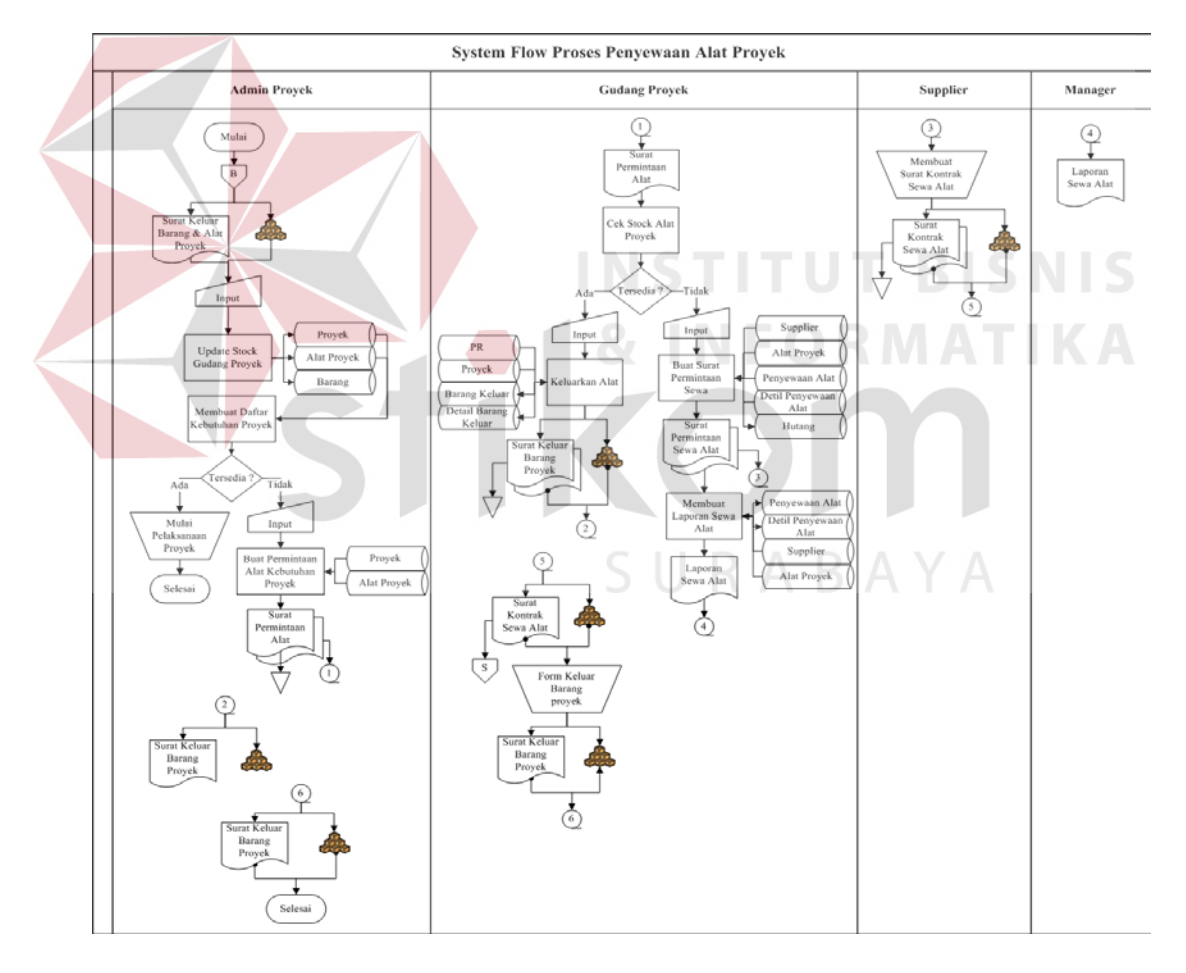

Gambar 3.16 *System Flow* Penyewaan Alat

Gambar 3.16 *System Flow* menjelaskan proses Penyewaan Alat yang dimulai dari bagian admin proyek mendapatkan data surat keluar barang dan alat proyek dari barang keluar proyek, setelah itu mengupdate stock gudang proyek lalu membuat daftar kebutuhan proyek, jika tersedia maka mulai pelaksanaan proyek kalau tidak tersedia maka membuat permintaan alat kebutuhan proyek yang diserahkan pada bagian gudang proyek, lalu bagian gudang proyek melakukan cek stock alat proyek, jika tersedia maka keluarkan alat kalau tidak tersedia maka membuat surat permintaan sewa alat yang diserahkan pada bagian supplier, dan membuat laporan sewa alat yang diserahkan pada bagian manager. Setelah itu, bagian supplier membuat surat kontrak sewa alat yang diserahkan pada bagian gudang proyek dan membuat form keluar barang proyek yang diserahkan pada bagian admin proyek.

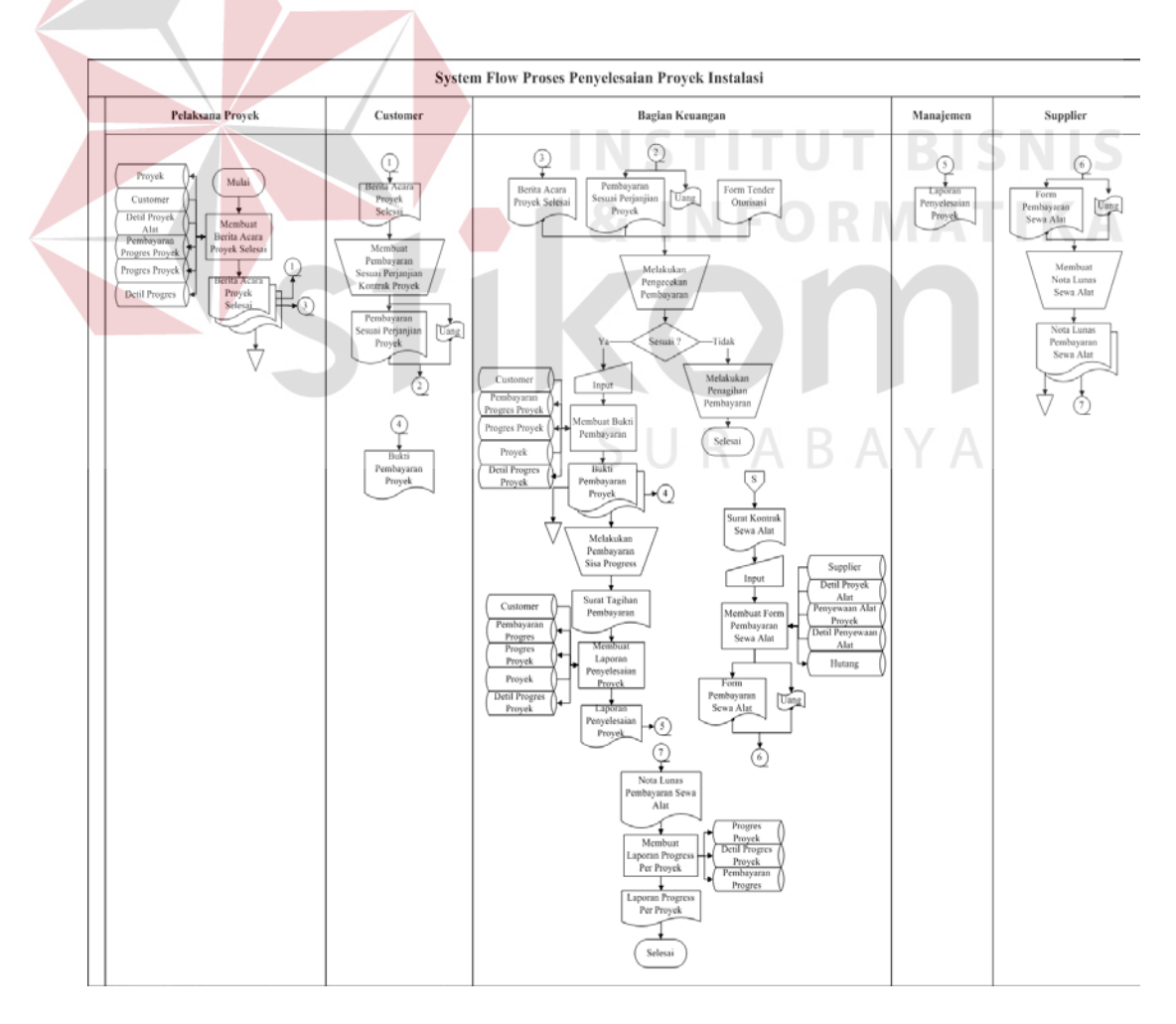

Gambar 3.17 *System Flow* Penyelesaian Proyek

Gambar 3.17 *System Flow* menjelaskan proses Penyelesaian Proyek yang dimulai dari bagian pelaksana proyek membuat berita acara proyek selesai yang diserahkan pada bagian customer, setelah itu bagian customer membuat pembayaran sesuai perjanjian kontrak proyek yang diserahkan pada bagian keuangan. Setelah itu,bagian keuangan melakukan pengecekan pembayaran, jika sesuai maka membuat bukti pembayaran yang diserahkan pada bagian customer, setelah itu bagian keuangan melakukan pembayaran sisa progress dan membuat laporan penyelesaian proyek yang diserahkan pada bagian manajemen. Pada saat bagian keuangan mendapatkan surat kontrak sewa alat dari penyewaan alat proyek, setelah itu membuat form pembayaran sewa alat yang diberikan pada bagian supplier untuk dibuatkan nota lunas sewa alat yang diberikan pada bagian keuangan, lalu bagian keuangan membuat laporan progress per proyek.

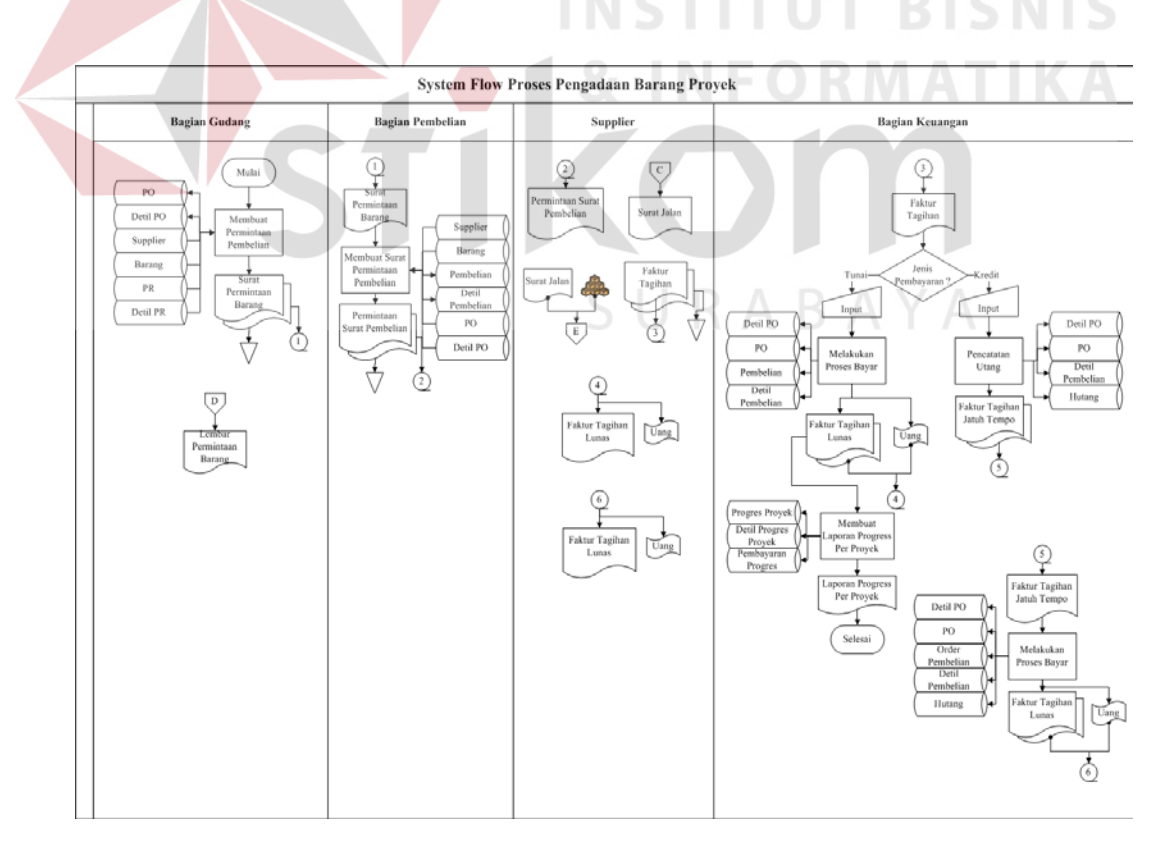

Gambar 3.18 *System Flow* Pengadaan Barang

Gambar 3.18 *System Flow* menjelaskan proses Pengadaan Barang yang dimulai dari bagian gudang membuat permintaan pembelian, setelah itu bagian pembelian membuat surat permintaan pembelian diberikan pada bagian supplier. Setelah itu, bagian keuangan melakukan jenis pembayaran tunai atau kredit, jika tunai melakukan proses bayar dan faktur tagihan lunas diberikan pada bagian supplier, lalu jika kredit melakukan pencatatan utang lalu melakukan proses bayar dan faktur tagihan lunas diberikan pada bagian supplier. Setelah itu, bagian keuangan membuat laporan progress per proyek.

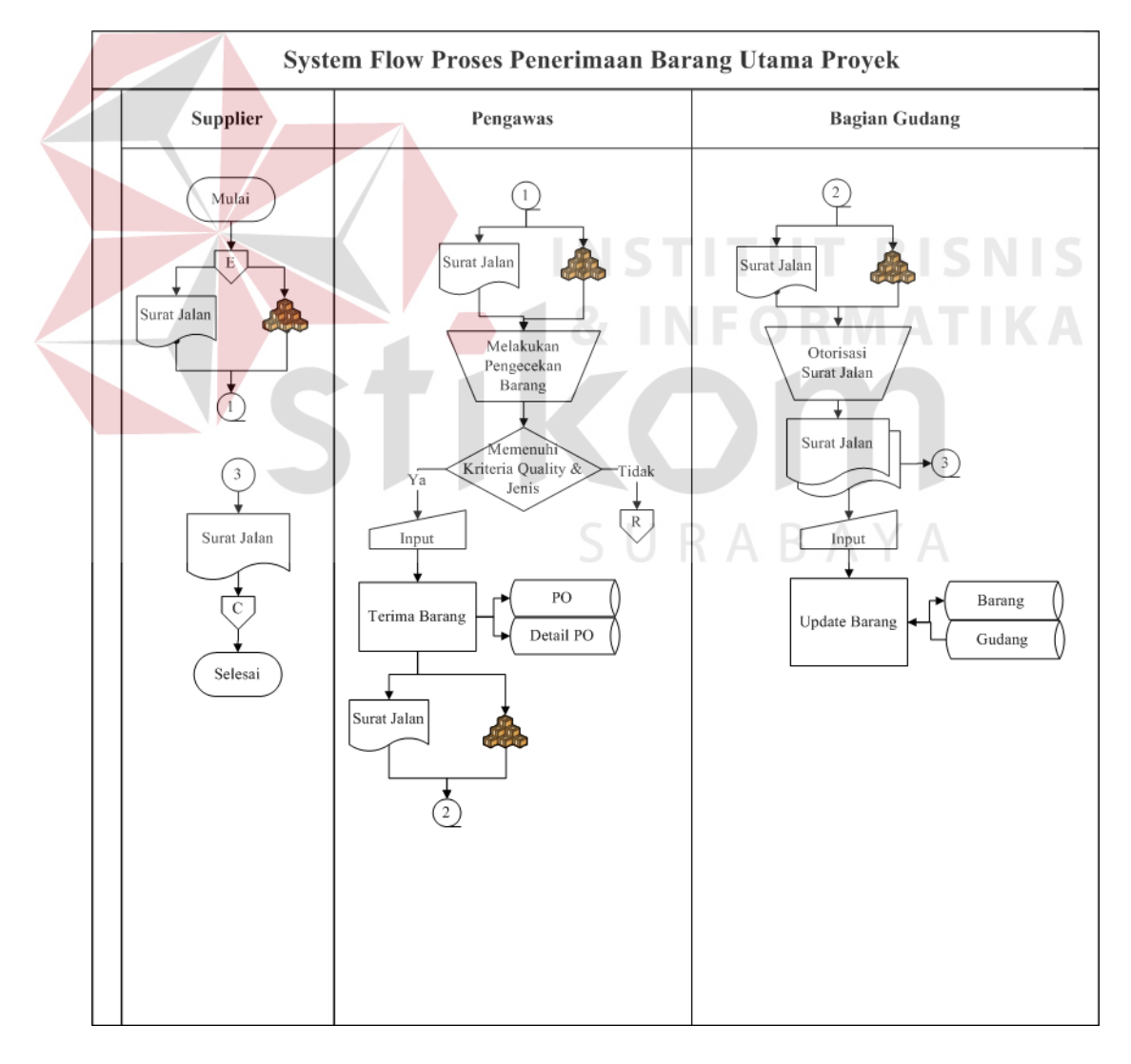

Gambar 3.19 *System Flow* Penerimaan Barang

Gambar 3.19 *System Flow* menjelaskan proses Penerimaan Barang yang dimulai dari bagian supplier mendapatkan data surat jalan dan barang dari pengadaan barang proyek, setelah itu bagian pengawas melakukan pengecekan barang, jika memenuhi kriteria quality dan jenis maka melakukan terima barang menghasilkan surat jalan dan barang diberikan pada bagian gudang untuk otorisasi surat jalan dan melakukan update barang. Setelah itu, surat jalan yang terdapat di bagian supplier penerimaan barang proyek akan diserahkan pada bagian supplier pengadaan barang proyek.

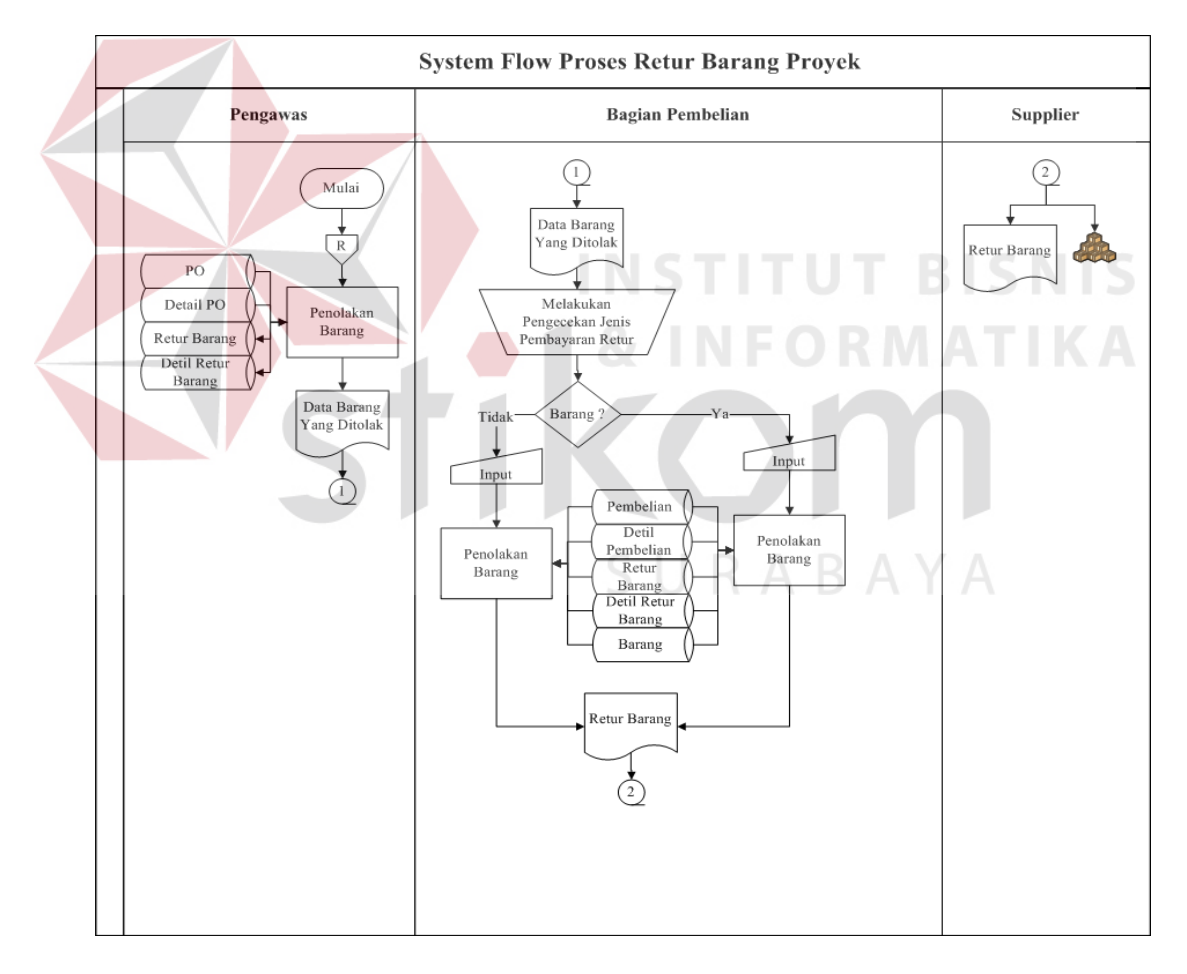

Gambar 3.20 *System Flow* Retur Barang

Gambar 3.20 *System Flow* menjelaskan proses Retur Barang yang dimulai dari bagian pengawas mendapatkan data retur dari penerimaan barang, setelah itu melakukan penolakan barang. Lalu bagian pembelian melakukan pengecekan jenis pembayaran retur, jika barang melakukan penolakan barang lalu retur barang yang akan diberikan pada bagian supplier.

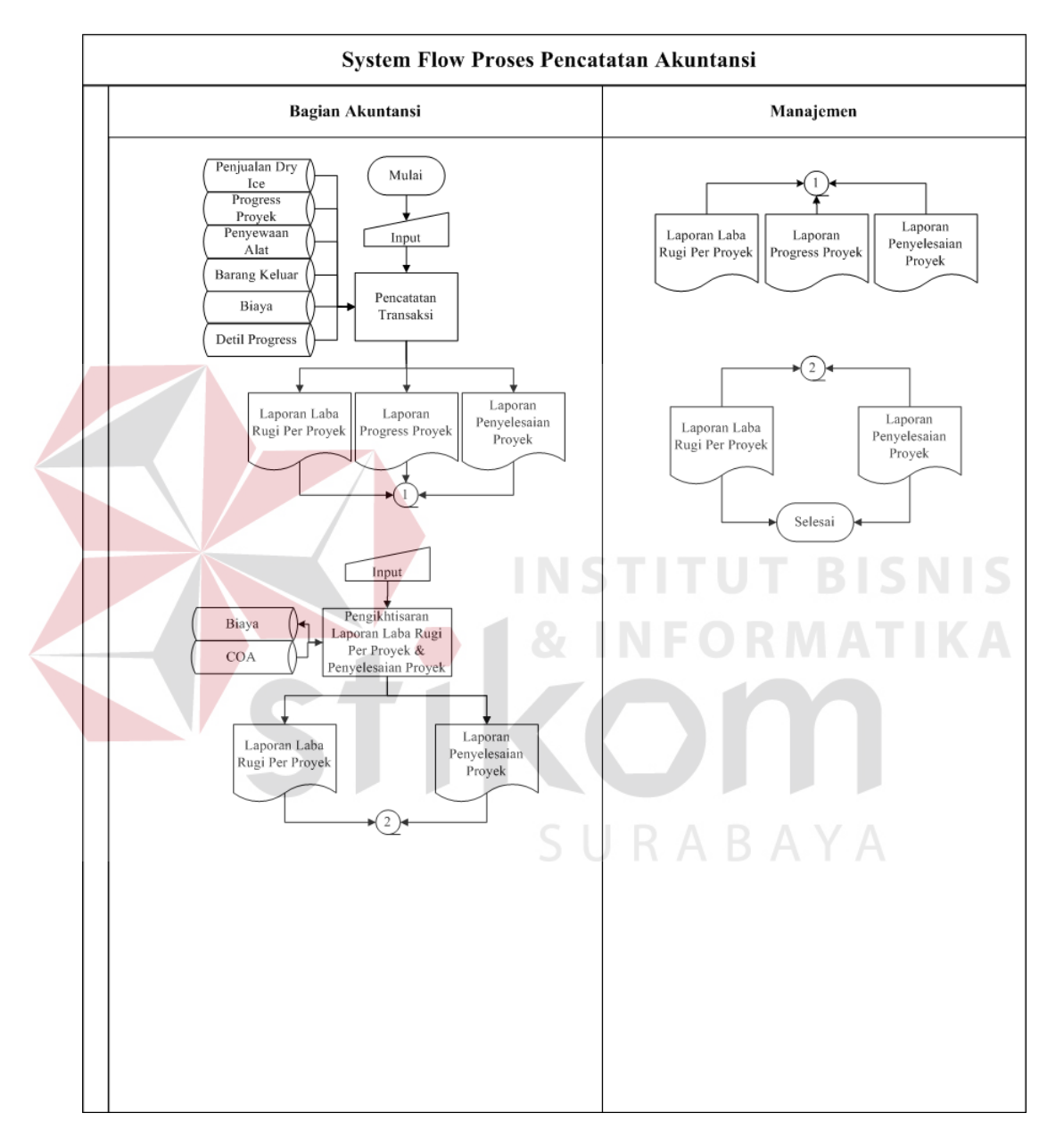

Gambar 3.21 *System Flow* Pencatatan Akuntansi

Gambar 3.21 *System Flow* menjelaskan proses Pencatatan Akuntansi yang dimulai dari proses untuk mencatat semua transaksi yang ada di perusahaan. Dimana pertama kali bagian akuntansi melakukan pencatatan transaksi yang akan

menghasilkan laporan laba rugi per proyek, laporan progress proyek, dan laporan penyelesaian proyek yang diberikan pada bagian manajemen. Bagian akuntansi juga melakukan pengikhtisaran laporan laba rugi per proyek dan penyelesaian proyek yang menghasilkan laporan laba rugi per proyek dan laporan penyelesaian proyek yang diberikan pada bagian manajemen.

# **3.3.2 Data Flow Diagram (DFD)**

*Data Flow Diagram* (DFD) adalah gambar aliran informasi yang terlibat dalam suatu prosedur (*event*) yang terdapat dalam suatu sistem. Diagram ini menjelaskan lebih lanjut proses yang terdapat pada diagram berjenjang dengan alur data yang terjadi pada setiap proses. *Data flow diagram* berfungsi untuk menggambarkan proses aliran data yang terjadi di dalam sistem dari tingkat yang tertinggi sampai yang terendah sehingga memungkinkan untuk dilakukan proses (*decomposition*), partisi atau pembagian sistem kedalam bagian-bagian yang lebih kecil dan lebih sederhana. Adapun penjelasan dari DFD dapat dilihat sebagai berikut : SURABAYA

## **3.3.2.1 Hierarki Input Proses Output (HIPO)**

Hierarki Input Proses Output merupakan alat perancangan sistem yang dapat menampilkan seluruh proses yang terdapat pada suatu aplikasi tertentu dengan jelas dan terstruktur. Pada rancangan sistem Sistem Akuntansi Proyek Instalasi Gas Medis ini terdiri dari 3 (tiga) proses utama yaitu proses *Penjualan Dry Ice, Pelaksanaan Proyek Instalasi Gas Medis* dan *Pencatatan Akuntansi*. Masing-masing dari proses utama tersebut akan dijabarkan kembali ke dalam beberapa sub proses. Dari diagram berjenjang berikut ini akan terlihat masingmasing sub level dari *Data Flow Diagram* (DFD).

Seluruh proses yang terbentuk merupakan penjabaran dari masing-masing proses diatasnya dimana proses *Penjualan Dry Ice, Pelaksanaan Proyek Instalasi Gas medis* dan *Pencatatan Akuntansi* dapat diturunkan (*decomposition*) lagi menjadi beberapa sub proses. Adapun secara garis besar, diagram berjenjang yang membangun rancangan aplikasi digambarkan seperti pada gambar 3.22

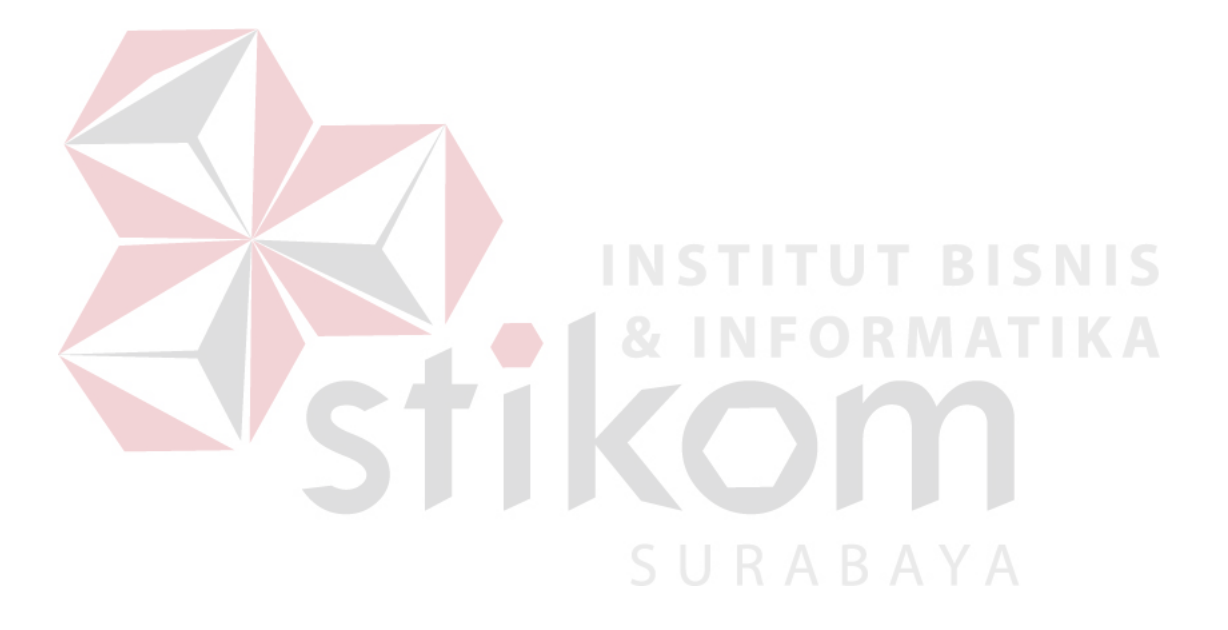

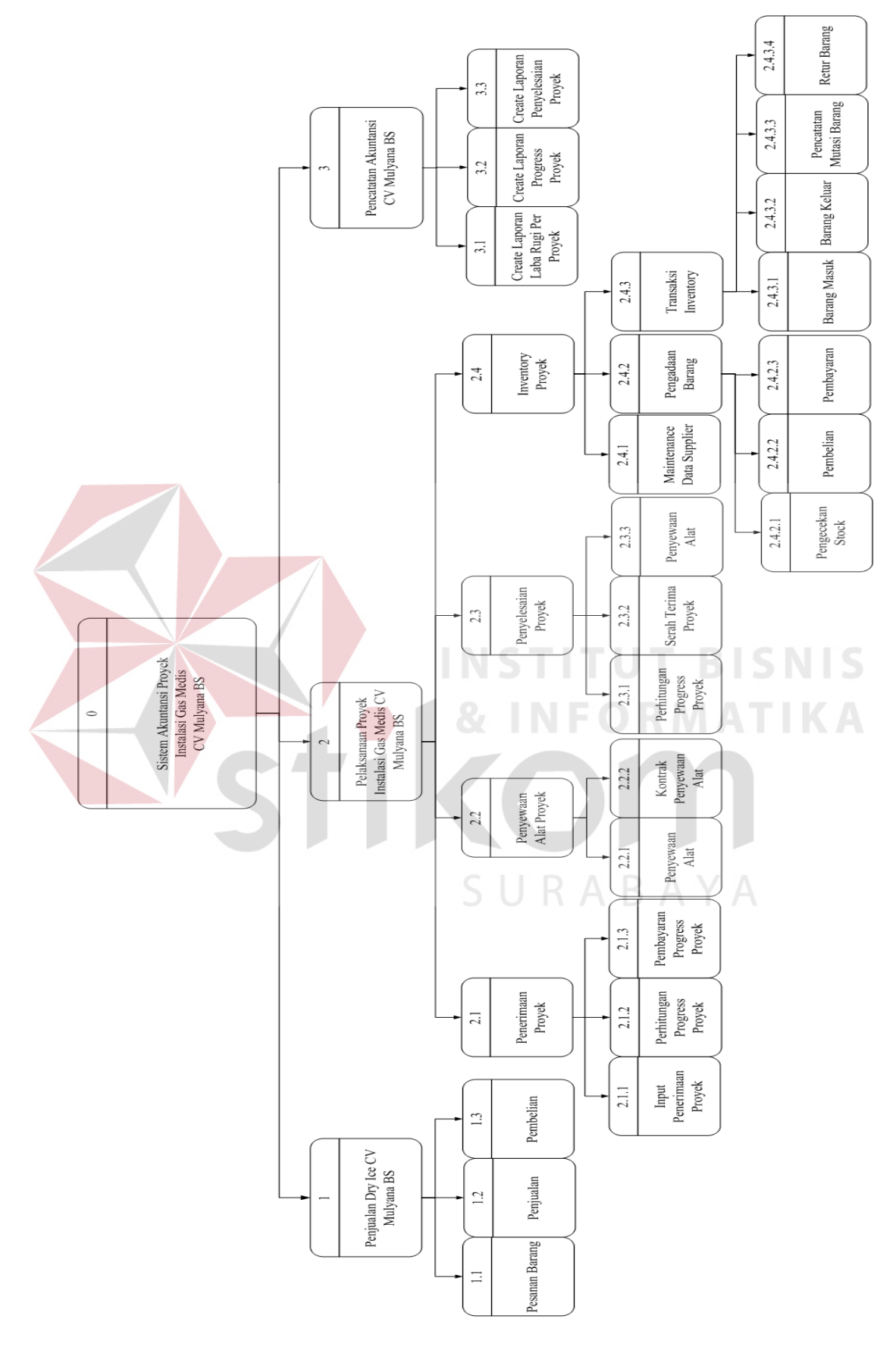

Gambar 3.22 HIPO Sistem Akuntansi Proyek CV Mulyana BS

# **3.3.2.2 Context Diagram**

Desain DFD dalam sistem ini seperti dalam gambar 3.23 Context diagram merupakan diagram pertama dalam rangkaian suatu DFD yang menggambarkan entitas-entitas yang berhubungan dengan suatu sistem informasi.

Context diagram untuk Sistem Akuntansi Proyek Instalasi Gas Medis terdapat 3 *external entity*, yaitu Supplier, Customer dan Bagian Manajemen. Masing-masing entity yang terhubung memberikan input dan output sistem.

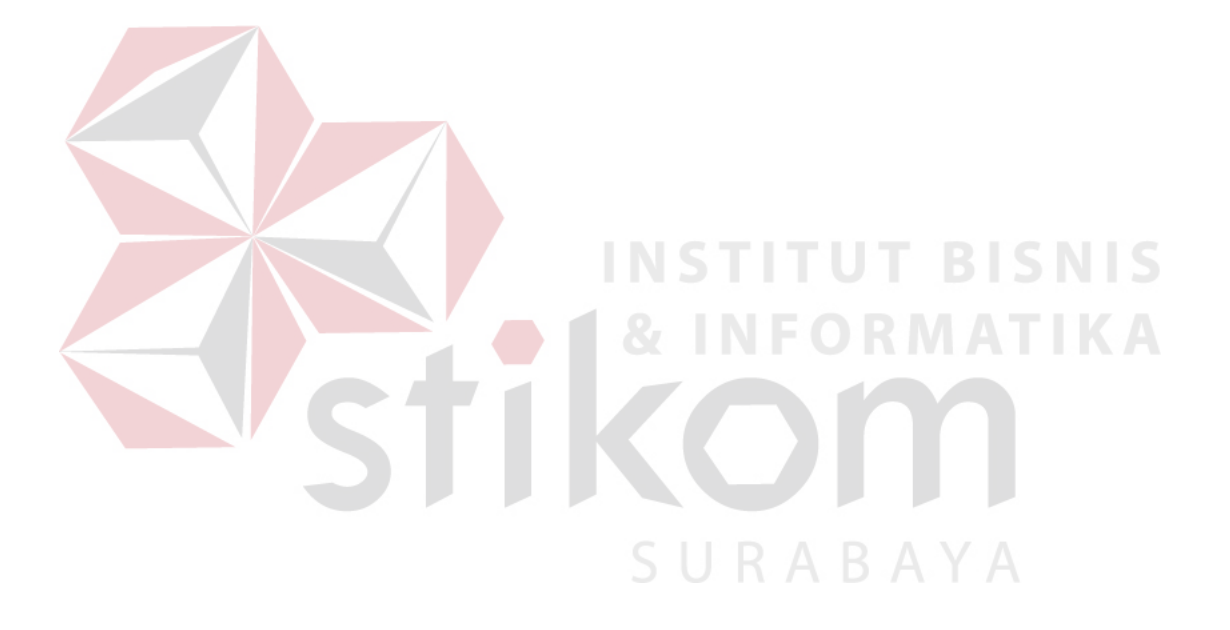

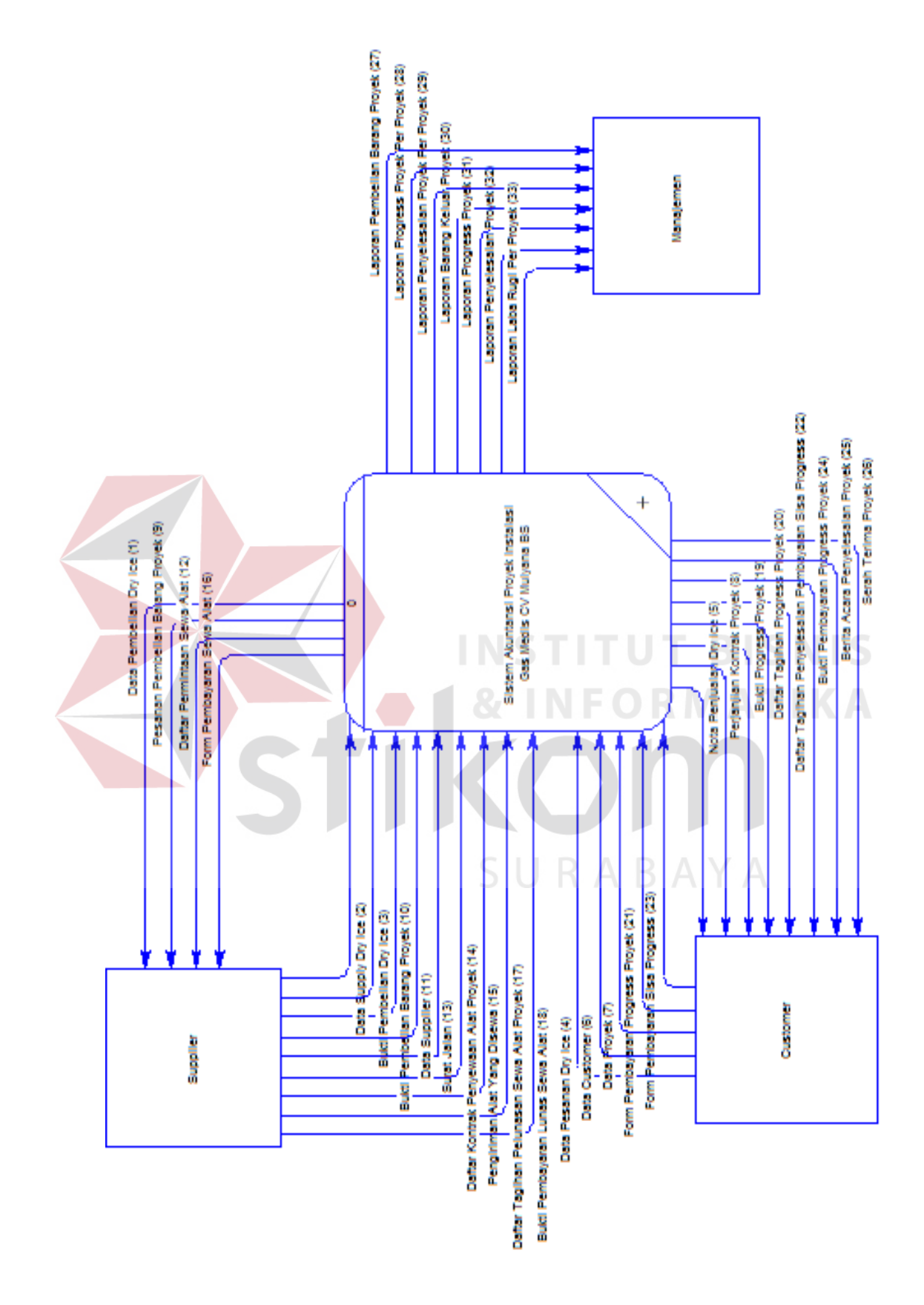

Gambar 3.23 Context Diagram Sistem Akuntansi Proyek CV Mulyana BS

#### **3.3.2.3 DFD Level 0**

 DFD level 0 merupakan proses decompose dari context diagram DFD level 0, menggambarkan tiap-tiap proses yang terdapat dalam sistem akuntansi proyek instalasi gas medis. Pada DFD level 0 terbagi menjadi 3 sub proses, yaitu :

1. Penjualan Dry Ice

Pada sub proses ini menjelaskan tentang tahap-tahap penjualan dry ice ini dimulai.

2. Pelaksanaan Proyek Instalasi Gas Medis

Pada sub proses ini menjelaskan tentang tahap-tahap pelaksanaan proyek instalasi gas medis ini dimulai.

3. Pencatatan Akuntansi

Pada sub proses ini dilakukan untuk melakukan pencatatan akuntansi sesuai dengan prosedur yang telah ada dan melakukan penjurnalan.

SURABAYA

Adapun secara garis besar, DFD Level 0 untuk aplikasi ini digambarkan seperti pada gambar 3.24

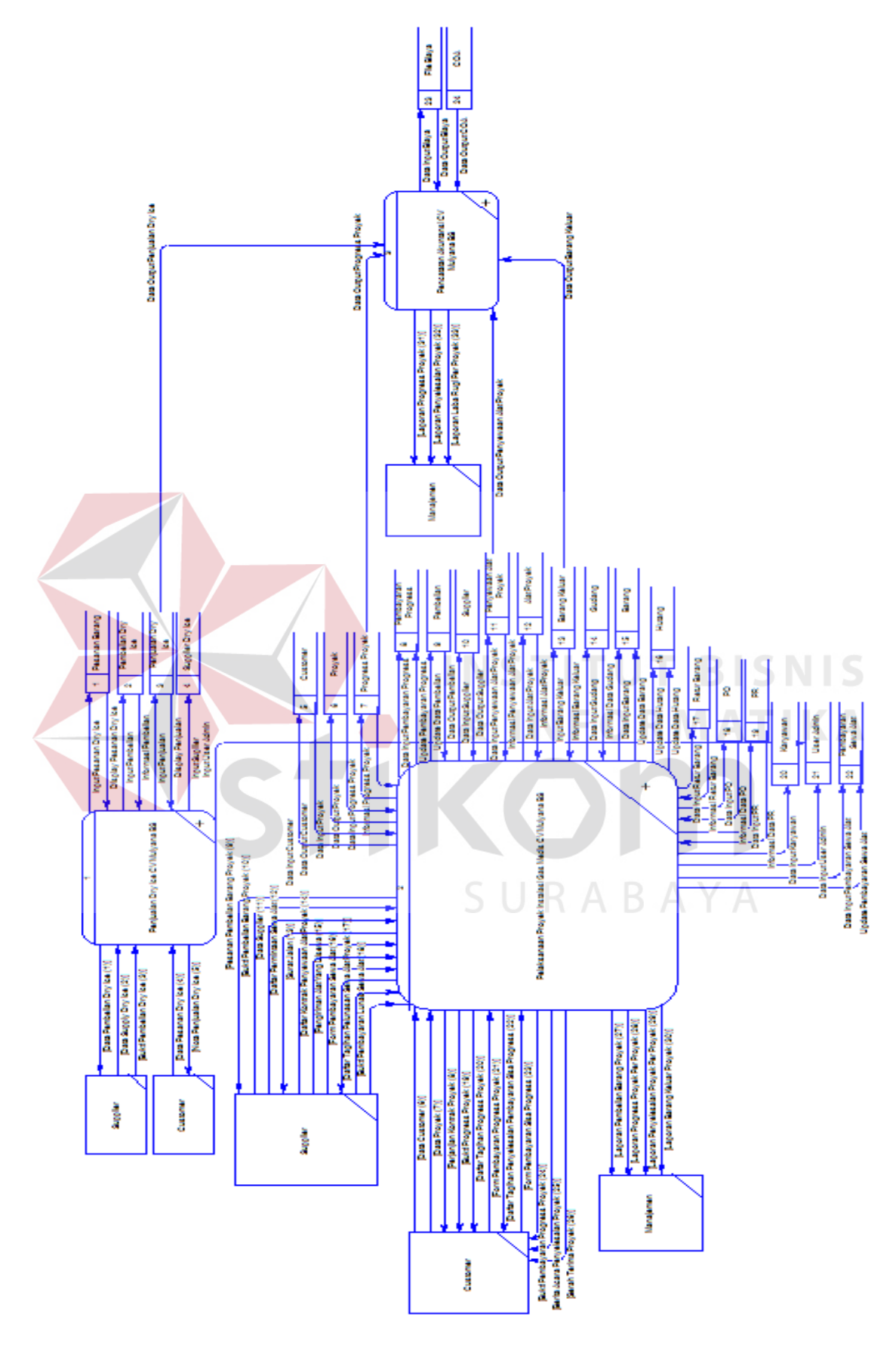

Gambar 3.24 DFD Level 0 Sistem Akuntansi Proyek CV Mulyana BS

# **3.3.2.4 DFD Level 1**

Pada DFD level 1 Poses Penjualan Dry Ice, terdapat *external entity* Customer dan Supplier. Dimana di dalamnya terdapat proses Pesanan Barang, Penjualan dan Pembelian. Untuk lebih jelas lihat pada gambar 3.25

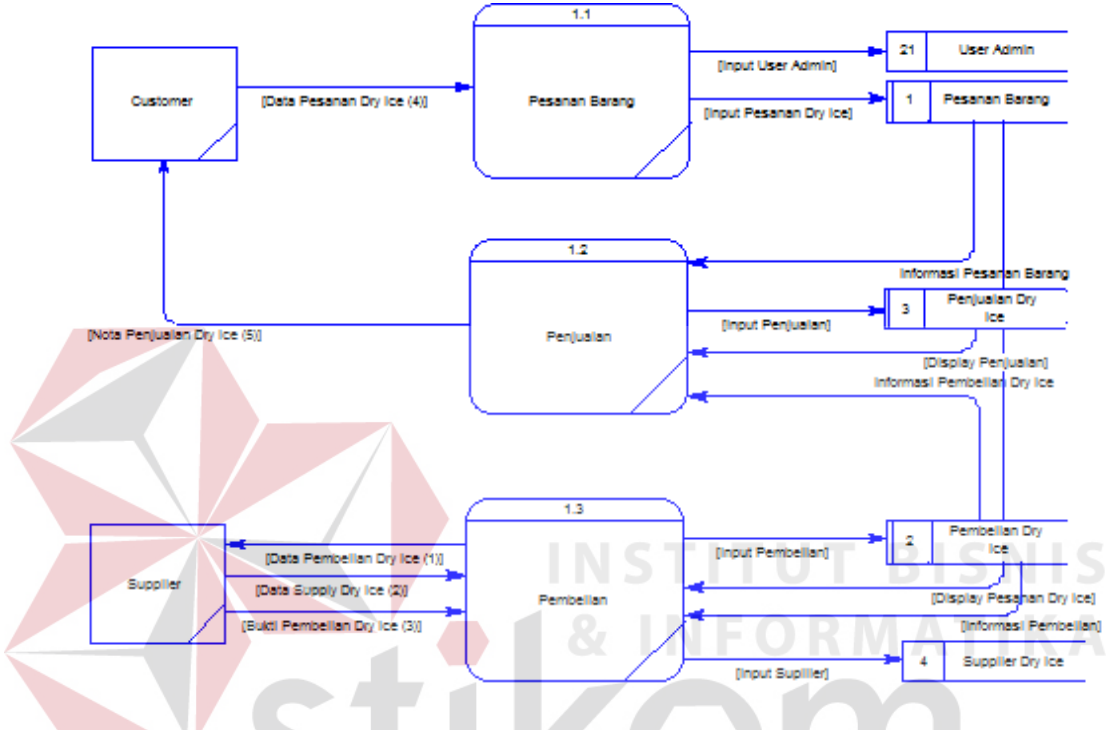

Gambar 3.25 DFD Level 1 Proses Penjualan Dry Ice

Pada DFD level 1 Proses Pelaksanaan Proyek Instalasi Gas Medis, terdapat *external entity* Customer, Manajemen dan Supplier. Dimana di dalamnya terdapat proses Penerimaan Proyek, Penyewaan Alat Proyek, Penyelesaian Proyek dan Inventory Proyek . Untuk lebih jelas lihat pada gambar 3.26

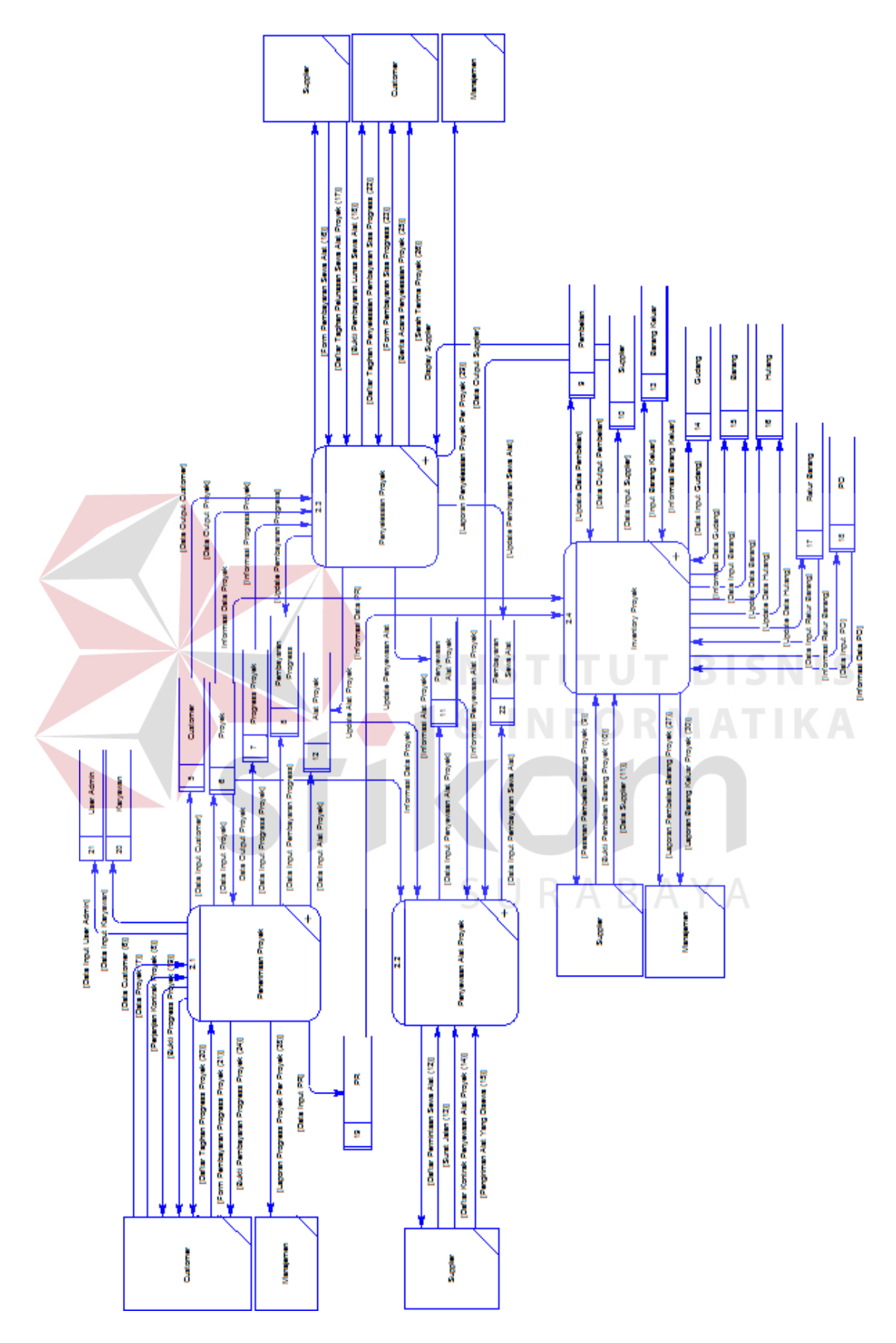

Gambar 3.26 DFD Level 1 Proses Pelaksanaan Proyek Instalasi CV Mulyana BS
Pada DFD level 1 Poses Pencatatan Akuntansi, terdapat *eksternal entity* Manajemen. Dimana di dalamnya terdapat proses Create Laporan Laba Rugi Per Proyek, Laporan Progress Proyek dan Laporan Penyelesaian Proyek. Untuk lebih jelas lihat pada gambar 3.27

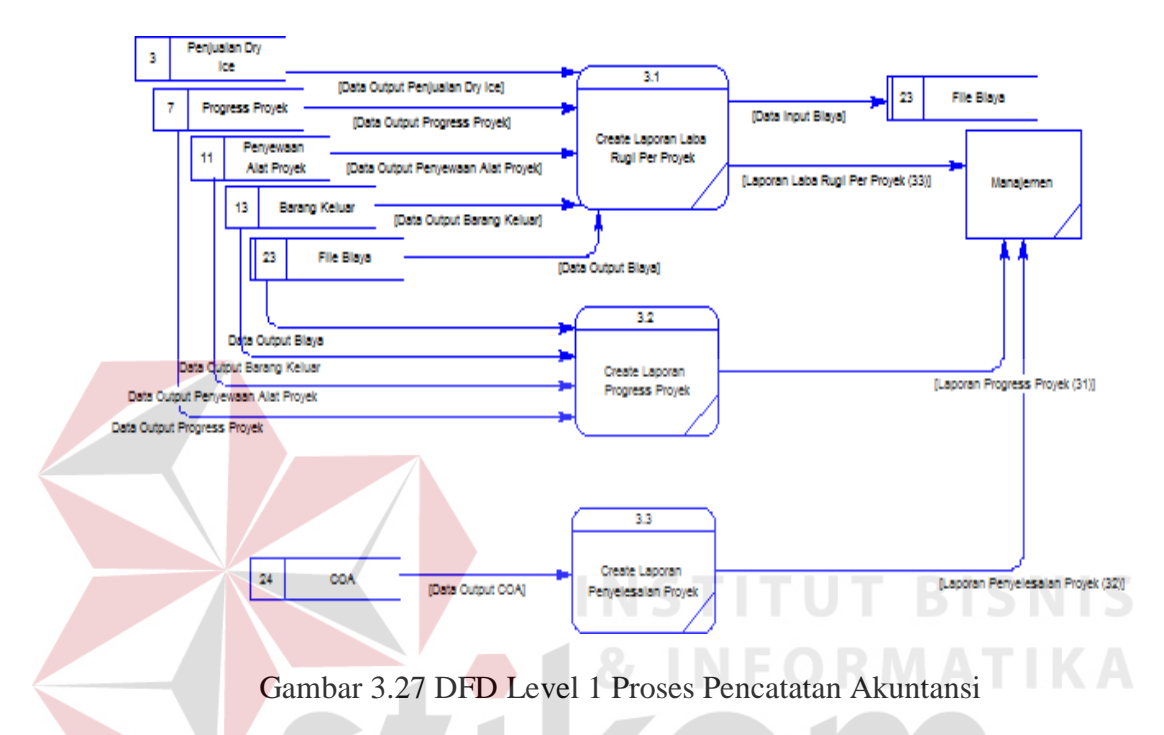

### **3.3.2.5 DFD Level 2**

Pada DFD level 2 Proses Penerimaan Proyek, terdapat *eksternal entity* Customer dan Manajemen. Dimana terdapat proses Input Penerimaan Proyek, Perhitungan Progress Proyek dan Pembayaran Progress Proyek. Untuk lebih jelas lihat pada gambar 3.28

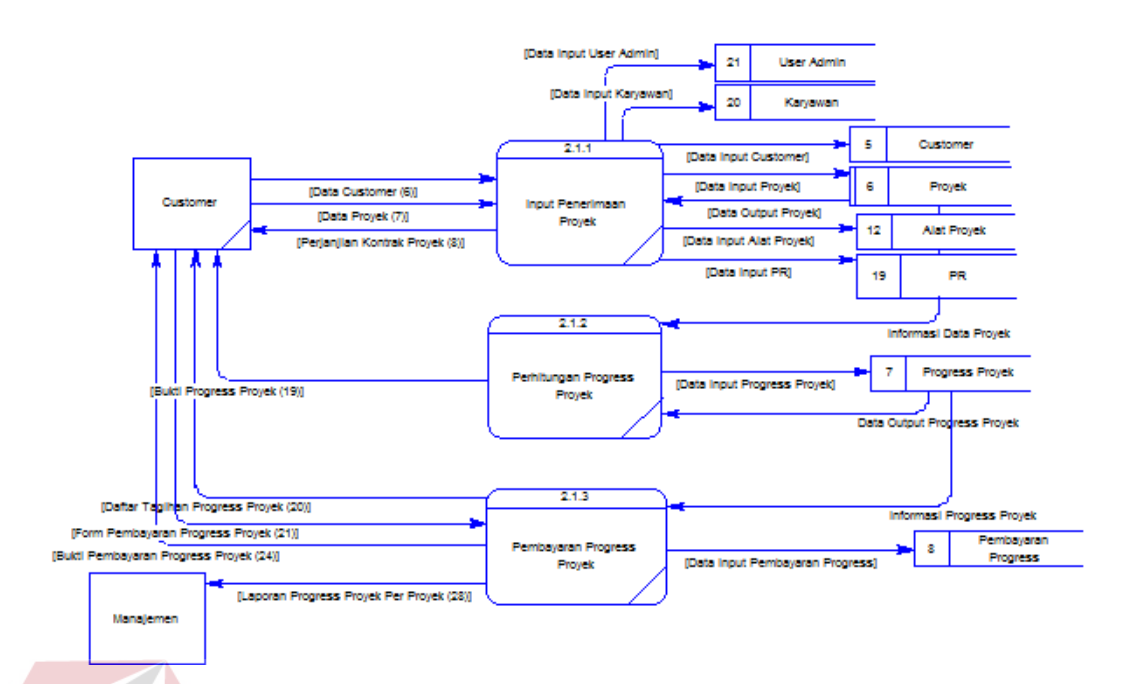

Gambar 3.28 DFD Level 2 Proses Penerimaan Proyek

Pada DFD level 2 Proses Penyewaan Alat Proyek, terdapat *eksternal entity* Supplier. Dimana di dalamnya terdapat proses Penyewaan Alat dan Kontrak Penyewaan Alat. Untuk lebih jelas lihat pada gambar 3.29

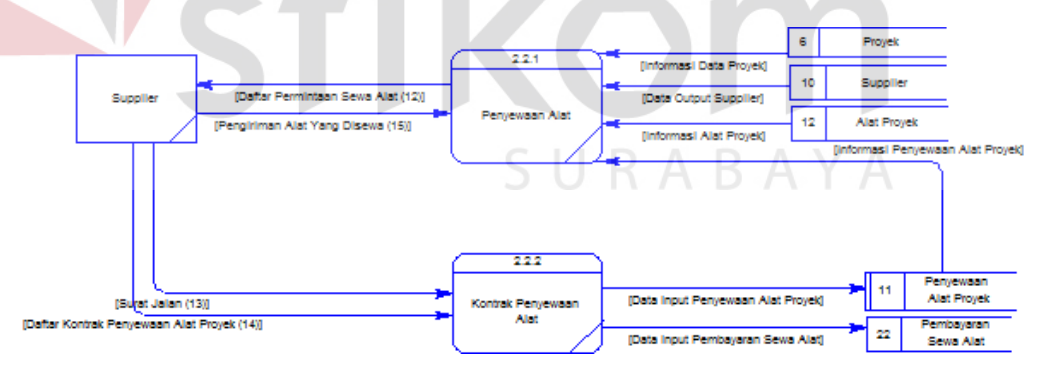

Gambar 3.29 DFD Level 2 Proses Penyewaan Alat Proyek

Pada DFD level 2 Proses Penyelesaian Proyek, terdapat *eksternal entity* Customer, Supplier dan Manajemen. Dimana di dalamnya terdapat proses Perhitungan Progress Proyek, Serah Terima Proyek dan Penyewaan Alat. Untuk lebih jelas lihat pada gambar 3.30

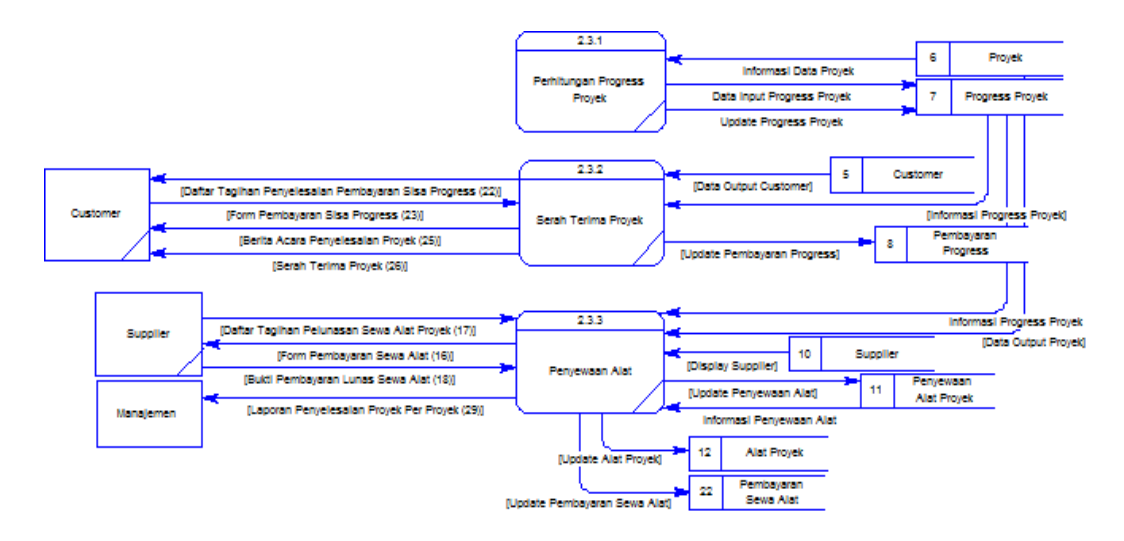

Gambar 3.30 DFD Level 2 Proses Penyelesaian Proyek

Pada DFD level 2 Proses Inventory Proyek, terdapat *eksternal entity* Supplier dan Manajemen. Dimana di dalamnya terdapat proses Maintenance Data Supplier, Pengadaan Barang dan Transaksi Inventory. Untuk lebih jelas lihat pada gambar 3.31

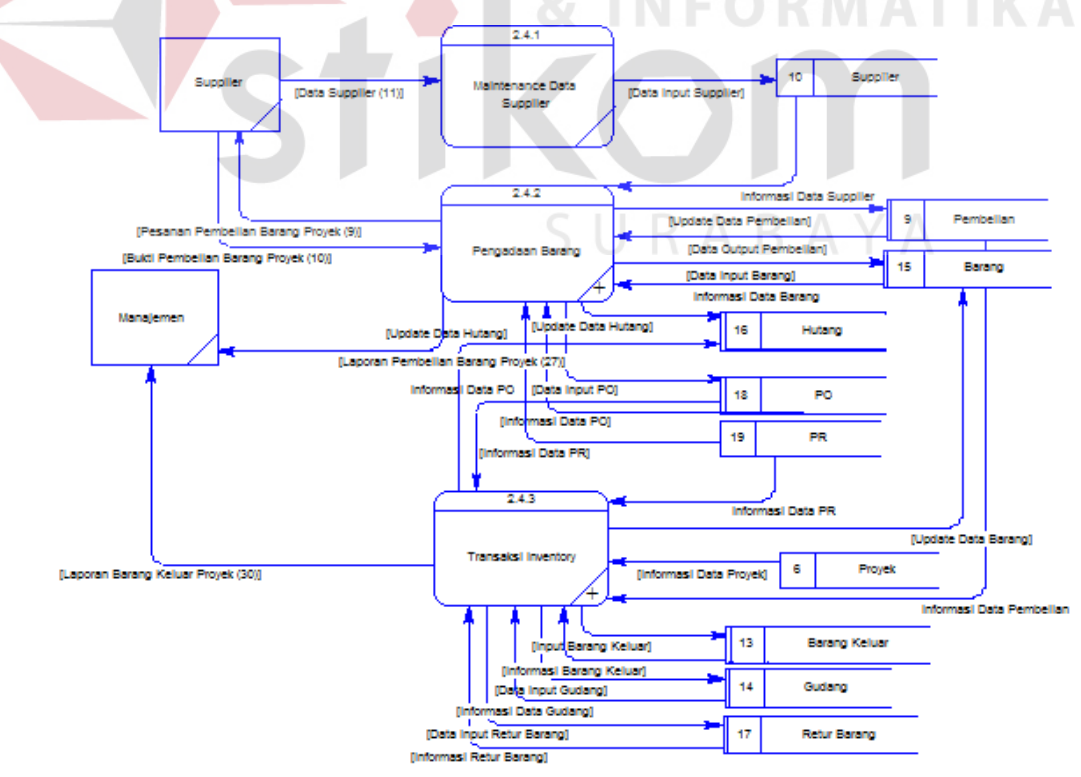

Gambar 3.31 DFD Level 2 Proses Inventory Proyek

#### **3.3.2.6 DFD Level 3**

Pada DFD level 3 Proses Pengadaan Barang, terdapat *eksternal entity* Supplier dan Manajemen. Dimana di dalamnya terdapat proses Pengecekan Stock, Pembelian dan Pembayaran. Untuk lebih jelas lihat pada gambar 3.32

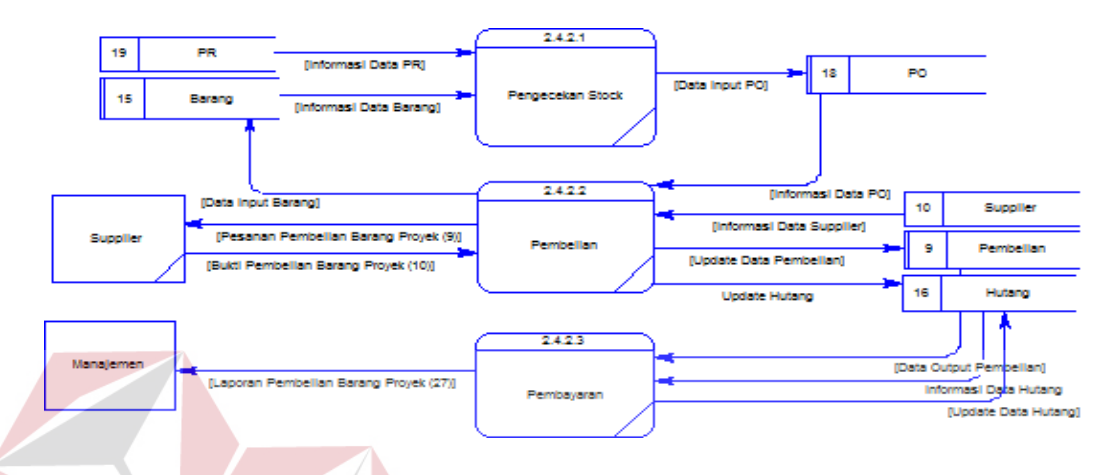

Gambar 3.32 DFD Level 3 Proses Pengadaan Barang

Pada DFD level 3 Proses Transaksi Inventory, terdapat *eksternal entity* Manajemen. Dimana di dalamnya terdapat proses Barang Masuk, Barang Keluar, Pencatatan Mutasi Barang dan Retur Barang. Untuk lebih jelas lihat pada gambar

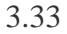

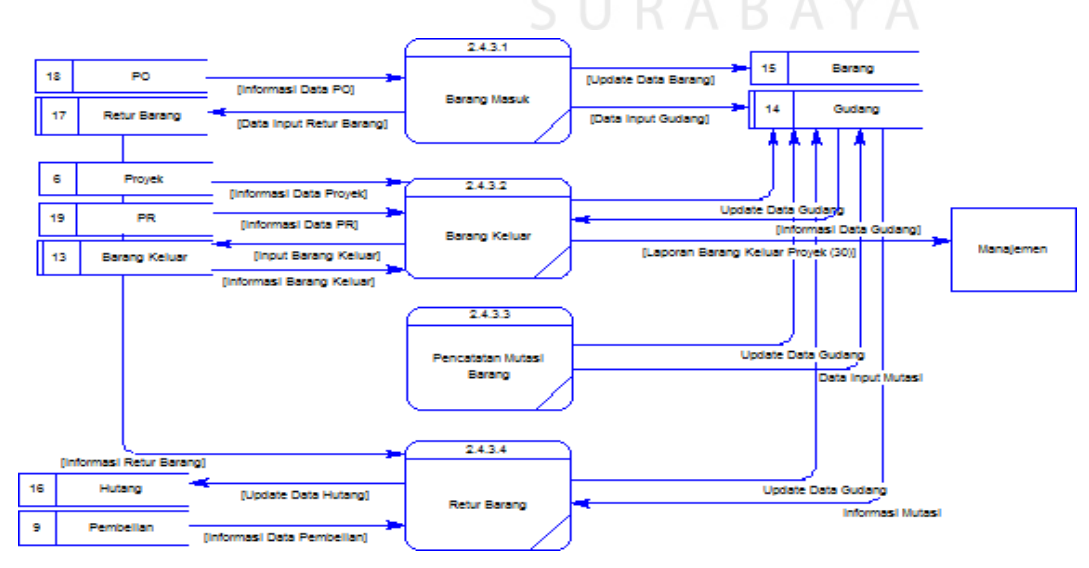

Gambar 3.33 DFD Level 3 Proses Transaksi Inventory

#### **3.3.3 Entity Relational Diagram (ERD)**

Setelah dilakukan analisis terhadap sistem, langkah berikutnya perancangan sistem. Dimana dalam perancangan sistem ini dapat memberikan tentang gambaran sistem yang dibuat. Dengan menggunakan model dan beberapa tahap yaitu :

- 1. Conceptual Data Model (CDM)
- 2. Physical Data Model (PDM)

#### **3.3.3.1 Conceptual Data Model (CDM)**

Secara logik jumlah tabel yang ada dalam database adalah 33 buah yang terdiri dari master dan transaksi. Pada *Conceptual Data Model* (CDM) terdapat relasi antar tabel yang satu dengan tabel yang lain. Hasil dari pengembangan sistem dapat dilihat pada gambar 3.34

### **3.3.3.2 Physical Data Model (PDM)**

*Physical Data Model* (PDM) merupakan *generate Conceptual Data Model*  (CDM). PDM merupakan representative fisik dari *database.* Karena disini tipe data dari elemen-elemen data sudah dimunculkan. Untuk lebih jelas terlihat pada gambar 3.35

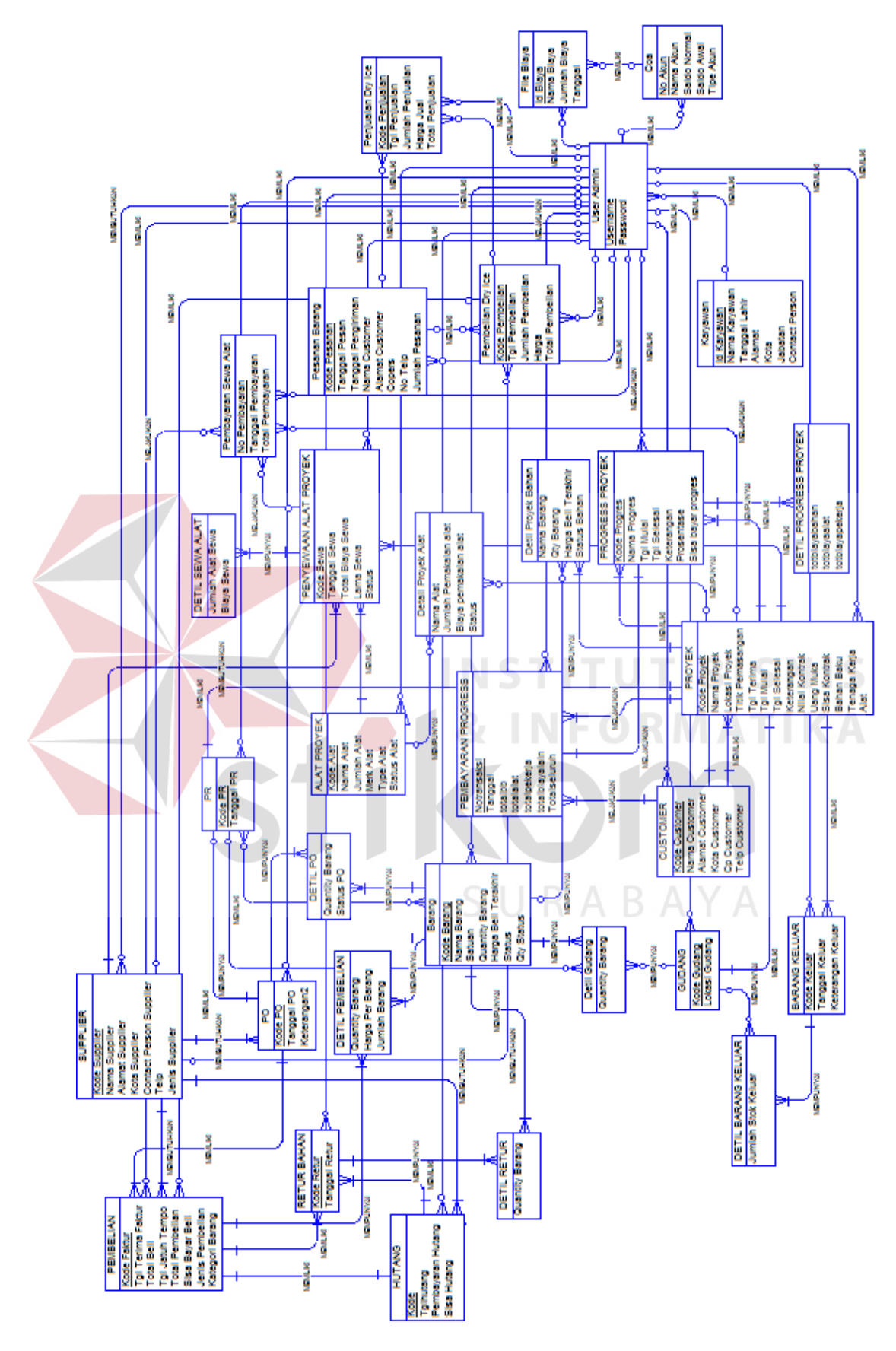

Gambar 3.34 CDM Sistem Akuntansi Proyek CV Mulyana BS

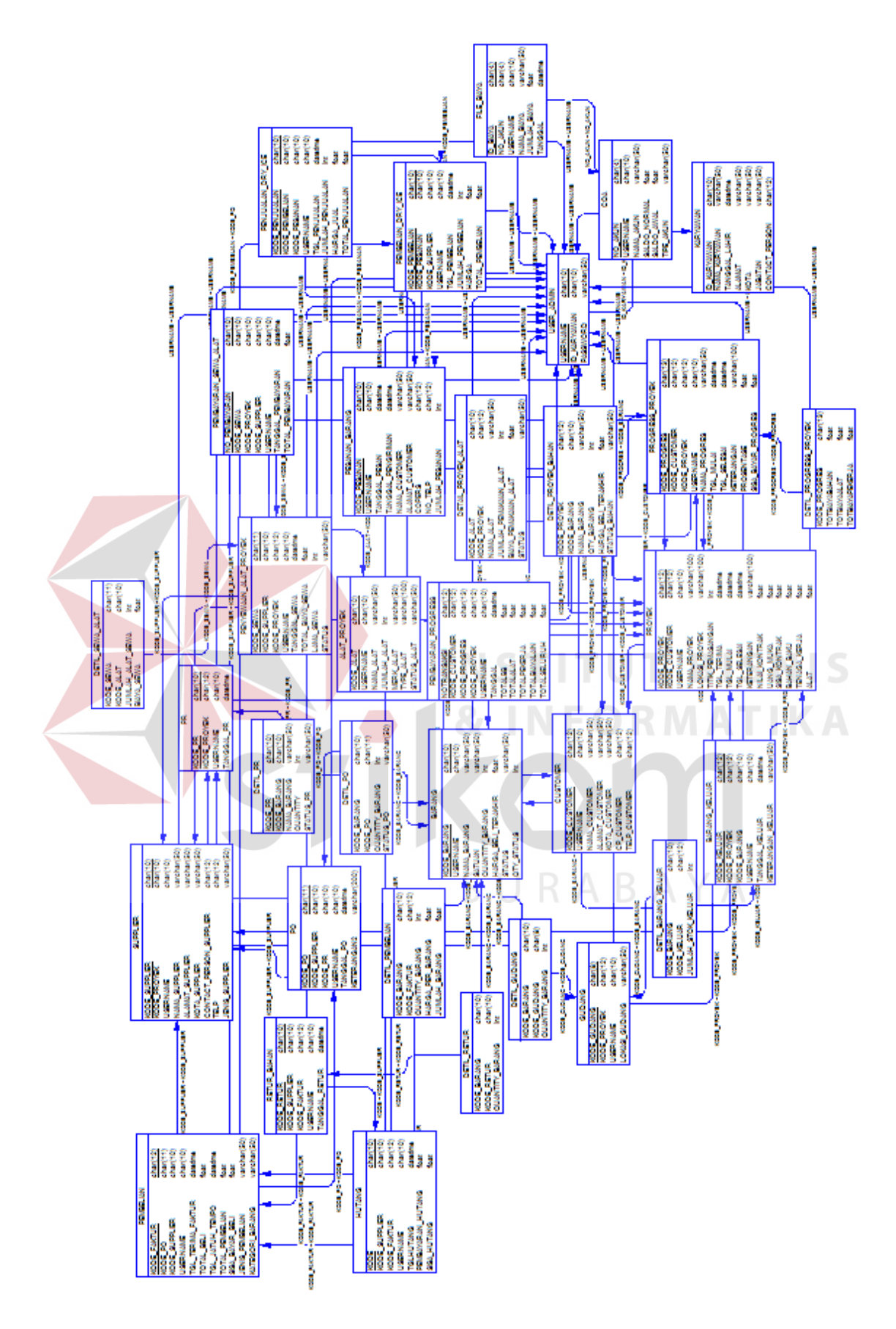

Gambar 3.35 PDM Sistem Akuntansi Proyek CV Mulyana BS

#### **3.3.4 Struktur Database**

Berdasarkan Gambar 3.35 struktur tabel terdiri dari file master dan file transaksi yang akan dijelaskan sebagai berikut :

### **Struktur File**

A. Nama Tabel : Tabel Alat Proyek

Primary Key : Kode Alat

Foreign Key : Username

Fungsi : Untuk menyimpan data alat proyek.

Tabel 3.1 Struktur Tabel Alat Proyek

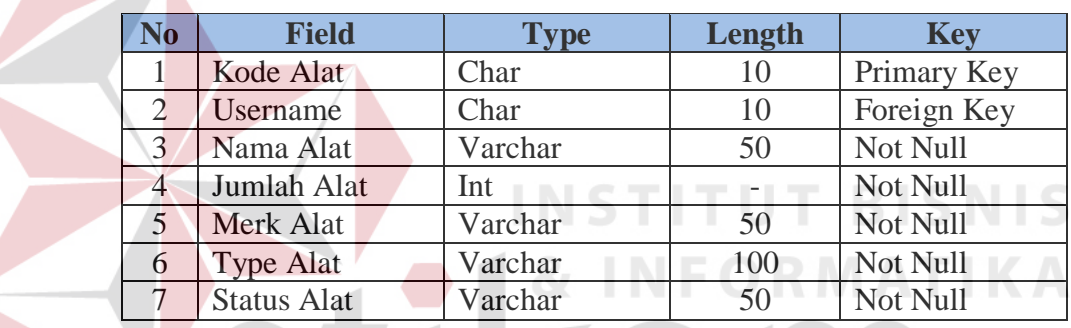

B. Nama Tabel : Tabel Barang

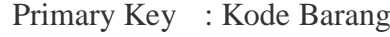

Foreign Key : Username

Fungsi : Untuk menyimpan data barang proyek.

Tabel 3.2 Struktur Tabel Barang

SURABAYA

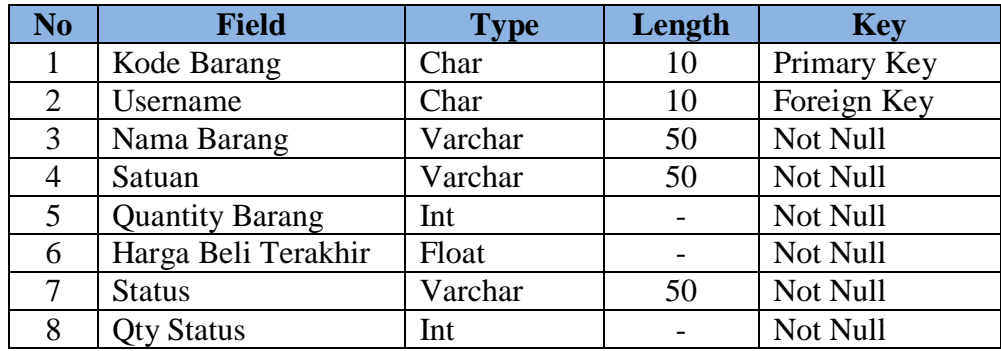

C. Nama Tabel : Tabel Barang Keluar

Primary Key : Kode Keluar

Foreign Key : Kode Proyek

Kode Barang

Username

Fungsi : Untuk mengetahui barang yang keluar di setiap proyek.

Tabel 3.3 Struktur Tabel Barang Keluar

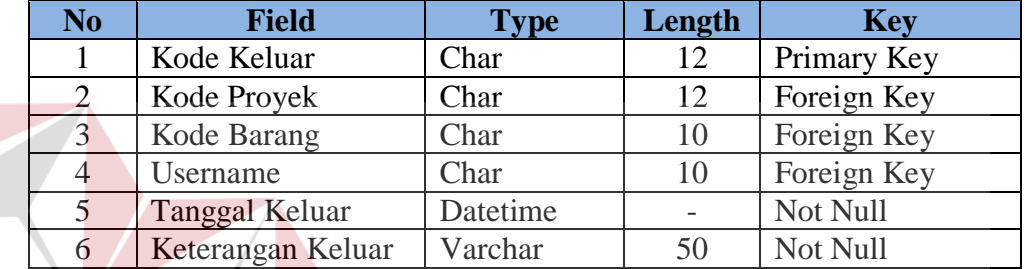

тU

**T BISNIS** 

D. Nama Tabel : Tabel COA

Primary Key : No Akun

Foreign Key : Username

Fungsi : Untuk menyimpan nama-nama akun.

Tabel 3.4 Struktur Tabel COA<sup>4</sup>

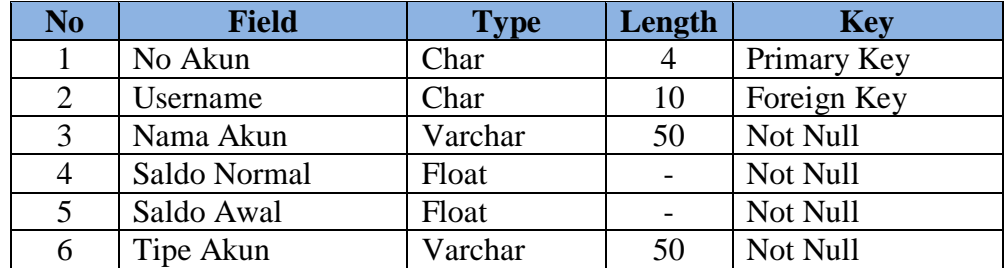

E. Nama Tabel : Tabel Customer

Primary Key : Kode Customer

Foreign Key : Username

Fungsi : Untuk menyimpan data customer proyek.

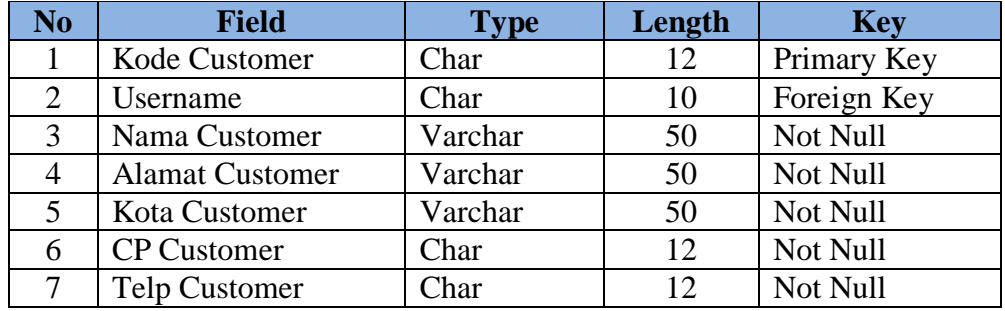

### Tabel 3.5 Struktur Tabel Customer

Primary Key : -

Foreign Key : Kode Alat

Kode Proyek

Fungsi : Untuk menyimpan daftar alat-alat yang akan digunakan.

Tabel 3.6 Struktur Tabel Detail Proyek Alat

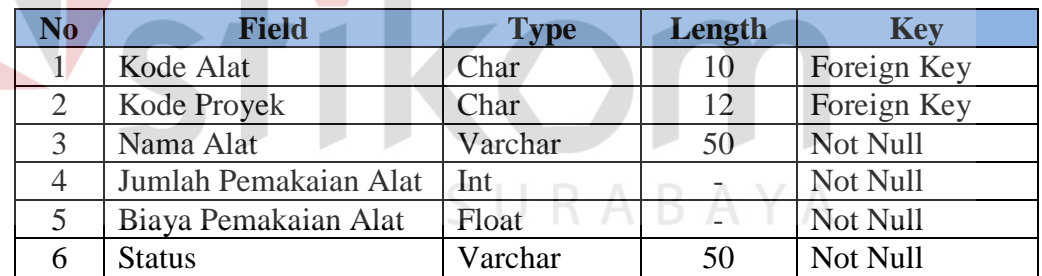

G. Nama Tabel : Tabel Detil PR

Primary Key : -

Foreign Key : Kode PR

Kode Barang

Fungsi : Untuk menyimpan daftar barang yang telah digunakan.

F. Nama Tabel : Tabel Detail Proyek Alat

| No | <b>Field</b>     | <b>Type</b> | Length | <b>Key</b>  |
|----|------------------|-------------|--------|-------------|
|    | Kode PR          | Char        | 10     | Foreign Key |
|    | Kode Barang      | Char        | 10     | Foreign key |
|    | Nama Barang      | Varchar     | 50     | Not Null    |
|    | Quantity         | Int         |        | Not Null    |
|    | <b>Status PR</b> | Varchar     | 50     | Not Null    |

Tabel 3.7 Struktur Tabel Detil PR

H. Nama Tabel : Tabel Detil Barang Keluar

Primary Key : -

Foreign Key : Kode Barang

Kode Keluar

Fungsi : Untuk menyimpan daftar barang yang keluar.

Tabel 3.8 Struktur Tabel Detil Barang Keluar

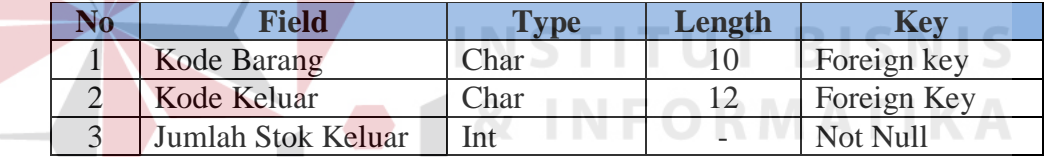

I. Nama tabel : Tabel Detil Gudang

Primary Key : -

Foreign Key : Kode Barang

Kode Gudang

Fungsi : Untuk mengetahui data barang yang berada pada gudang.

SURABAYA

Tabel 3.9 Struktur Tabel Detil Gudang

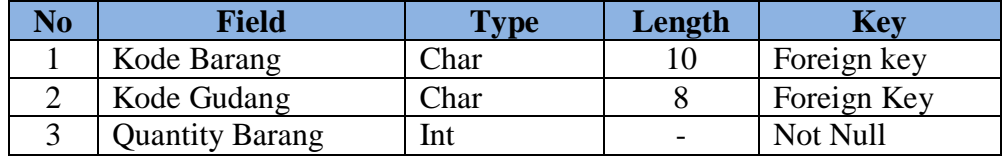

J. Nama Tabel : Tabel Detil Pembelian

Primary Key : -

Foreign Key : Kode Barang

Kode Faktur

Fungsi : Untuk menyimpan daftar bahan proyek yang di beli.

Tabel 3.10 Struktur Tabel Detil Pembelian

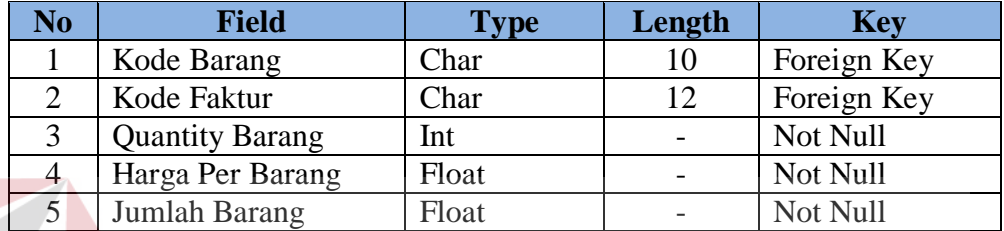

K. Nama Tabel : Tabel Detil PO

Primary Key : -

Foreign Key : Kode Barang

Kode PO

Fungsi : Untuk menyimpan daftar PO.

Tabel 3.11 Struktur Tabel Detil PO

**TUT BISNIS** 

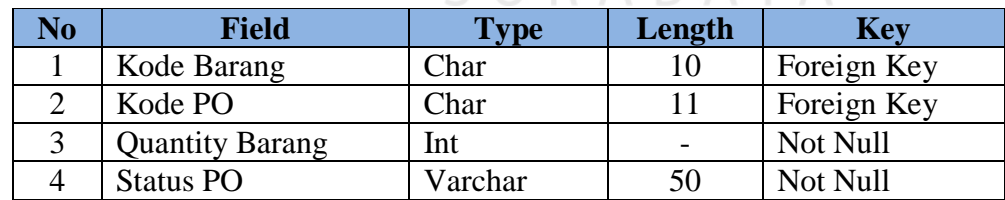

L. Nama Tabel : Tabel Detil Progress Proyek

Primary Key : -

Foreign Key : Kode Progres

Fungsi : Untuk menyimpan daftar progress proyek.

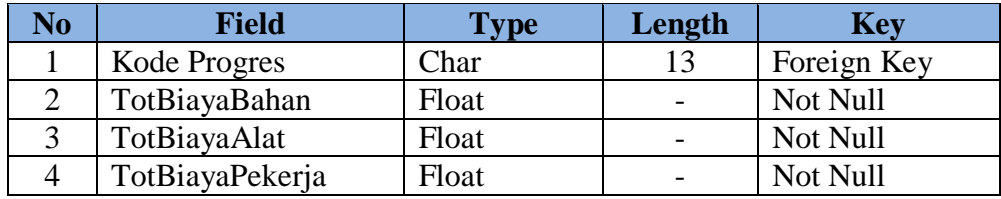

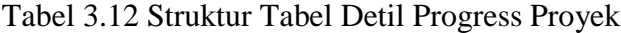

M. Nama Tabel : Tabel Detil Proyek Bahan

Primary Key : -

Foreign Key : Kode Proyek

Kode Barang

Fungsi : Untuk menyimpan daftar bahan-bahan yang digunakan.

RABAYA

Tabel 3.13 Struktur Tabel Detil Proyek Bahan

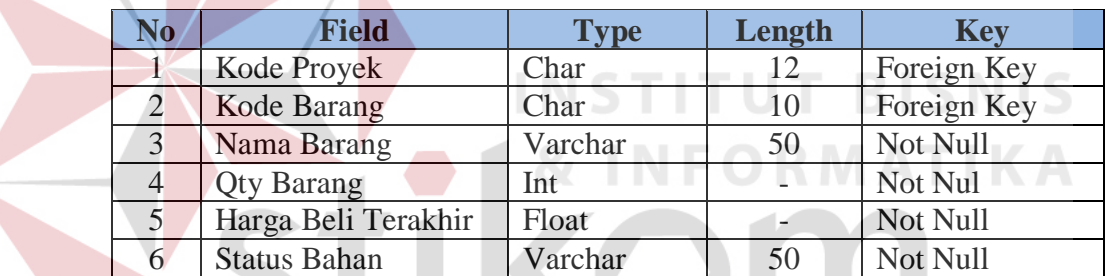

N. Nama Tabel : Tabel Detil Retur

Primary Key : -

Foreign Key : Kode Barang

Kode Retur

Fungsi : Untuk menyimpan daftar barang yang di retur.

Tabel 3.14 Struktur Tabel Detil Retur

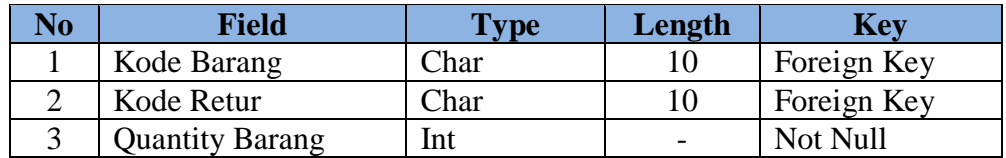

O. Nama Tabel : Tabel Detil Sewa Alat

Primary Key : -

Foreign Key : Kode Sewa

Kode Alat

Fungsi : Untuk menyimpan daftar alat-alat yang di sewa.

Tabel 3.15 Struktur Tabel Detil Sewa Alat

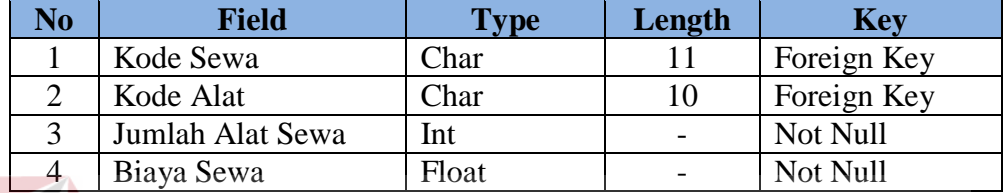

P. Nama Tabel : Tabel File Biaya

Primary Key : Id Biaya

Foreign Key : No Akun

Username

Fungsi : Untuk menyimpan biaya-biaya yang digunakan.

**INSTITUT BISNIS** 

**& INFORMATIKA** 

Tabel 3.16 Struktur Tabel File Biaya

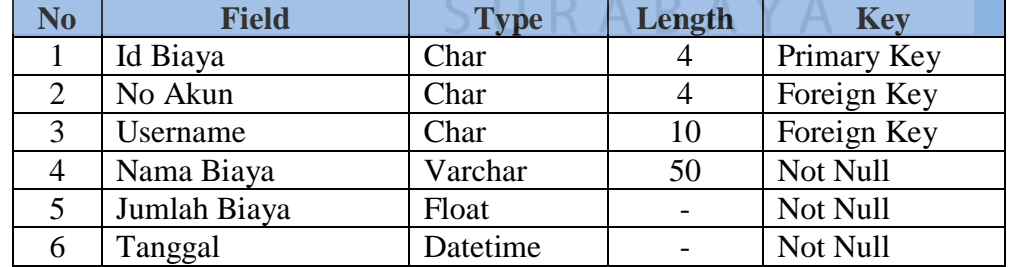

Q. Nama Tabel : Tabel Gudang

Primary Key : Kode Gudang

Foreign Key : Kode Proyek

Username

Fungsi : Untuk menyimpan daftar gudang suatu proyek.

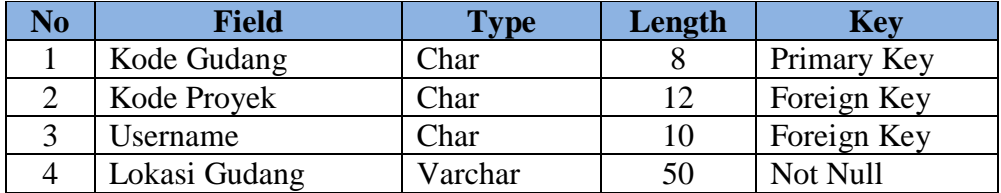

### Tabel 3.17 Struktur Tabel Gudang

R. Nama Tabel : Tabel Hutang

Primary Key : Kode

Foreign Key : Kode Supplier

Kode Faktur

Username

Fungsi : Untuk menyimpan daftar hutang kepada supplier.

# Tabel 3.18 Struktur Tabel Hutang **BISNIS**

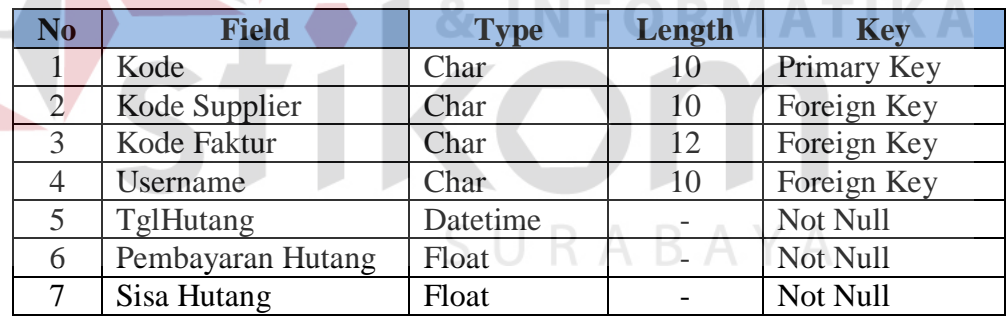

S. Nama Tabel : Tabel Karyawan

Primary Key : Id Karyawan

Fungsi : Untuk menyimpan data karyawan proyek.

Tabel 3.19 Struktur Tabel Karyawan

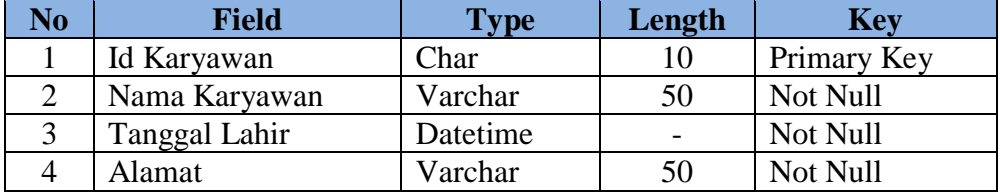

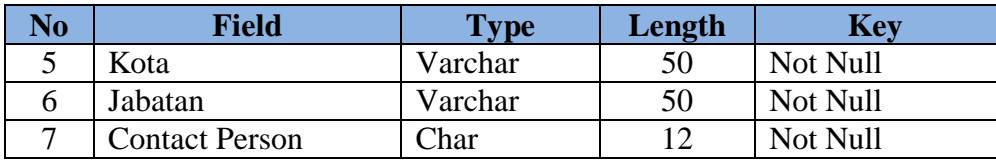

### T. Nama Tabel : Tabel Pembayaran Progress

Primary Key : No Transaksi

Foreign Key : Kode Customer

1

Kode Progres

KodeProyek

Username

Fungsi : Untuk transaksi pembayaran progress proyek.

Tabel 3.20 Struktur Tabel Pembayaran Progress

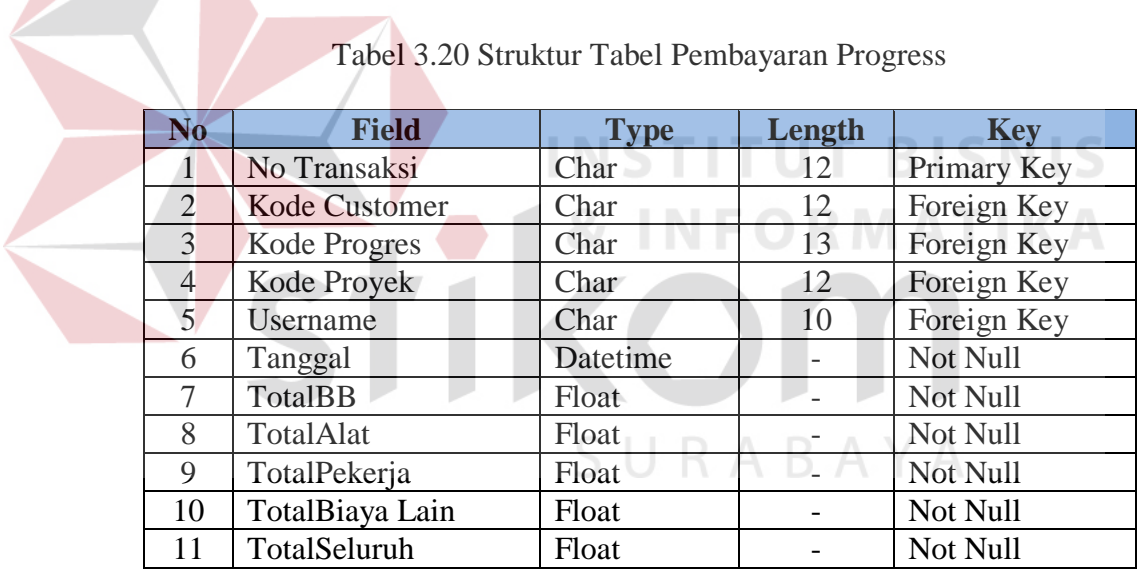

U. Nama Tabel : Tabel Pembelian

Primary Key : Kode Faktur

Foreign Key : KodePO

Kode Supplier

Username

### Fungsi : Untuk menyimpan daftar pembelian.

| N <sub>o</sub> | <b>Field</b>           | <b>Type</b> | Length | <b>Key</b>  |
|----------------|------------------------|-------------|--------|-------------|
|                | Kode Faktur            | Char        | 12     | Primary Key |
| 2              | Kode PO                | Char        | 11     | Foreign Key |
| 3              | Kode Supplier          | Char        | 10     | Foreign Key |
| 4              | Username               | Char        | 10     | Foreign Key |
| 5              | Tgl Terima Faktur      | Datetime    |        | Not Null    |
| 6              | <b>Total Beli</b>      | Float       |        | Not Null    |
| 7              | Tgl Jatuh Tempo        | Datetime    |        | Not Null    |
| 8              | <b>Total Pembelian</b> | Float       |        | Not Null    |
| 9              | Sisa Bayar Beli        | Float       |        | Not Null    |
| 10             | Jenis Pembelian        | Varchar     | 50     | Not Null    |
| 11             | Kategori Barang        | Varchar     | 50     | Not Null    |

Tabel 3.21 Struktur Tabel Pembelian

V. Nama Tabel : Tabel Pembelian Dry Ice

Primary Key : Kode Pembelian

Foreign Key : Kode Pesanan

Kode Supplier

Username

Fungsi : Untuk menyimpan daftar pembelian dry ice.

Tabel 3.22 Struktur Tabel Pembelian Dry Ice

**STITUT BISNIS** 

**INFORMATIKA** 

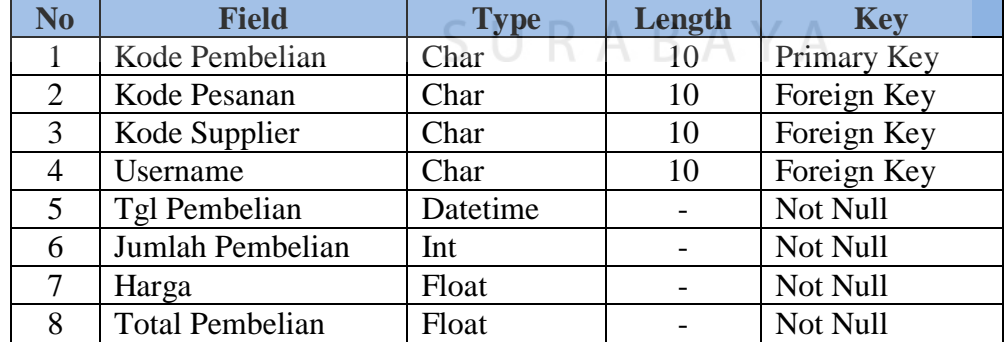

W. Nama Tabel : Tabel Penjualan Dry Ice

Primary Key : Kode Penjualan

Foreign Key : Kode Pembelian

Kode Pesanan

Username

Fungsi : Untuk menyimpan daftar penjualan dry ice.

Tabel 3.23 Struktur Tabel Penjualan Dry Ice

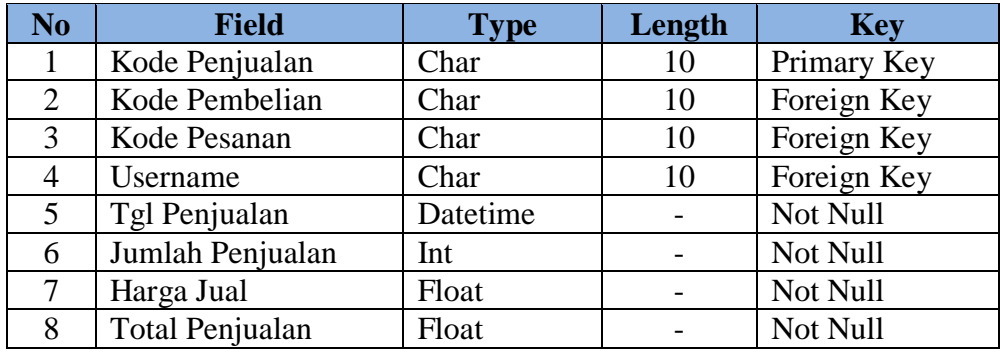

X. Nama Tabel : Tabel Penyewaan Alat Proyek Primary Key : Kode Sewa

Foreign Key : Kode Supplier

Username

Fungsi : Untuk menyimpan daftar penyewaan alat proyek.

Kode Proyek INSTITUT BISNIS

& INFORMATIKA

Tabel 3.24 Struktur Tabel Penyewaan Alat Proyek

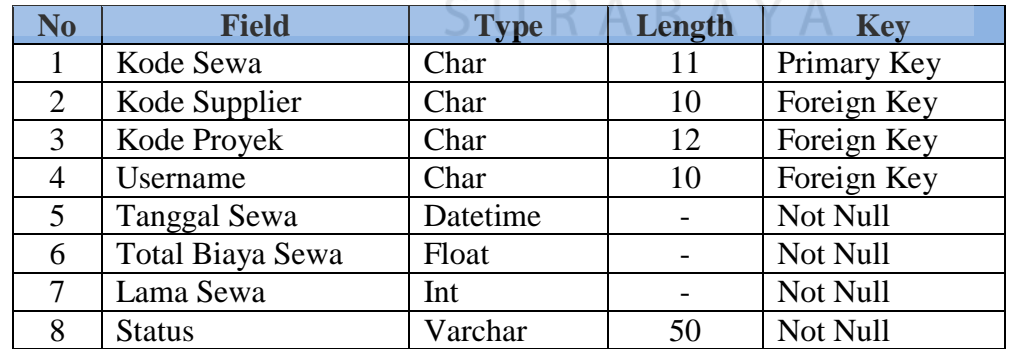

Y. Nama Tabel : Tabel Pesanan Barang

Primary Key : Kode Pesanan

Foreign Key : Username

### Fungsi : Untuk menyimpan daftar pesanan barang.

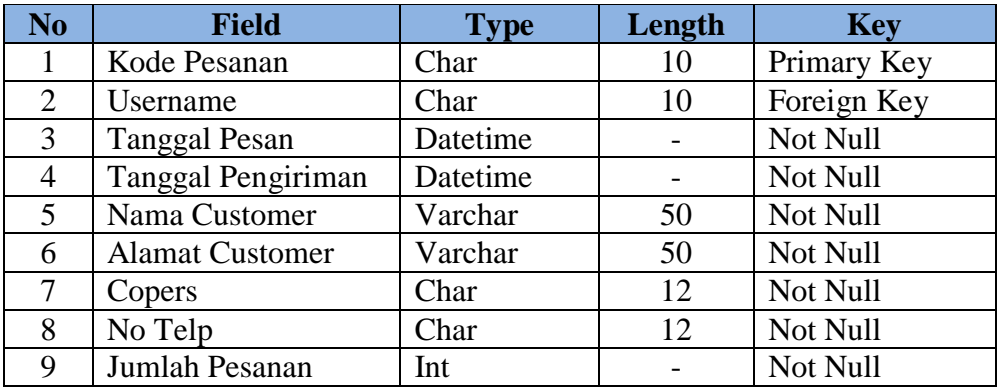

### Tabel 3.25 Struktur Tabel Pesanan Barang

Z. Nama Tabel : Tabel PO

Primary Key : Kode PO

Foreign Key : Kode Supplier

Kode PR

Username

Fungsi : Untuk menyimpan daftar PO.

Tabel 3.26 Struktur Tabel PO

**INSTITUT BISNIS** 

**INFORMATIKA** 

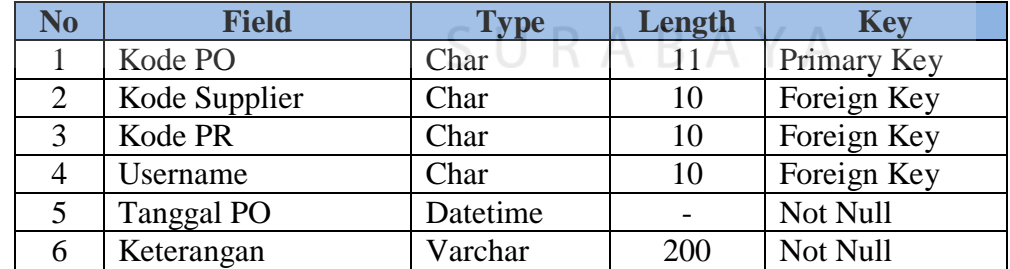

AA. Nama Tabel : Tabel PR

Primary Key : Kode PR

Foreign Key : Kode Proyek

Username

Fungsi : Untuk menyimpan daftar PR.

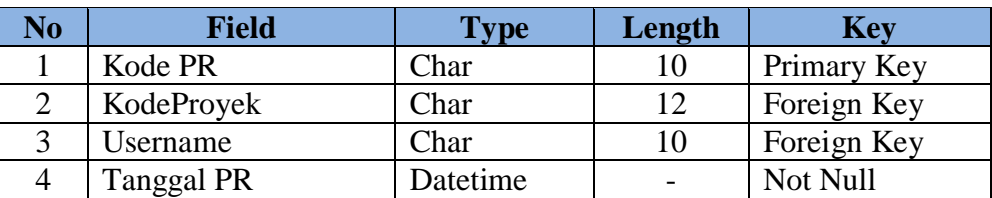

#### Tabel 3.27 Struktur Tabel PR

### BB. Nama Tabel : Tabel Progress Proyek

Primary Key : Kode Progres

Foreign Key : Kode Customer

Kode Proyek

Username

Fungsi : Untuk menyimpan daftar progress proyek.

Tabel 3.28 Struktur Tabel Progress Proyek

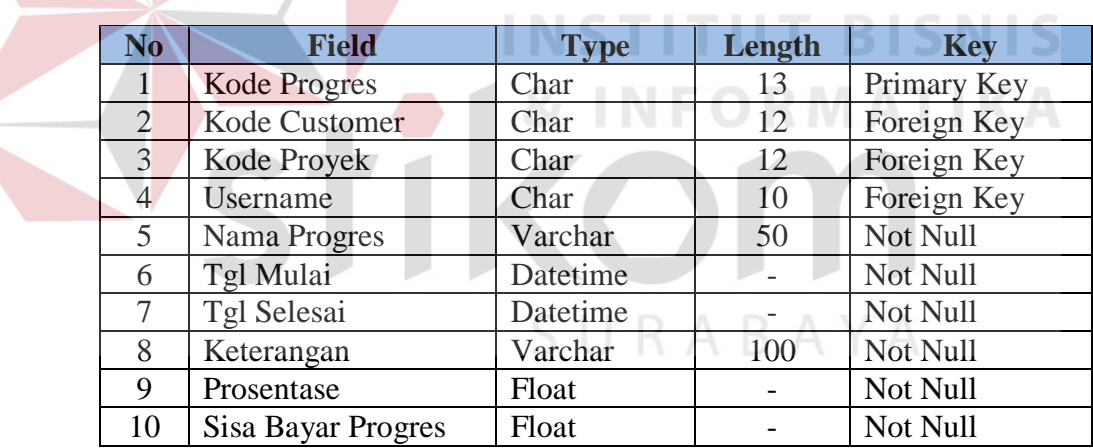

CC. Nama Tabel : Tabel Proyek

Primary Key : Kode Proyek

Foreign Key : Kode Customer

Username

Fungsi : Untuk menyimpan daftar proyek yang telah diterima.

| N <sub>o</sub> | <b>Field</b>      | <b>Type</b> | Length | <b>Key</b>  |
|----------------|-------------------|-------------|--------|-------------|
| 1              | Kode Proyek       | Char        | 12     | Primary key |
| 2              | Kode Customer     | Char        | 12     | Foreign Key |
| 3              | Username          | Char        | 10     | Foreign Key |
| $\overline{4}$ | Nama Proyek       | Varchar     | 100    | Not Null    |
| 5              | Lokasi Proyek     | Varchar     | 100    | Not Null    |
| 6              | Titik Pemasangan  | Int         |        | Not Null    |
| 7              | Tgl Terima        | Datetime    |        | Not Null    |
| 8              | Tgl Mulai         | Datetime    |        | Not Null    |
| 9              | Tgl Selesai       | Datetime    |        | Not Null    |
| 10             | Keterangan        | Varchar     | 100    | Not Null    |
| 11             | Nilai Kontrak     | Float       |        | Not Null    |
| 12             | <b>Uang Muka</b>  | Float       |        | Not Null    |
| 13             | Sisa Kontrak      | Float       |        | Not Null    |
| 14             | <b>Bahan Baku</b> | Float       |        | Not Null    |
| 15             | Tenaga Kerja      | Float       |        | Not Null    |
| 16             | Alat              | Float       |        | Not Null    |

Tabel 3.29 Struktur Tabel Proyek

DD. Nama Tabel : Tabel Retur Bahan

Primary Key : Kode Retur

Foreign Key : Kode Supplier

Kode Faktur

Username

## Fungsi : Untuk menyimpan daftar barang yang diretur.

Tabel 3.30 Struktur Tabel Retur Bahan

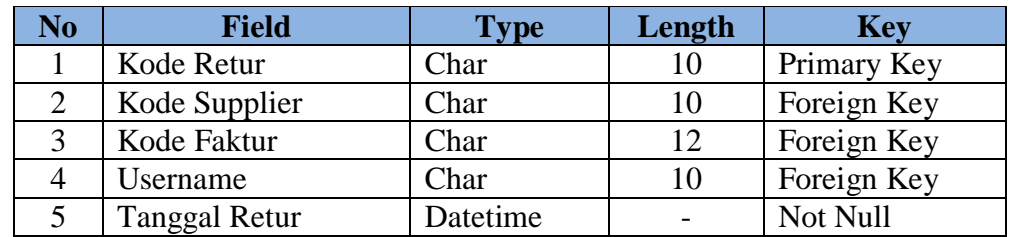

EE. Nama Tabel : Tabel Supplier

Primary Key : Kode Supplier

Foreign Key : Kode Proyek

**BISNIS** 

**IKA** 

#### Username

### Fungsi : Untuk menyimpan daftar supplier.

### Tabel 3.31 Struktur Tabel Supplier

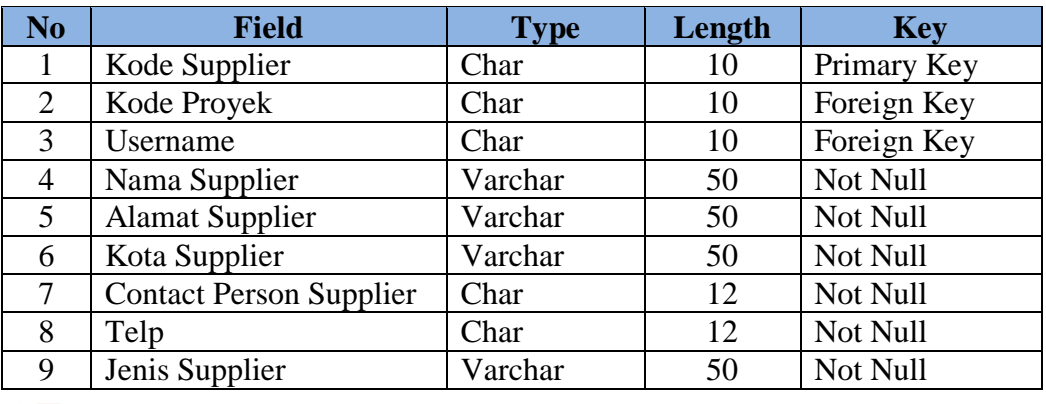

FF. Nama Tabel : Tabel User Admin

Primary Key : Username

Foreign Key : Id Karyawan

Fungsi : Untuk menyimpan daftar user admin.

Tabel 3.32 Struktur Tabel User Admin

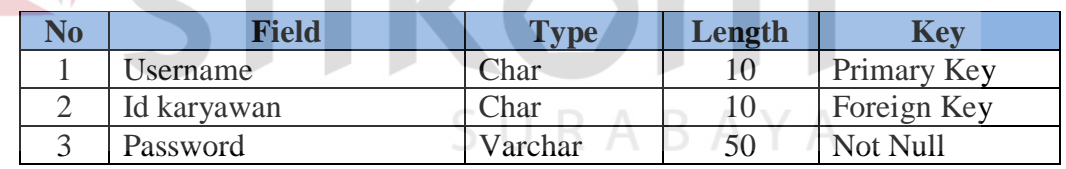

GG. Nama Tabel : Tabel Pembayaran Sewa Alat

Primary Key : No Pembayaran

Foreign Key : Kode Sewa

Kode Proyek

Kode Supplier

Username

Fungsi : Untuk transaksi pembayaran sewa alat.

**NIS** 

| N <sub>o</sub> | <b>Field</b>       | <b>Type</b> | Length | <b>Key</b>  |
|----------------|--------------------|-------------|--------|-------------|
|                | No Pembayaran      | Char        | 10     | Primary Key |
| 2              | Kode Sewa          | Char        | 10     | Foreign Key |
| 3              | Kode Proyek        | Char        | 10     | Foreign Key |
| $\overline{4}$ | Kode Supplier      | Char        | 10     | Foreign Key |
| 5              | Username           | Char        | 10     | Foreign Key |
| 6              | Tanggal Pembayaran | Datetime    |        | Not Null    |
|                | Total Pembayaran   | Float       |        | Not Null    |

Tabel 3.33 Struktur Tabel Pembayaran Sewa Alat

#### **3.3.5 Desain Input / Output**

Dalam desain antarmuka ini digunakan bahasa pemrograman Visual Studio.net 2008 dengan database Microsoft SQL Server 2008. Adapun desain *Input / Output* dari aplikasi ini adalah sebagai berikut :

### **3.3.5.1 Desain Input**

Berikut ini merupakan desain *input* yang terdapat dalam aplikasi sistem akuntansi proyek instalasi gas medis pada CV Mulyana BS :

**INSTITUT BISNIS** 

A. Desain Form Login

Gambar 3.36 merupakan Form Login yang digunakan untuk login, dimana *user* akan menginputkan *username* dan *password* untuk selanjutnya dilakukan validasi. Form ini adalah tampilan awal dari keseluruhan program.

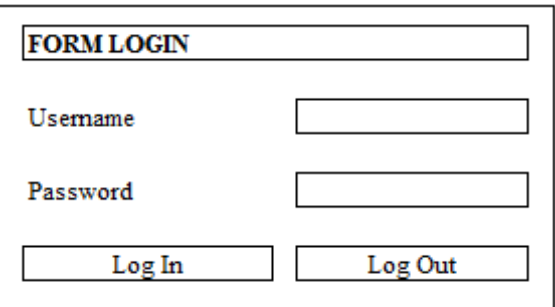

Gambar 3.36 Desain Form Login

B. Desain Form Alat

Gambar 3.37 merupakan Form Alat yang digunakan untuk *maintenance* alat yang dimiliki oleh perusahaan untuk digunakan dalam pelaksanaan proyek.

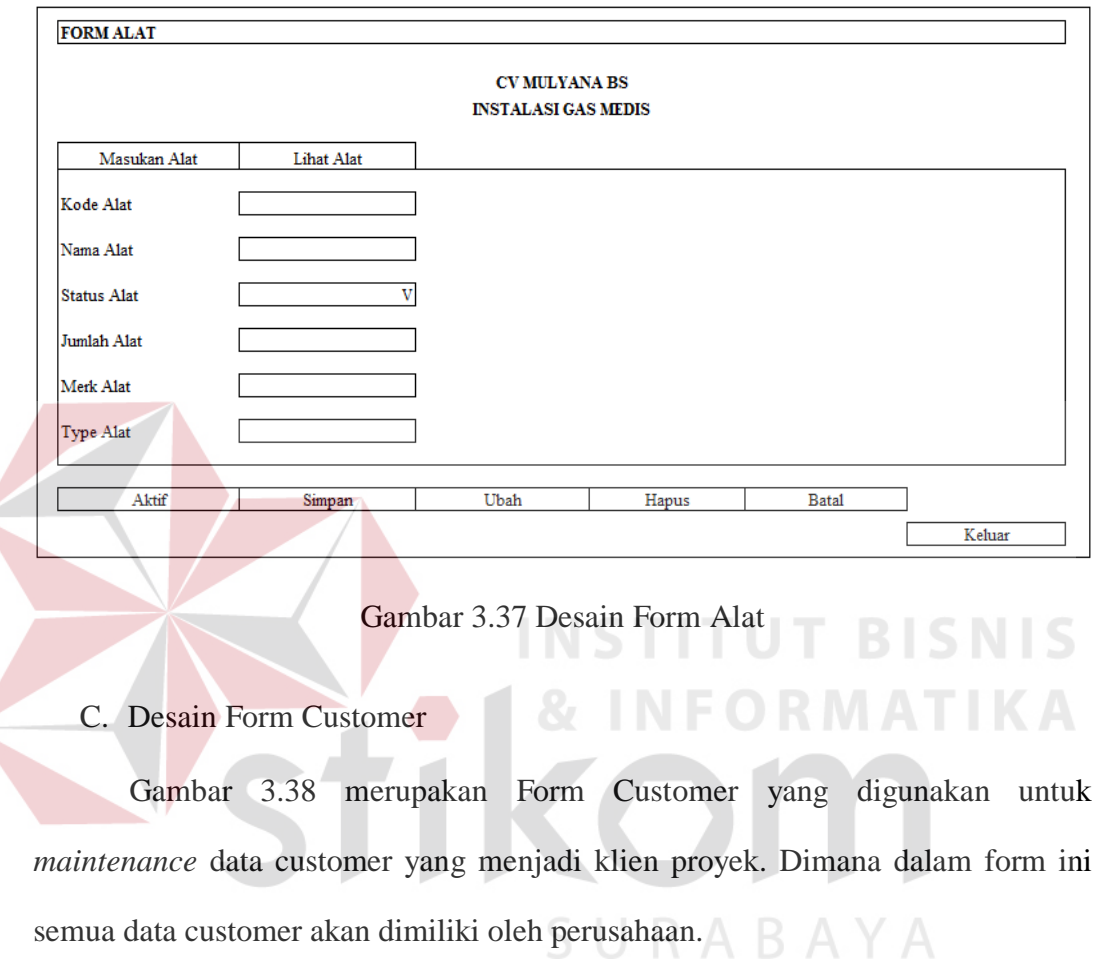

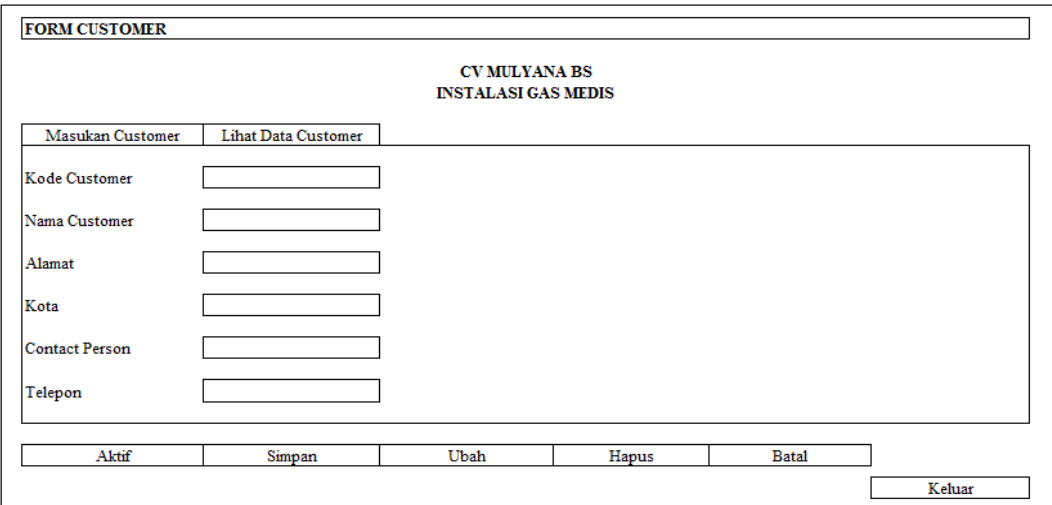

Gambar 3.38 Desain Form Customer

D. Desain Form Barang

Gambar 3.39 merupakan Form Barang yang digunakan untuk *maintenance* data barang yang dimiliki perusahaan dan data barang yang baru dikirim oleh supplier perusahaan.

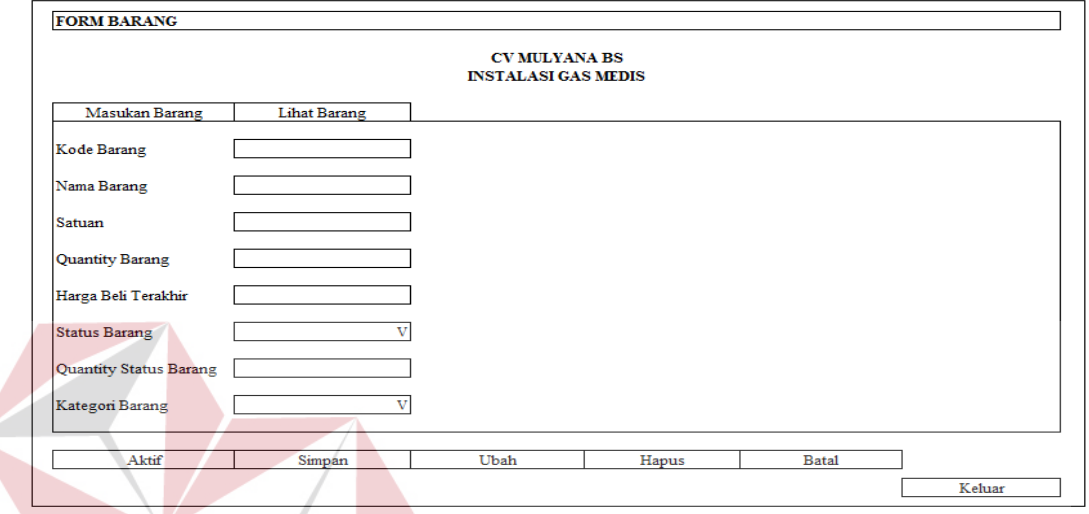

Gambar 3.39 Desain Form Barang

E. Desain Form Supplier

Gambar 3.40 merupakan Form Supplier yang digunakan untuk *maintenance* data supplier yang selalu menyetok bahan baku untuk proyek dalam S. perusahaan tersebut.

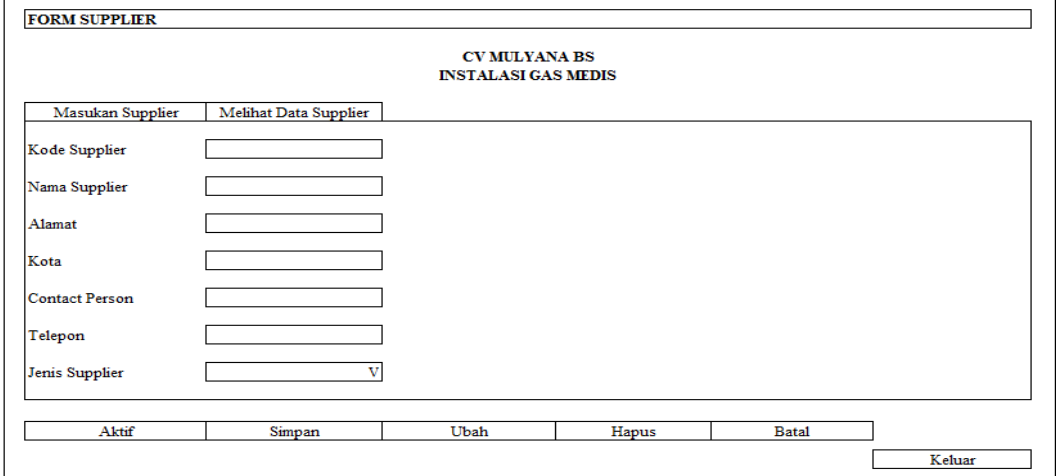

Gambar 3.40 Desain Form Supplier

**BISNIS** 

#### F. Desain Form Proyek

Gambar 3.41 merupakan Form Proyek yang digunakan untuk *maintenance*  data proyek yang membantu menangani suatu pelaksanaan proyek instalasi dalam suatu perusahaan. Dimana dalam form ini semua data proyek akan dibuatkan anggaran-anggaran biaya perusahaan dan menentukan uang muka, nilai kontrak dan sisa pembayaran suatu perusahaan.

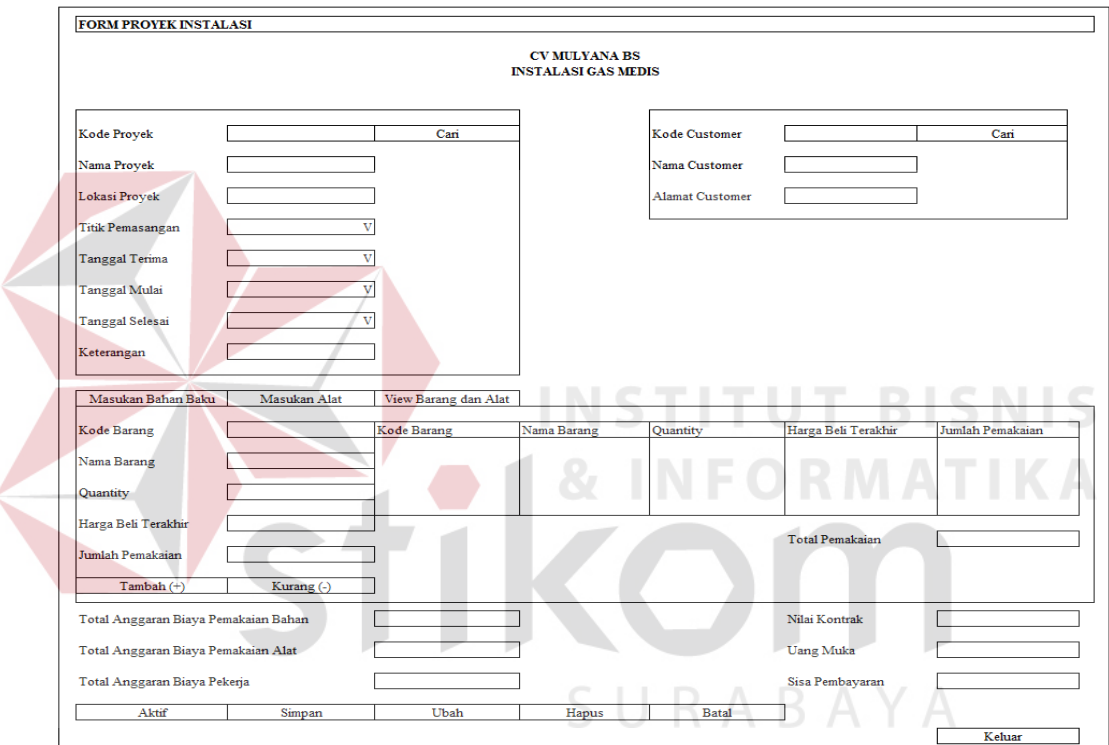

Gambar 3.41 Desain Form Proyek

#### G. Desain Form Pesanan Dry Ice

Gambar 3.42 merupakan Form Pesanan Dry Ice yang digunakan untuk *maintenance* data pesanan dry ice yang dimiliki perusahaan dan data pesanan dry ice yang dipesan akan dikirim pada supplier.

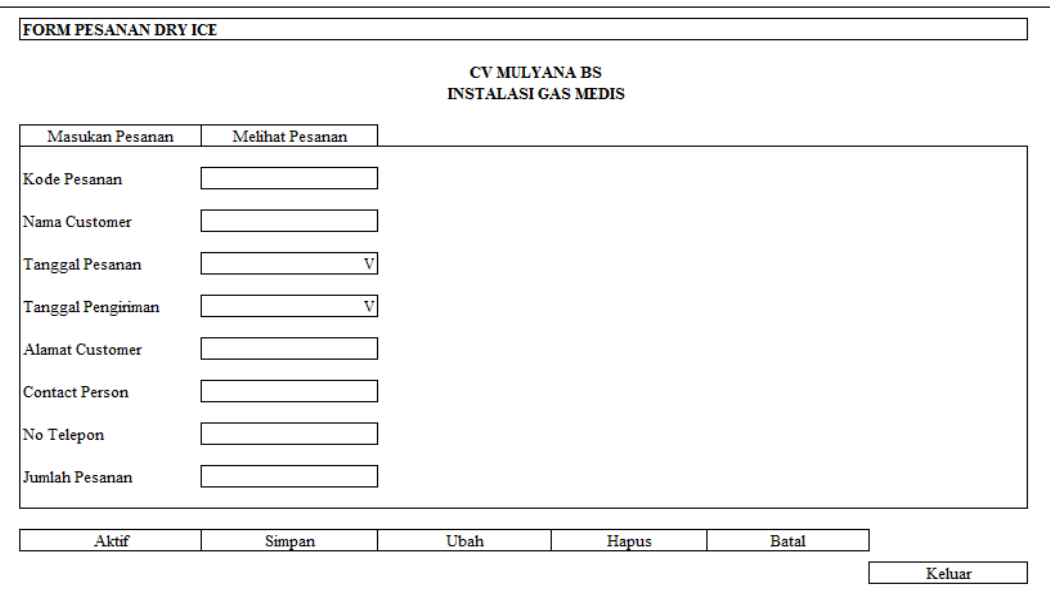

Gambar 3.42 Desain Form Pesanan Dry Ice

H. Desain Form Gudang

Gambar 3.43 merupakan Form Gudang yang digunakan untuk *maintenance* data gudang yang ada di setiap lokasi proyek perusahaan.

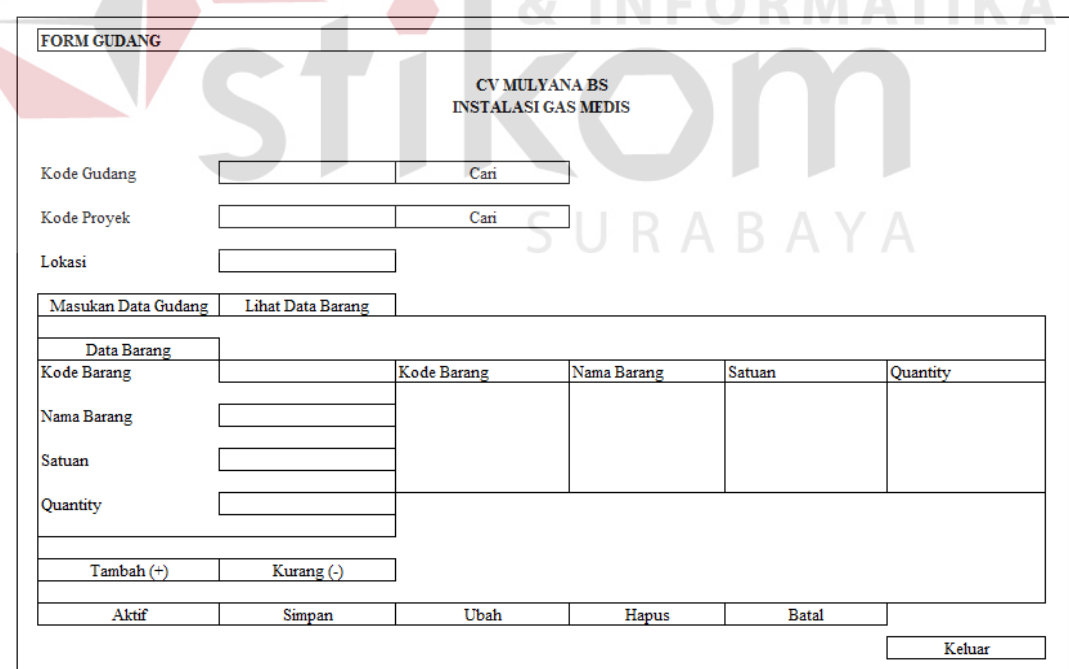

Gambar 3.43 Desain Form Gudang

### I. Desain Form Karyawan

Gambar 3.44 merupakan Form Karyawan yang digunakan untuk *maintenance* data karyawan perusahaan.

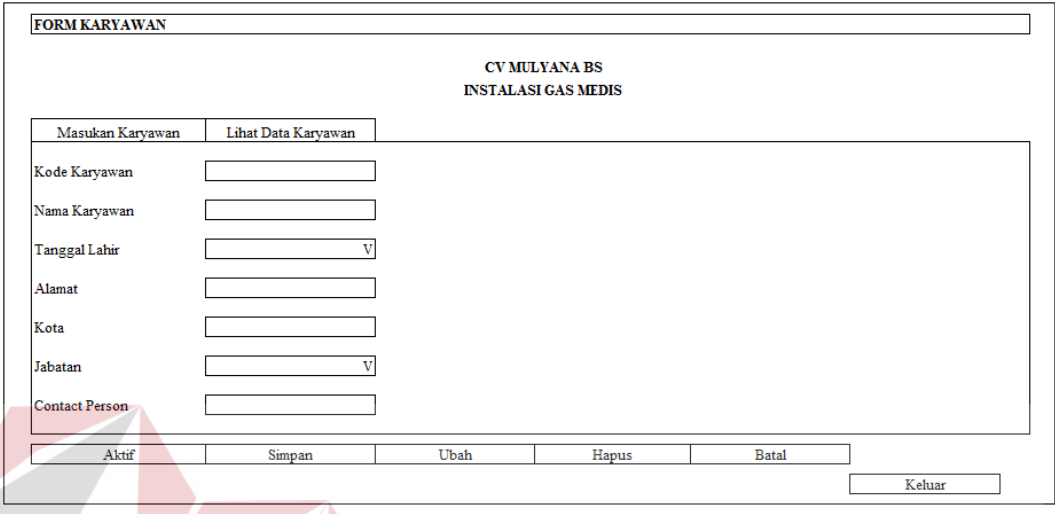

Gambar 3.44 Desain Form Karyawan

**SNIS** J. Desain Form Transaksi Progress Proyek

Gambar 3.45 merupakan Form Transaksi Progress Proyek yang digunakan pada saat proyek sudah berjalan, dimana menginputkan pemakaian bahan, pemakaian pekerja, pemakaian alat dan hitung progress proyek.

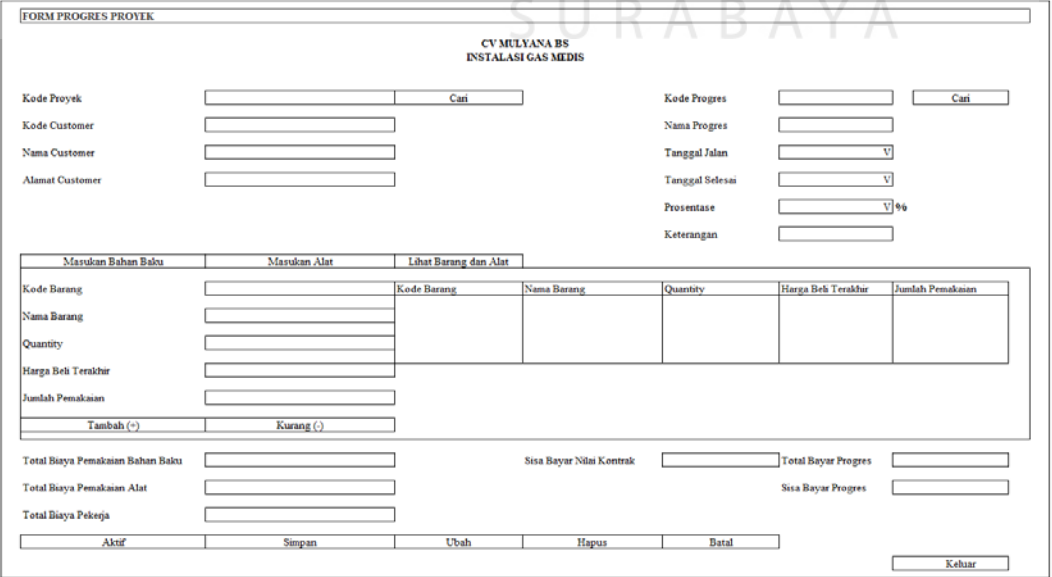

Gambar 3.45 Desain Form Transaksi Progress Proyek

K. Desain Form Transaksi Sewa Alat

Gambar 3.46 merupakan Form Transaksi Sewa Alat yang digunakan pada saat melakukan proses transaksi peminjaman alat proyek, dimana perusahaan melakukan transaksi tersebut jika perusahaan tidak memiliki alat yang diperlukan.

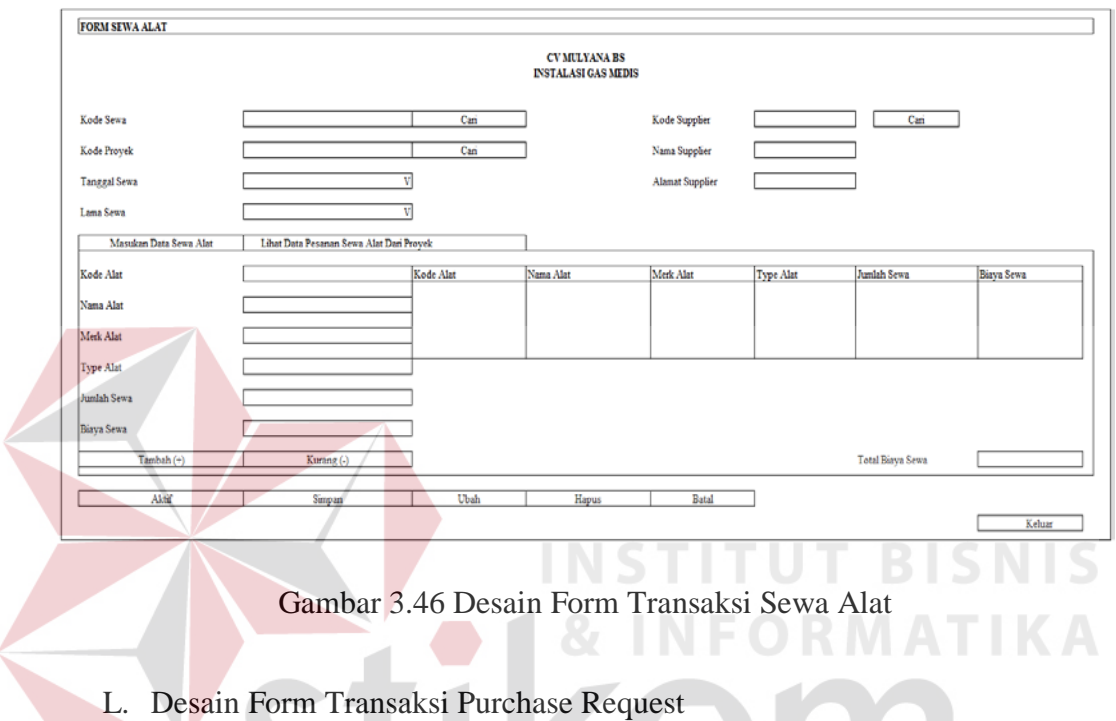

Gambar 3.47 merupakan Form Transaksi Purchase Request yang

digunakan pada saat melakukan proses transaksi permintaan penjualan.

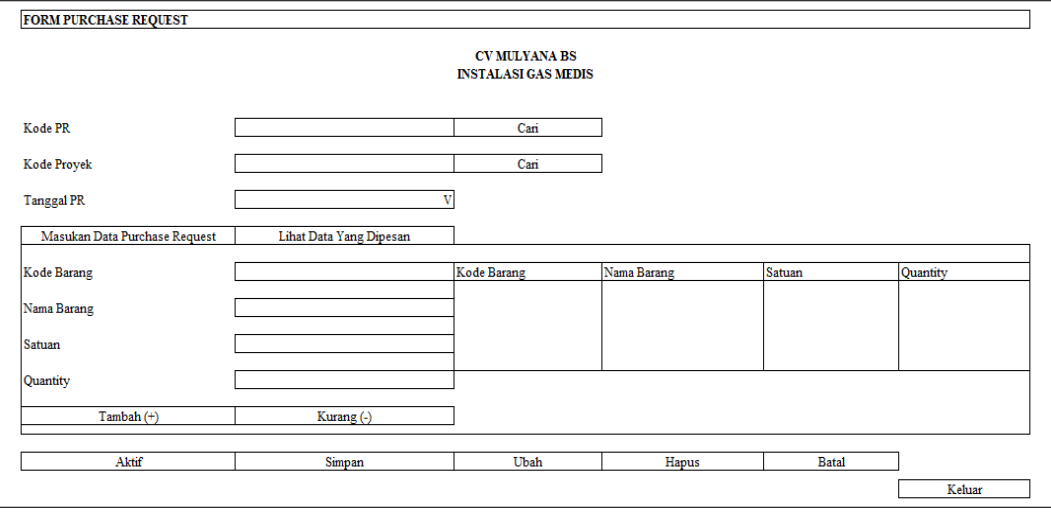

Gambar 3.47 Desain Form Transaksi Purchase Request

#### M. Desain Form Transaksi Purchase Order

Gambar 3.48 merupakan Form Transaksi Purchase Order yang digunakan pada saat melakukan proses transaksi permintaan pembelian.

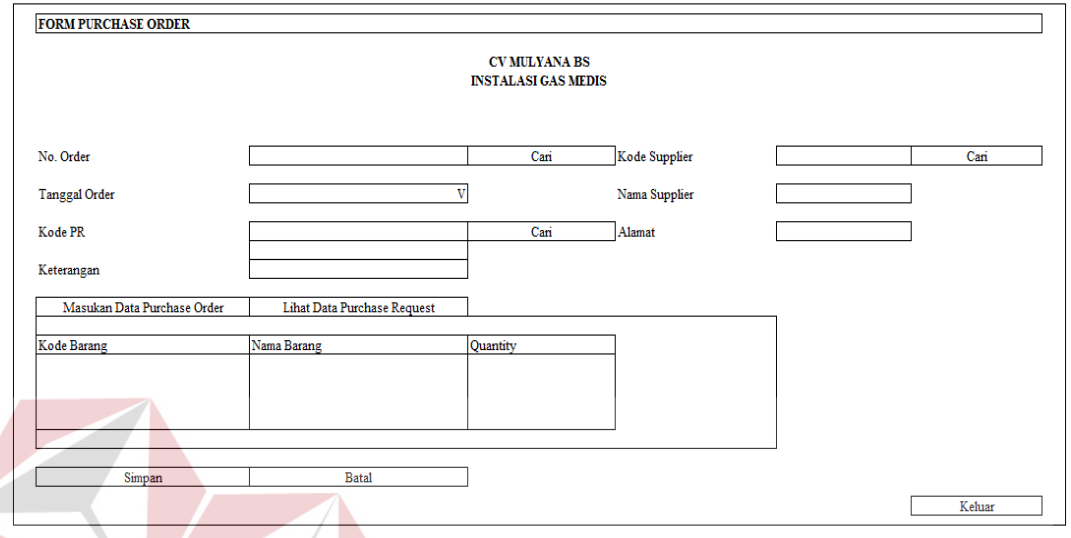

Gambar 3.48 Desain Form Transaksi Purchase Order

**TITUT BISNIS** 

N. Desain Form Transaksi Pembelian

Gambar 3.49 merupakan Form Transaksi Pembelian yang digunakan pada saat melakukan transaksi pembelian bahan baku proyek, dimana perusahaan melakukan transaksi tersebut jika bahan baku telah habis dan dibutuhkan.

S.

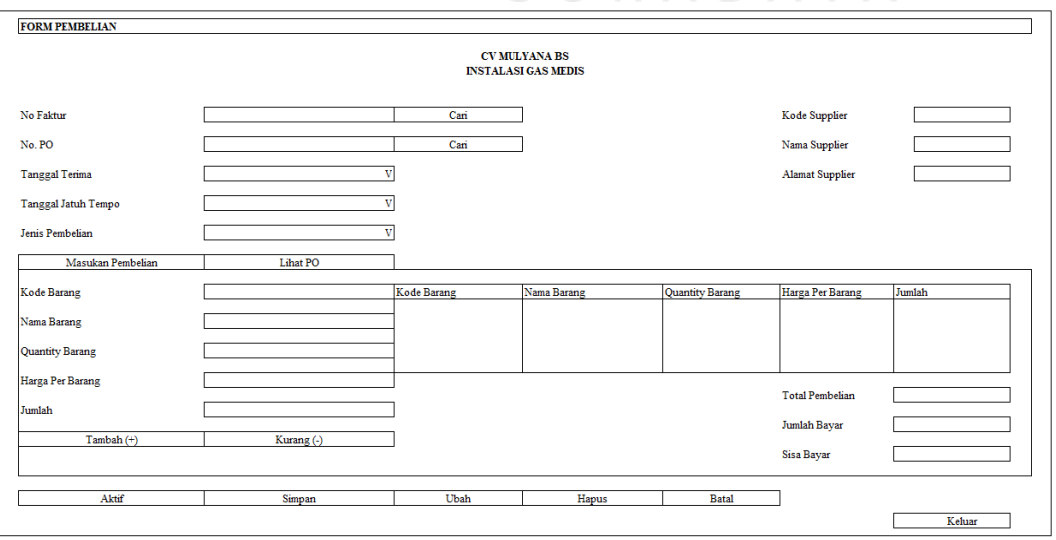

Gambar 3.49 Desain Form Transaksi Pembelian

#### O. Desain Form Transaksi Retur

Gambar 3.50 merupakan Form Transaksi Retur yang digunakan pada saat perusahaan akan meretur barang yang telah dibeli dari supplier jika barang tersebut rusak atau tidak sesuai dengan pesanan.

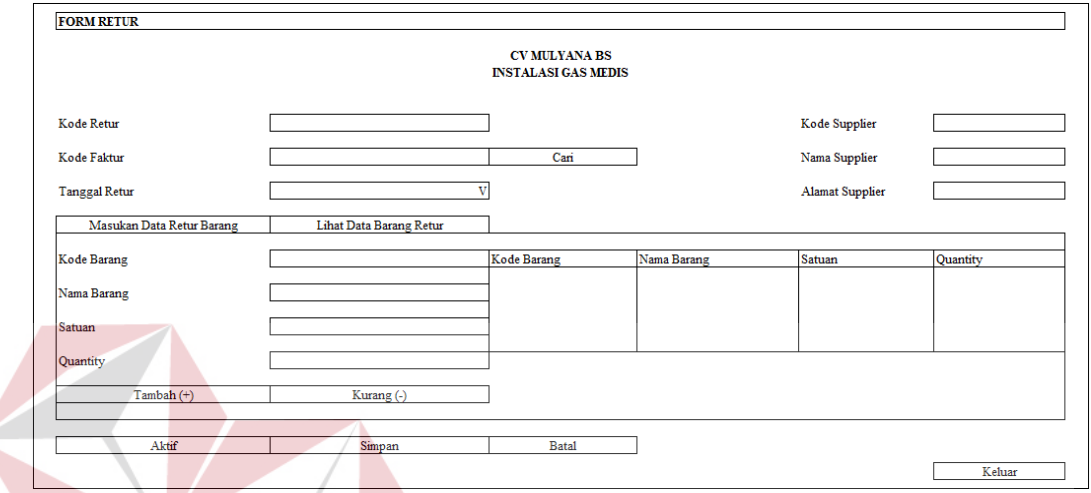

Gambar 3.50 Desain Form Transaksi Retur

# P. Desain Form Transaksi Barang Keluar NFORMATIKA

Gambar 3.51 merupakan Form Transaksi Barang Keluar yang digunakan pada saat perusahaan akan mengeluarkan barang dari gudang proyek apabila proyek tersebut membutuhkan bahan baku tersebut.  $\mathsf{A}\mathsf{B}\mathsf{A}\mathsf{Y}\mathsf{A}$ 

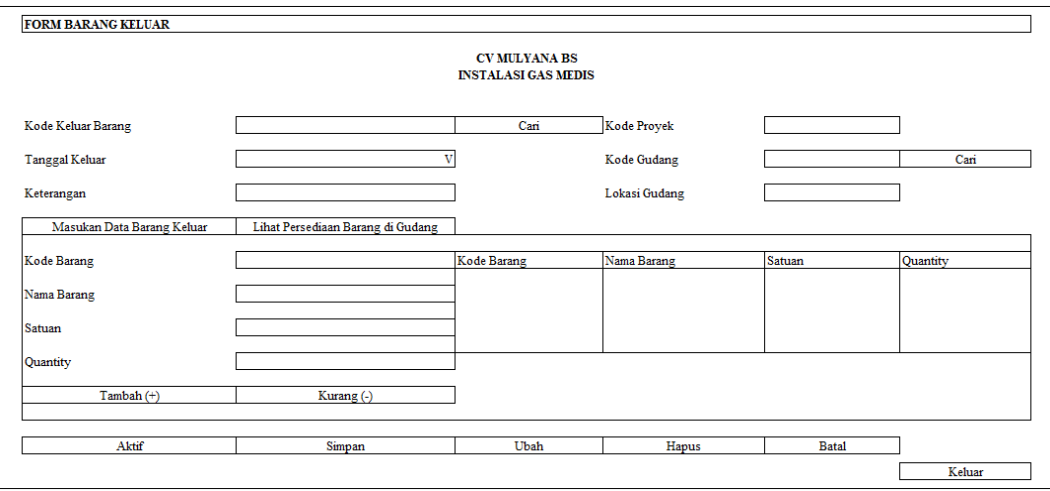

Gambar 3.51 Desain Form Transaksi Barang Keluar

Q. Desain Form Transaksi Pembelian Dry Ice

Gambar 3.52 merupakan Form Transaksi Pembelian Dry Ice yang digunakan pada saat perusahaan akan melakukan proses pembelian dry ice pada supplier tersebut.

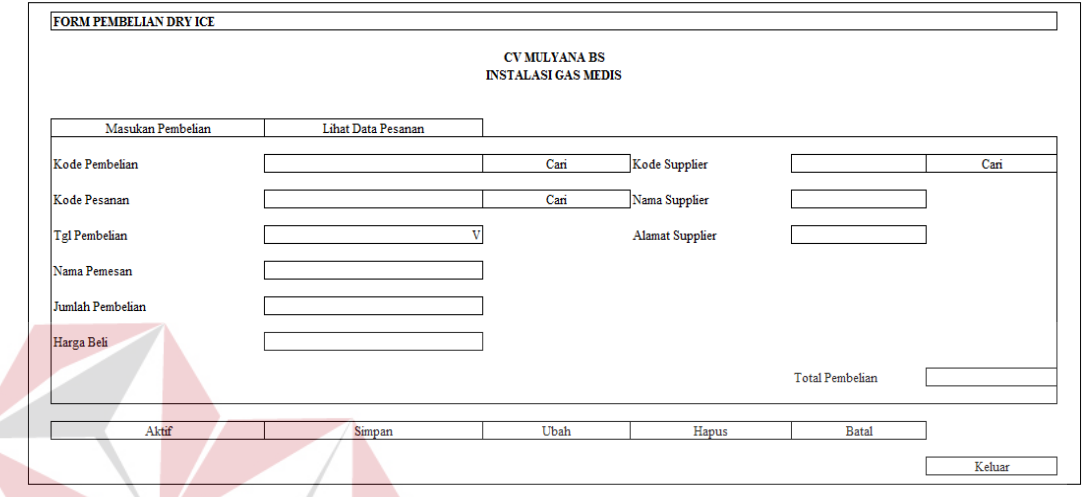

Gambar 3.52 Desain Form Transaksi Pembelian Dry Ice NIS

R. Desain Form Transaksi Penjualan Dry Ice RMATIKA

Gambar 3.53 merupakan Form Transaksi Penjualan Dry Ice yang digunakan pada saat perusahaan akan melakukan proses penjualan dry ice pada setiap customer yang membeli pada perusahaan tersebut. A YA

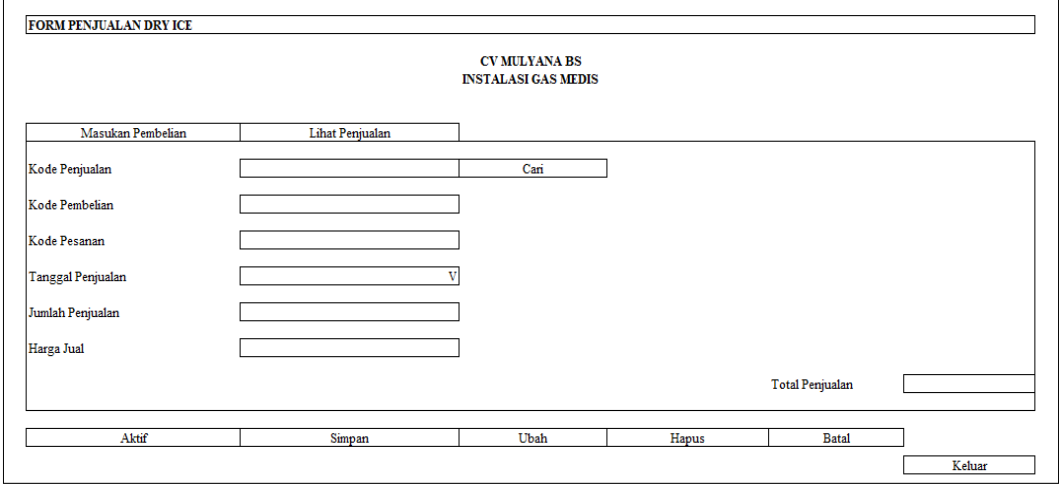

Gambar 3.53 Desain Form Transaksi Penjualan Dry Ice

S. Desain Form Transaksi Pembayaran Progress

Gambar 3.54 merupakan Form Transaksi Pembayaran Progress yang digunakan pada saat melakukan transaksi pembayaran progress proyek, dimana perusahaan melakukan transaksi tersebut jika customer membayar sebagian dari total biaya proyek tersebut.

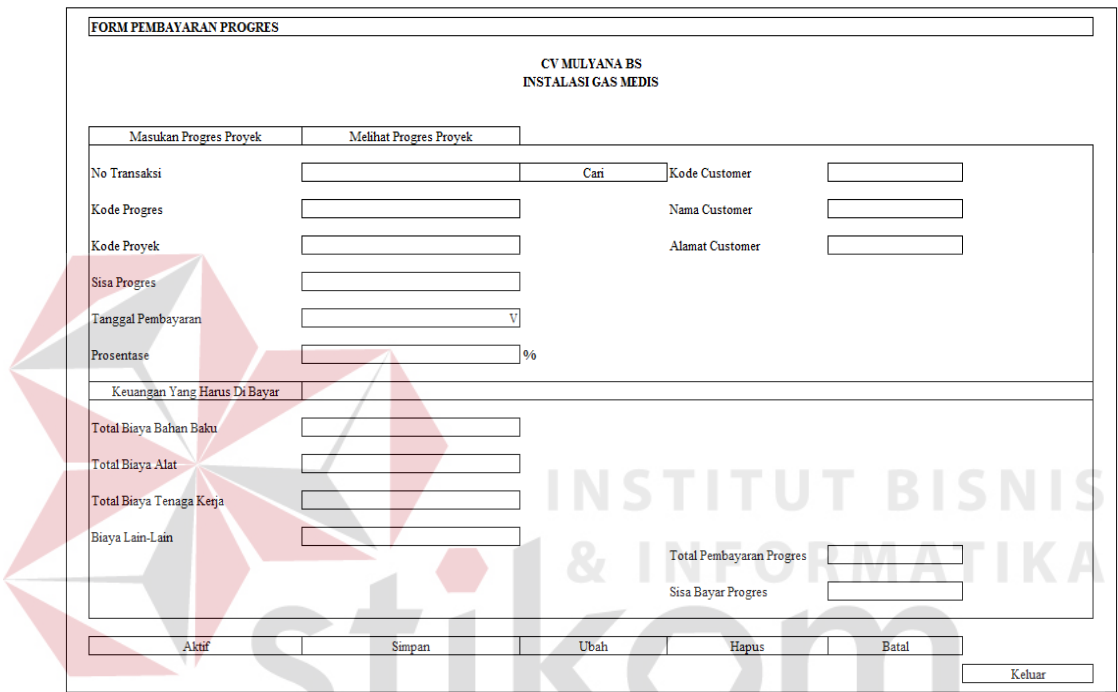

Gambar 3.54 Desain Form Transaksi Pembayaran Progress

T. Desain Form Transaksi Pembayaran Hutang

Gambar 3.55 merupakan Form Transaksi Pembayaran Hutang yang digunakan pada saat melakukan transaksi pembayaran hutang, dimana perusahaan melakukan transaksi tersebut jika progress proyek membayar pada waktu jatuh tempo dan mengetahui sudah lunas atau belum lunas proyek tersebut.

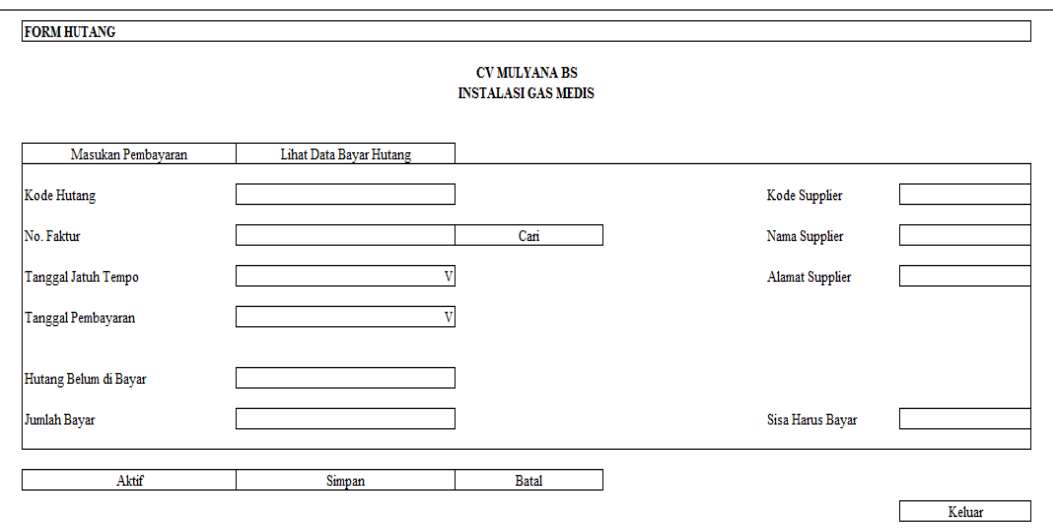

Gambar 3.55 Desain Form Transaksi Pembayaran Hutang

U. Desain Form Transaksi Pembayaran Sewa Alat

Gambar 3.56 merupakan Form Transaksi Pembayaran Sewa Alat yang digunakan pada saat melakukan transaksi pembayaran sewa alat, dimana perusahaan melakukan transaksi penyewaan alat, jika proyek membayar pada waktu tanggal pembayaran dan mengetahui keuangan yang harus dibayar, setelah itu mengetahui total pembayaran sewa dan melakukan pengecekan pembayaran.

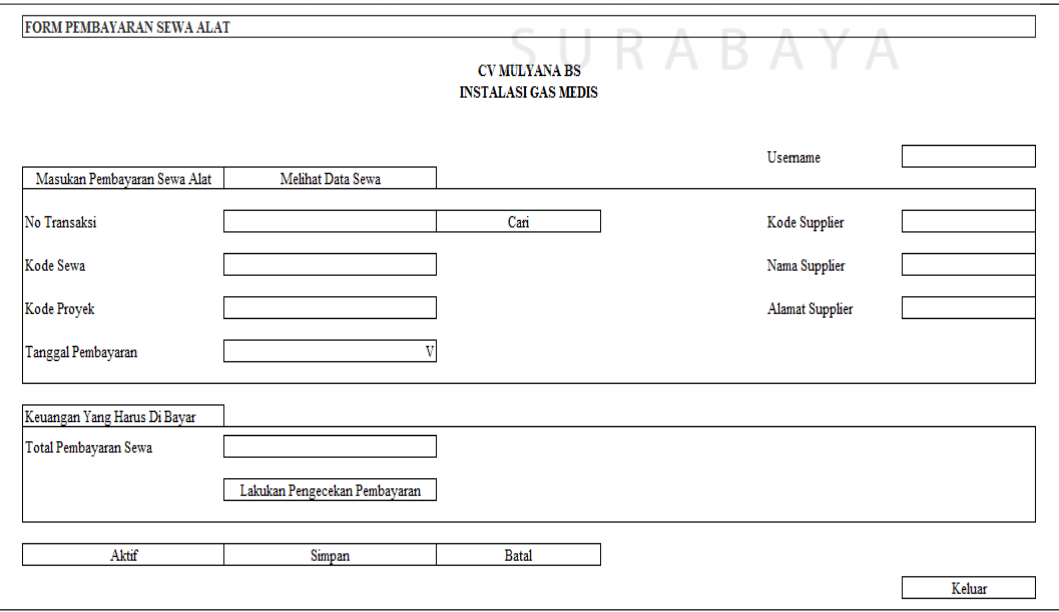

Gambar 3.56 Desain Form Transaksi Pembayaran Sewa Alat

#### V. Desain Form Transaksi COA

Gambar 3.57 merupakan Form Transaksi COA yang digunakan untuk menginputkan daftar akun-akun yang selanjutnya akan dibutuhkan untuk transaksi biaya dan pendapatan biaya yang telah terjadi pada suatu perusahaan.

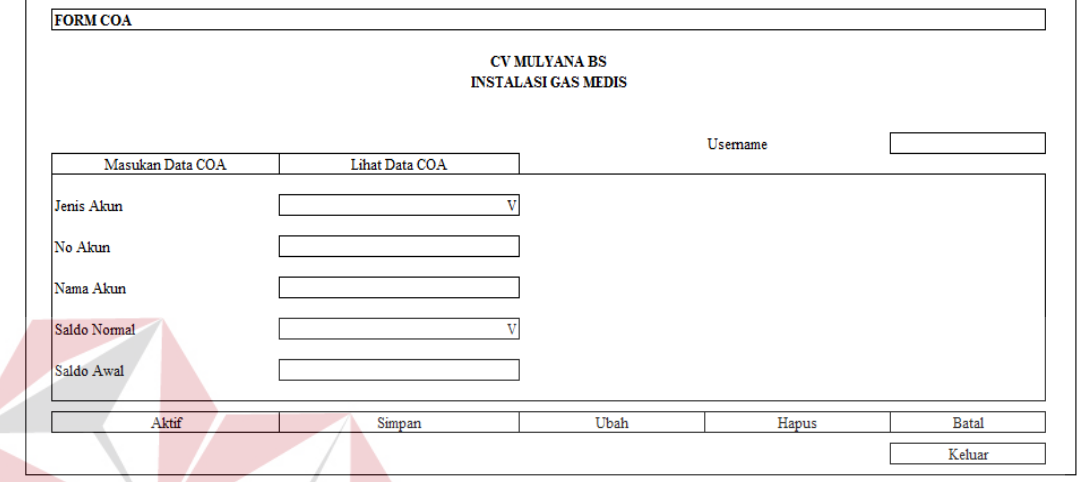

Gambar 3.57 Desain Form Transaksi COA **BISNIS** 

W. Desain Form Transaksi File Biaya

Gambar 3.58 merupakan Form Transaksi File Biaya yang digunakan untuk mengetahui biaya-biaya yang dibutuhkan setiap daftar akun-akun yang dicari berdasarkan inputan COA. Setelah itu, mengetahui nama biaya dan jumlah biaya yang dibutuhkan, setelah itu dimasukkan pada daftar akun-akun tersebut.

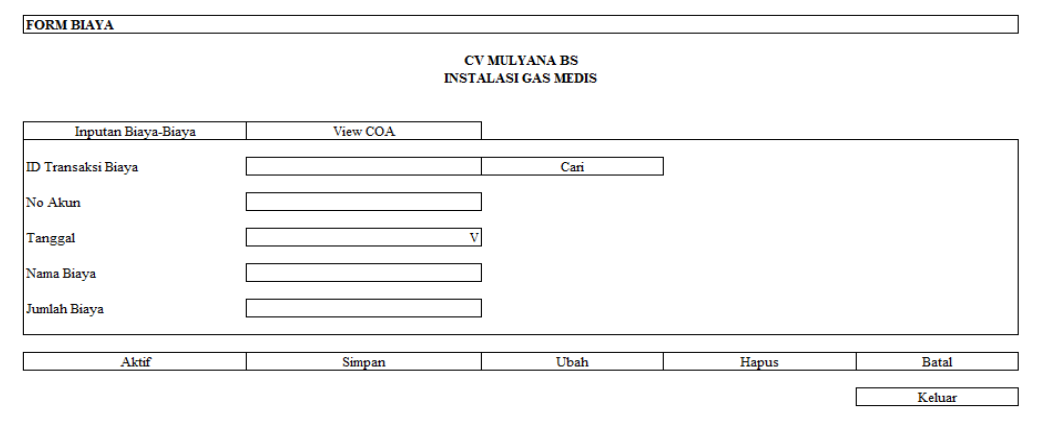

Gambar 3.58 Desain Form Transaksi File Biaya

#### **3.3.5.2 Desain Output**

Berikut ini merupakan desain *output* yang terdapat dalam aplikasi sistem akuntansi proyek instalasi gas medis pada CV Mulyana BS :

#### A. Desain Nota Penjualan Dry Ice

Gambar 3.59 merupakan Nota Penjualan Dry Ice yang digunakan untuk memberi informasi tentang penjualan dry ice pada perusahaan tersebut.

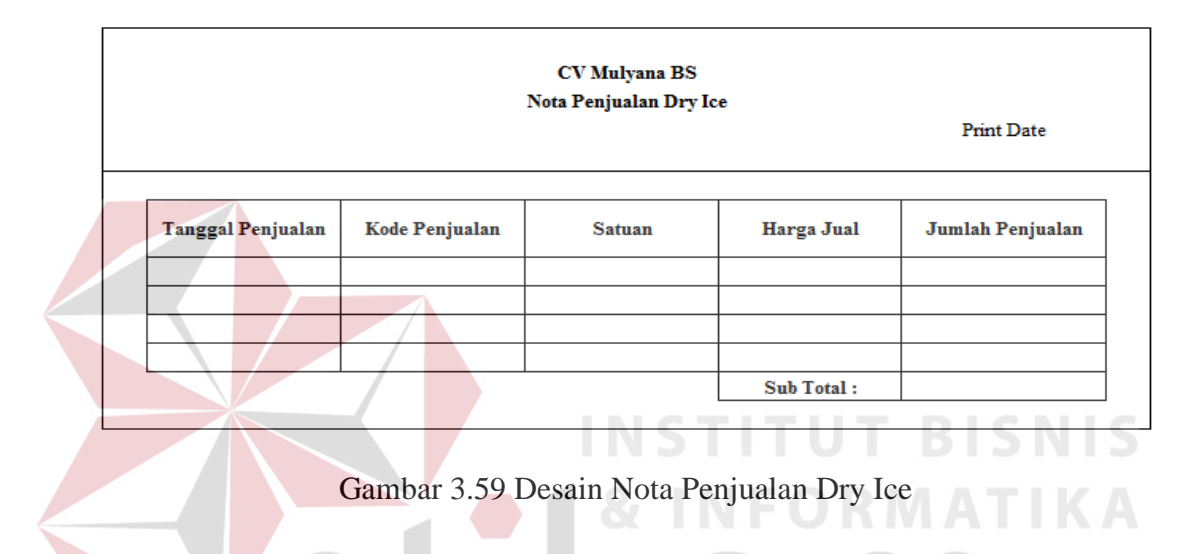

B. Desain Form Pembayaran Sewa Alat Proyek

Gambar 3.60 merupakan Form Pembayaran Sewa Alat Proyek yang digunakan untuk memberi informasi tentang pembayaran sewa alat proyek perusahaan tersebut.

|                             | Form Pembayaran Sewa Alat Proyek |                     |                                                |                          |  |
|-----------------------------|----------------------------------|---------------------|------------------------------------------------|--------------------------|--|
| Kode Supplier:<br>XXXXXXXXX |                                  | <b>Kode Proyek:</b> | XXXXXXXXXX                                     |                          |  |
| <b>Nama Supplier:</b>       | <b>XXXXXXXXXX</b>                |                     | <b>Nama Proyek:</b>                            | <b>XXXXXXXXXXX</b>       |  |
| <b>Kode Alat</b>            | Nama Alat                        | <b>Jumlah Alat</b>  | <b>Merk Alat</b>                               | <b>Type Alat</b>         |  |
|                             |                                  |                     |                                                |                          |  |
|                             |                                  |                     |                                                |                          |  |
|                             |                                  |                     | <b>Biaya Sewa:</b><br><b>Total Biaya Sewa:</b> | XXXXXXXXXX<br>XXXXXXXXXX |  |

Gambar 3.60 Desain Form Pembayaran Sewa Alat Proyek
C. Desain Daftar Permintaan Sewa Alat

Gambar 3.61 merupakan Daftar Permintaan Sewa Alat yang digunakan untuk memberi informasi tentang daftar permintaan sewa alat pada perusahaan tersebut.

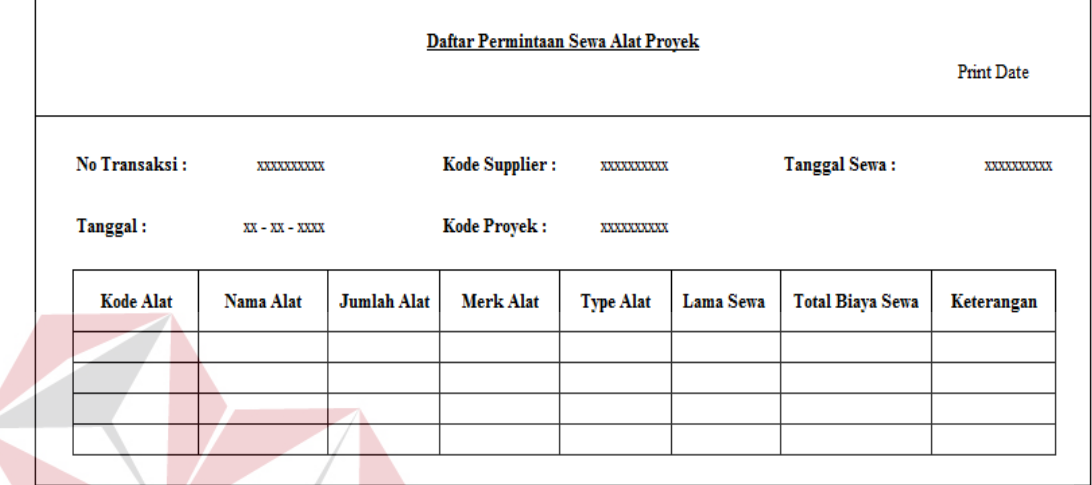

Gambar 3.61 Desain Daftar Permintaan Sewa Alat

D. Desain Bukti Pembayaran Progress Proyek

Gambar 3.62 merupakan Bukti Pembayaran Progress Proyek yang digunakan untuk memberi informasi tentang pembayaran progress proyek SURABAYA perusahaan tersebut.

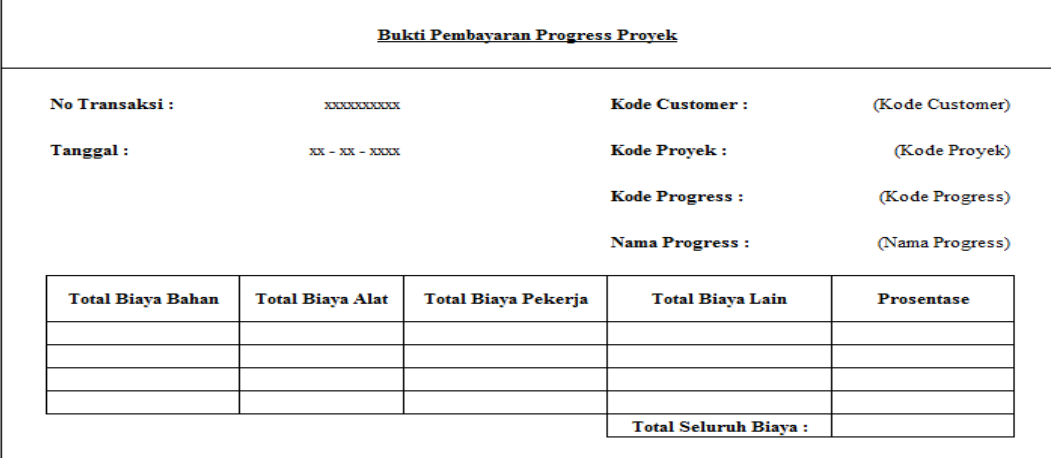

Gambar 3.62 Desain Bukti Pembayaran Progress Proyek

E. Desain Daftar Tagihan Penyelesaian Pembayaran

Gambar 3.63 merupakan Daftar Tagihan Penyelesaian Pembayaran yang digunakan untuk memberi informasi tentang tagihan penyelesaian progress proyek perusahaan tersebut.

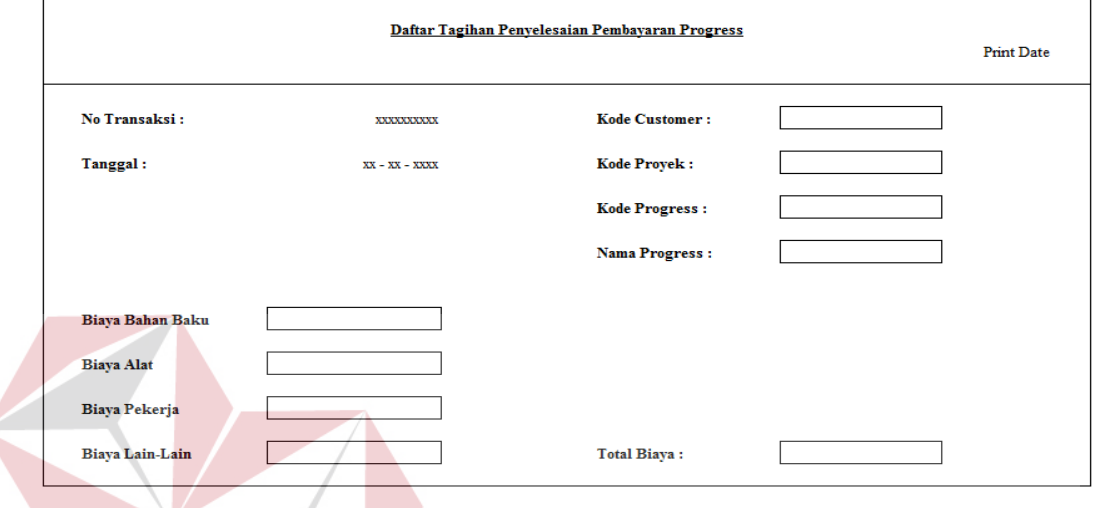

Gambar 3.63 Desain Daftar Tagihan Penyelesaian Pembayaran

F. Desain Perjanjian Kontrak Proyek

Gambar 3.64 merupakan Perjanjian Kontrak Proyek yang digunakan untuk memberi informasi tentang perjanjian kontrak proyek perusahaan tersebut.

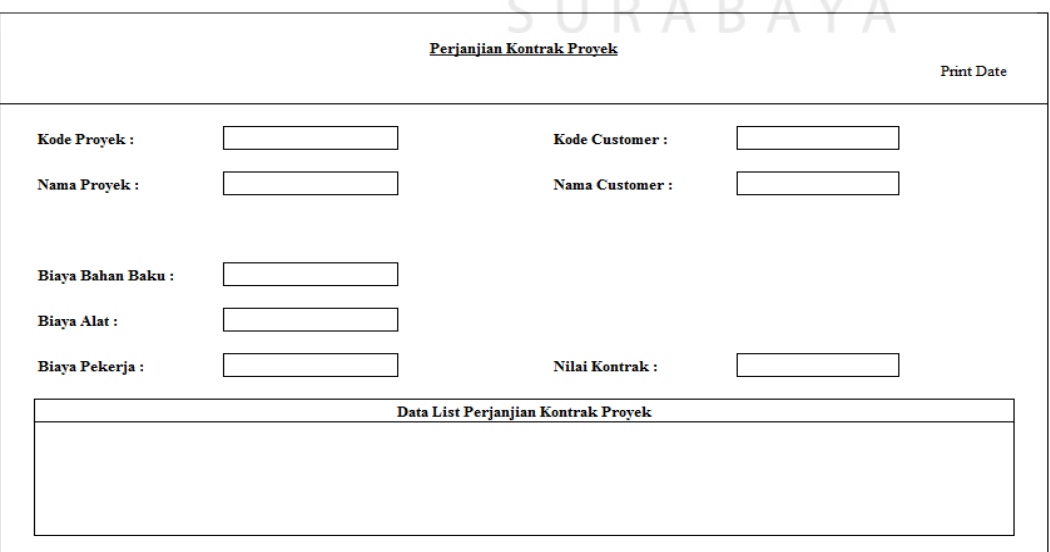

Gambar 3.64 Desain Perjanjian Kontrak Proyek

G. Desain Laporan Progress Proyek

Gambar 3.65 merupakan Laporan Progress Proyek yang digunakan untuk memberi informasi tentang laporan suatu progress proyek perusahaan tersebut.

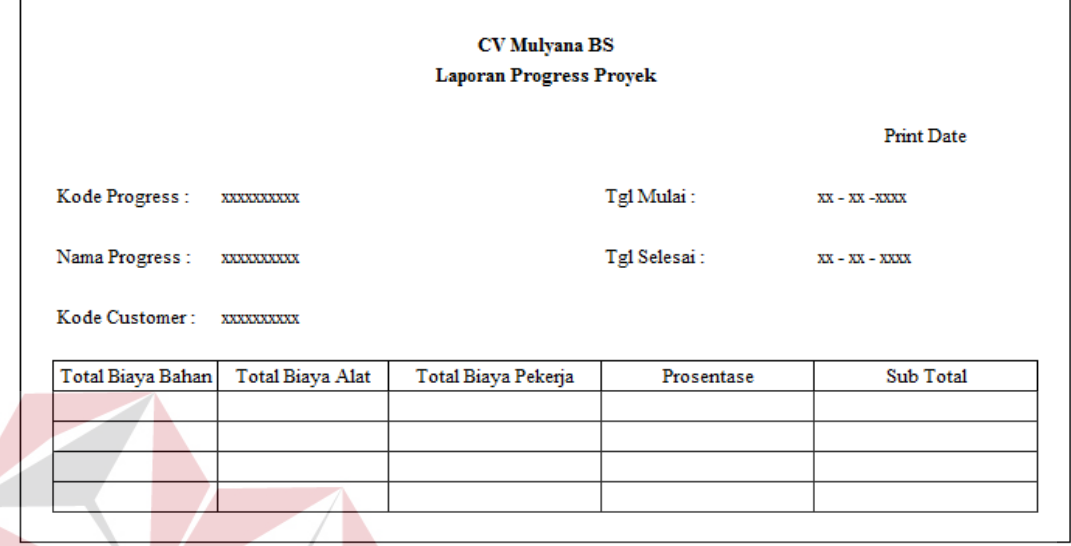

Gambar 3.65 Desain Laporan Progress Proyek **ISNIS** 

H. Desain Laporan Penyelesaian Proyek

Gambar 3.66 merupakan Laporan Penyelesaian Proyek yang digunakan untuk memberi informasi tentang laporan suatu penyelesaian proyek perusahaan.

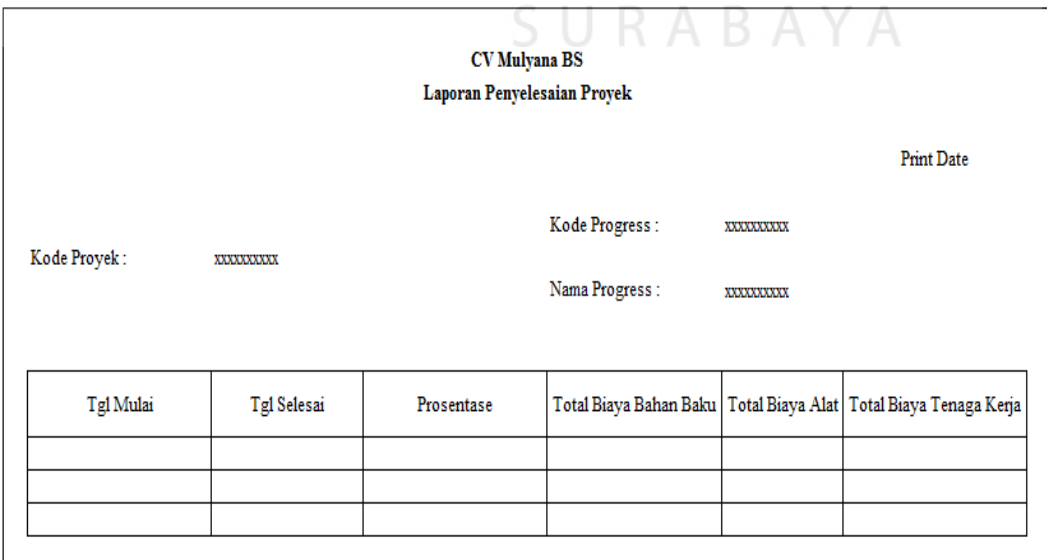

Gambar 3.66 Desain Laporan Penyelesaian Proyek

I. Desain Laporan Barang Keluar Proyek

Gambar 3.67 merupakan Laporan Barang Keluar Proyek yang digunakan untuk memberi informasi tentang laporan barang keluar proyek perusahaan tersebut.

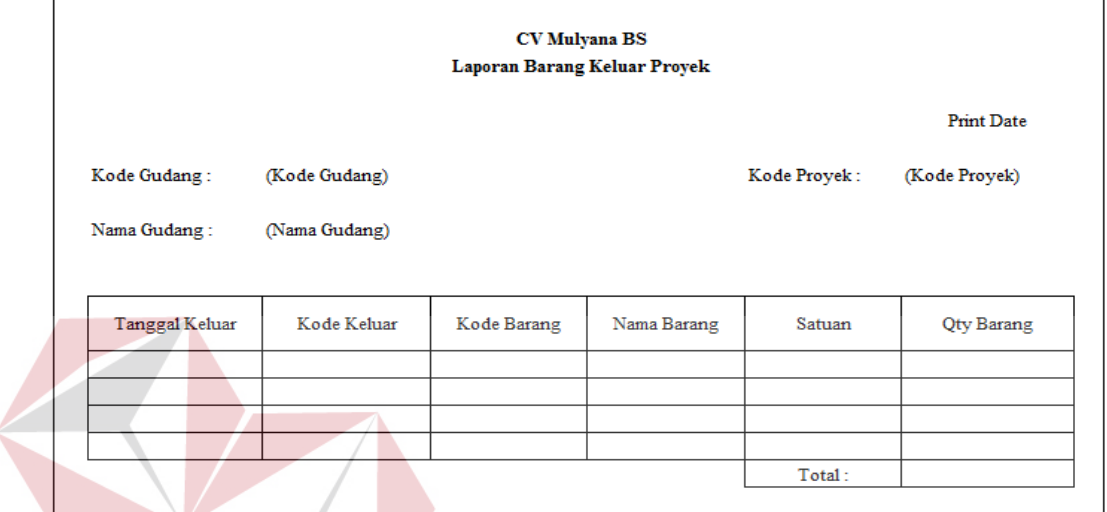

Gambar 3.67 Desain Laporan Barang Keluar Proyek

J. Desain Laporan Pembelian Barang Proyek

Gambar 3.68 merupakan Laporan Pembelian Barang Proyek yang digunakan untuk member informasi tentang pembelian barang proyek perusahaan.

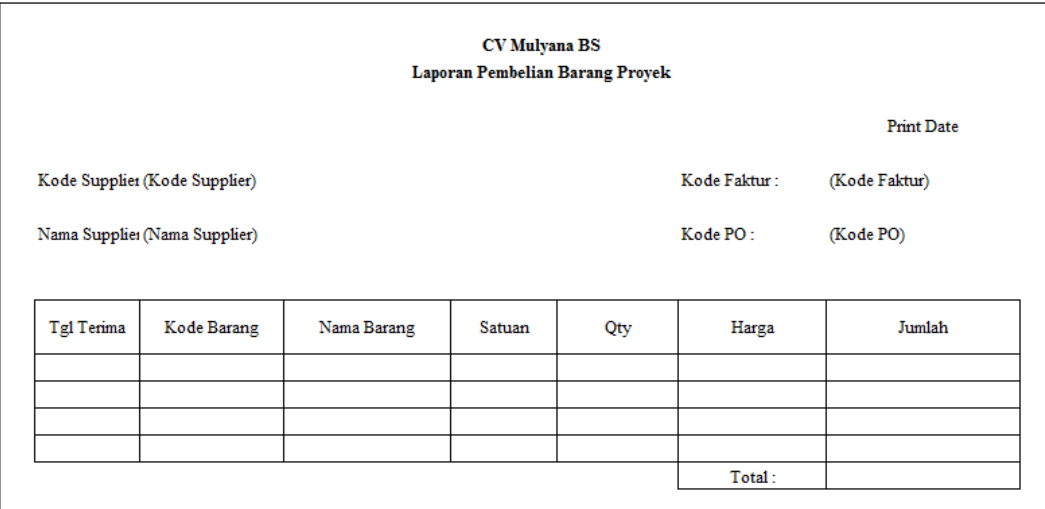

Gambar 3.68 Desain Laporan Pembelian Barang Proyek

## K. Desain Laporan Laba Rugi Per Proyek

Gambar 3.69 merupakan Laporan Laba Rugi Per Proyek yang digunakan untuk mengetahui tentang pendapatan suatu proyek pada perusahaan tersebut.

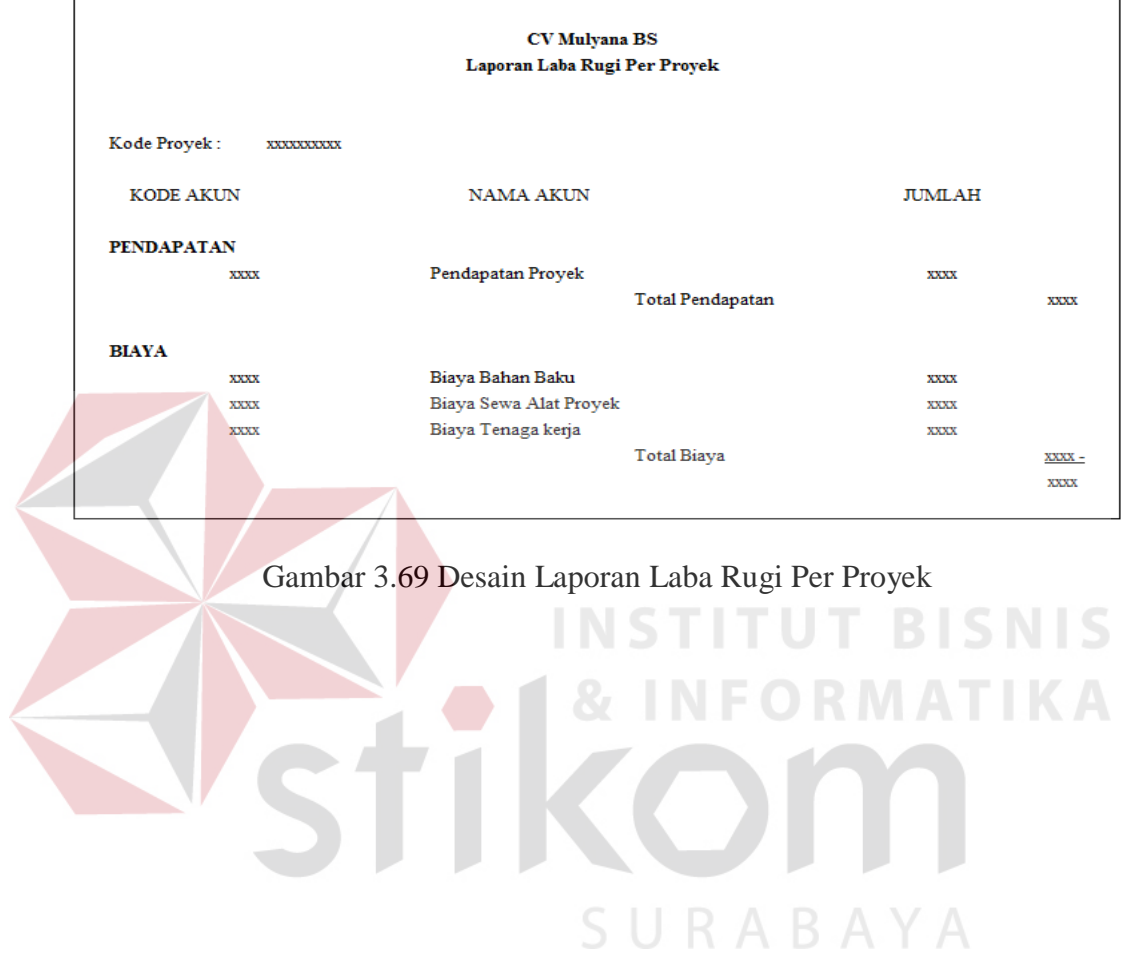